<span id="page-0-0"></span>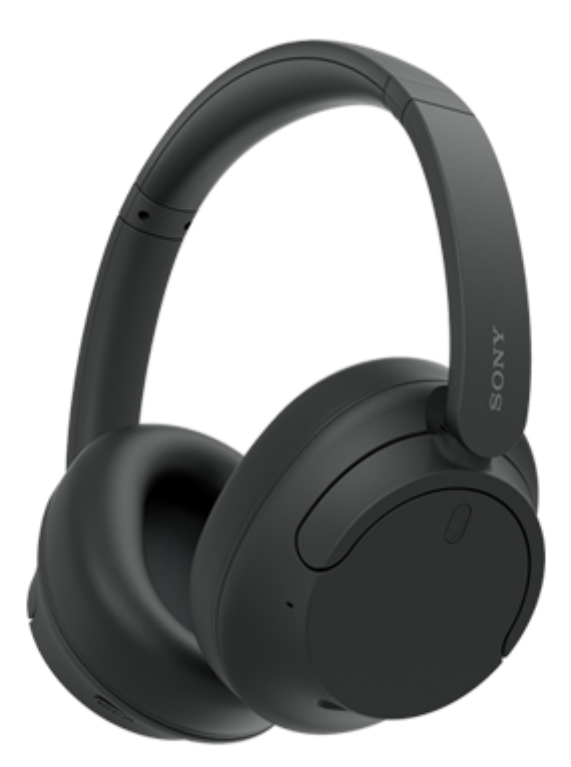

Model: YY2966

**Scurt ghid de utilizare**

# **Descărcați aplicația și configurați setul de căști**

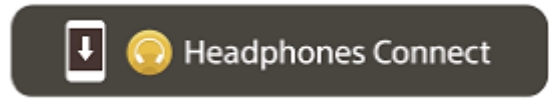

Pentru a utiliza toate funcțiile și performanța îmbunătățită, actualizați software-ul de pe setul de căști și aplicația "Sony | Headphones Connect" la cea mai recentă versiune. Pentru detalii, consultați următoarele: <https://www.sony.net/elesupport/>

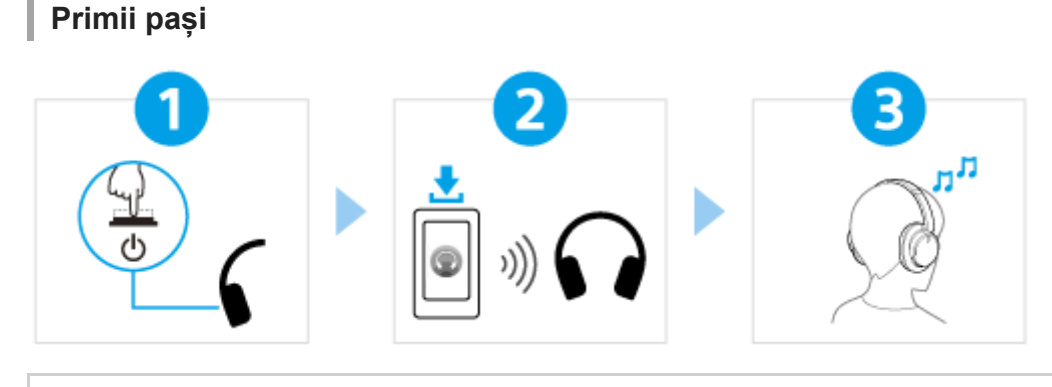

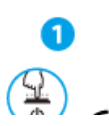

[Pornirea setului de căști](#page-21-0)

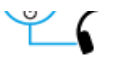

2

Apăsați continuu butonul (b) (alimentare), aproximativ 2 secunde sau mai multe, până când [indicatorul \(albastru\) se aprinde intermitent. Setul de căști intră automat în modul de asociere când](#page-21-0) îl porniți pentru prima dată după achiziționare.

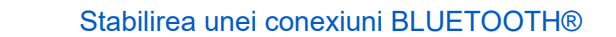

[Respectați instrucțiunile pentru aplicația "Sony | Headphones Connect" descărcată.](#page-24-0)

### Operarea setului de căști

Puteți utiliza butoanele de pe unitatea dreaptă a setului de căști pentru a efectua următoarele operațiuni.

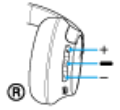

8

#### Butonul - (redare/înainte/înapoi)

Apăsare o dată scurt în timpul pauzei: Redare

- Apăsare o dată scurt în timpul redării: Pauză
- Apăsare de două ori scurt: Trecere la începutul piesei următoare
- [Apăsare de 3 ori scurt: Trecere la începutul piesei anterioare \(sau piesa curentă în timpul redării\)](#page-69-0)

Butoanele + (volum +)/  $-$  (volum  $-$ ) Reglează volumul

Pentru mai multe detalii privind operațiunile, consultați "Comanda dispozitivului audio (conexiune Bluetooth)".

#### [Pentru a preveni arderea sau defecțiunile cauzate de umezire](#page-106-0)

Setul de căști nu este impermeabil.

Dacă setul de căsti este încărcat în timp ce este ud de la ploaie sau de la transpiratie, este posibil ca acesta să se ardă sau să se defecteze.

### **Informații conexe**

[Purtarea setului de căști](#page-13-0) [Stabilirea unei conexiuni Bluetooth manual](#page-23-0) [Încărcarea setului de căști](#page-15-0)

### Pornire

[Ce puteți face cu funcția Bluetooth](#page-6-0)

[Despre ghidarea vocală](#page-7-0)

Accesorii incluse

[Verificarea conținutului pachetului](#page-8-0)

Componente și comenzi

**[Localizarea și funcția componentelor](#page-9-0)** 

#### [Purtarea setului de căști](#page-13-0)

### Alimentarea/Încărcarea

[Încărcarea setului de căști](#page-15-0)

[Timp de funcționare disponibil](#page-17-0)

[Verificarea nivelului rămas al bateriei](#page-19-0)

[Pornirea setului de căști](#page-21-0)

[Oprirea setului de căști](#page-22-0)

#### Efectuarea conexiunilor

[Cum se efectuează conexiunea wireless la dispozitivele Bluetooth](#page-23-0)

Configurare rapidă din aplicație

[Conectarea cu aplicația "Sony | Headphones Connect"](#page-24-0) L

Smartphone Android

[Asocierea și conectarea cu un smartphone Android](#page-25-0)

[Conectarea cu un smartphone Android asociat](#page-28-0)

iPhone (dispozitive iOS)

[Asocierea și conectarea cu un iPhone](#page-30-0)

[Conectarea cu un iPhone asociat](#page-33-0)

#### **Computere**

[Asocierea și conectarea cu un computer \(Windows® 11\)](#page-35-0)

[Asocierea și conectarea cu un computer \(Windows 10\)](#page-39-0)

[Asocierea și conectarea cu un computer \(Mac\)](#page-44-0)

[Conectarea cu un computer asociat \(Windows 11\)](#page-47-0)

[Conectarea cu un computer asociat \(Windows 10\)](#page-51-0)

[Conectarea cu un computer asociat \(Mac\)](#page-55-0)

#### Alte dispozitive Bluetooth

[Asocierea și conectarea cu un dispozitiv Bluetooth](#page-58-0)

[Conectarea cu un dispozitiv Bluetooth asociat](#page-60-0)

Conexiune multipunct

[Conectarea setului de căști la 2 dispozitive simultan \(conexiune multipunct\)](#page-62-0)

[Utilizarea cablului de căști inclus](#page-64-0)

Ascultarea muzicii

Ascultarea muzicii printr-o conexiune Bluetooth

[Ascultarea muzicii de la un dispozitiv prin conexiune Bluetooth](#page-66-0)

[Comanda dispozitivului audio \(conexiune Bluetooth\)](#page-69-0)

[Întreruperea conexiunii Bluetooth \(după utilizare\)](#page-70-0)

[Despre 360 Reality Audio](#page-71-0)

Funcția de anulare a zgomotului

[Ce este anularea zgomotului?](#page-72-0)

[Utilizarea funcției de anulare a zgomotului](#page-73-0)

Ascultarea sunetului ambiental

[Ascultarea sunetului ambiental în timpul redării muzicii \(Mod Sunet ambiental\)](#page-75-0)

Modul pentru calitatea sunetului

[Despre modul pentru calitatea sunetului](#page-77-0)

[Codec-uri acceptate](#page-78-0)

[Despre funcția DSEE](#page-79-0)

Efectuarea apelurilor telefonice

[Preluarea unui apel telefonic](#page-80-0)

[Efectuarea unui apel telefonic](#page-82-0)

[Funcțiile pentru un apel telefonic](#page-84-0)

[Efectuarea unui apel video pe computer](#page-86-0)

[Întreruperea conexiunii Bluetooth \(după utilizare\)](#page-70-0)

Utilizarea funcției de asistență vocală

[Utilizarea Google Assistant \(cu buton\)](#page-89-0)

[Utilizarea Amazon Alexa](#page-91-0)

[Utilizarea Google Assistant \(cu activare vocală\)](#page-95-0)

[Utilizarea funcției de asistență vocală \(Siri\)](#page-97-0)

Utilizarea aplicațiilor

[Ce puteți face cu aplicația "Sony | Headphones Connect"](#page-99-0)

[Instalarea aplicației "Sony | Headphones Connect"](#page-101-0)

[Accesarea informațiilor de asistență din aplicația "Sony | Headphones Connect"](#page-102-0)

[Cum se păstrează software-ul la zi \(pentru o utilizare confortabilă a setului de căști\)](#page-103-0)

Informații importante

[Măsuri de precauție](#page-104-0)

[Pentru a preveni arderea sau defecțiunile cauzate de umezire](#page-106-0)

**[Licențe](#page-109-0)** 

[Mărci comerciale](#page-110-0)

[Site-uri web de asistență clienți](#page-111-0)

Depanare

[Cum pot rezolva o problemă?](#page-112-0)

Alimentarea/Încărcarea

[Nu se poate porni setul de căști.](#page-113-0)

[Nu se poate efectua încărcarea.](#page-114-0)

[Timpul de încărcare este prea mare.](#page-115-0)

[Timpul de funcționare disponibil este scurt \(autonomia bateriei este mică\).](#page-116-0)

#### Sunet

[Nu se emite sunet](#page-117-0)

[Nivel de sunet scăzut](#page-118-0)

[Calitatea sunetului scăzută sau se pot auzi sunete neobișnuite sau zgomot.](#page-119-0)

[Apar frecvent intermitențe de sunet.](#page-120-0)

[Efectul de anulare a zgomotului nu este suficient.](#page-122-0)

Conexiune Bluetooth

[Nu se poate efectua asocierea.](#page-123-0)

[Nu se poate efectua o conexiune Bluetooth.](#page-124-0)

[Setul de căști nu poate fi operat.](#page-125-0)

[Nu puteți auzi cealaltă persoană sau volumul apelului este redus în timpul apelurilor/Cealaltă persoană nu vă aude sau volumul](#page-126-0)

[Reinițializarea sau inițializarea setului de căști](#page-126-0)

[Reinițializarea setului de căști](#page-127-0)

[Inițializarea setului de căști pentru a restaura setările din fabrică](#page-129-0)

Specificații

L

**[Specificații](#page-130-0)** 

# <span id="page-6-0"></span>**Ce puteți face cu funcția Bluetooth**

Setul de căști utilizează tehnologia wireless Bluetooth, permițându-vă să efectuați următoarele.

# **Ascultarea muzicii**

Puteți asculta muzică wireless de la un smartphone sau un player de muzică.

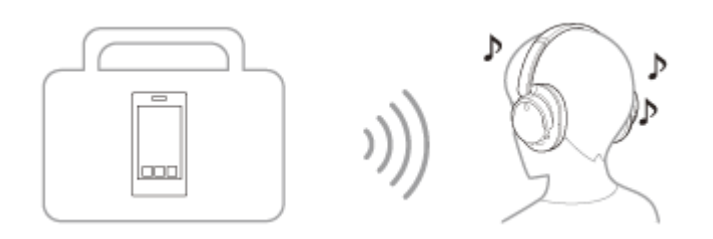

# **Vorbirea la telefon**

Puteți efectua sau prelua apeluri în regim "mâini libere", lăsând smartphone-ul sau telefonul mobil în geantă sau în buzunar.

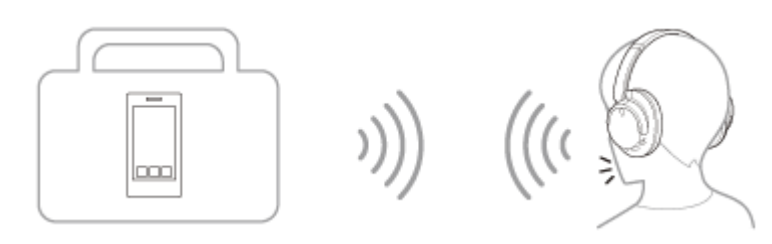

# <span id="page-7-0"></span>**Despre ghidarea vocală**

Conform setărilor din fabrică, veți auzi ghidarea vocală în limba engleză, pentru următoarele situații, în setul de căști. Conținutul ghidării vocale este explicat între paranteze.

Puteți modifica limba ghidării vocale și puteți porni/opri ghidarea vocală utilizând aplicația "Sony | Headphones Connect". Pentru mai multe detalii, consultați ghidul de asistență al aplicației "Sony | Headphones Connect". [https://rd1.sony.net/help/mdr/hpc/h\\_zz/](https://rd1.sony.net/help/mdr/hpc/h_zz/)

- La activarea modului de asociere: "Pairing" (Asociere)
- La oferirea de informații despre nivelul rămas al bateriei: "Battery about XX %" (Baterie aproximativ XX%) (Valoarea "XX" indică nivelul aproximativ de încărcare rămas. Utilizați ca o estimare brută.) / "Battery fully charged" (Baterie încărcată complet)
- Când nivelul rămas al bateriei este scăzut: "Low battery" (Nivel baterie redus)
- La oprirea automată din cauza nivelului scăzut al bateriei: "Battery is empty" (Baterie descărcată)
- Când Google™ Assistant nu este disponibil pe smartphone-ul conectat la setul de căști chiar dacă setul de căști: "Google Assistant is not connected" (Google Assistant nu este conectat)
- Când Amazon Alexa nu este disponibil pe smartphone-ul conectat la setul de căști chiar dacă setul de căști: "Either your mobile device isn't connected; or you need to open the Alexa App and try again" (Fie dispozitivul mobil nu este conectat, fie trebuie să deschideți aplicația Alexa și să încercați din nou)

### **Notă**

- Schimbarea limbii pentru ghidarea vocală durează aproximativ 10 minute.
- În cazul în care ghidarea vocală nu poate fi auzită chiar și după schimbarea limbii sau actualizarea software-ului pentru ghidarea vocală, închideți și porniți din nou setul de căști.

# <span id="page-8-0"></span>**Verificarea conținutului pachetului**

După ce ați desfăcut ambalajul, verificați dacă toate elementele de pe listă sunt incluse. Dacă există articole lipsă, contactați dealerul.

Numerele din ( ) arată cantitatea elementelor.

Căști stereo fără fir cu reducerea zgomotului

Cablu USB Type-C® (USB-A - USB-C®) (aprox. 20 cm) (1)

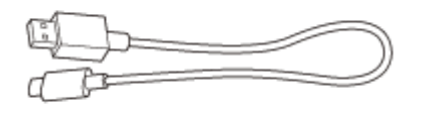

Cablu căşti (aprox. 1,2 m) (1)

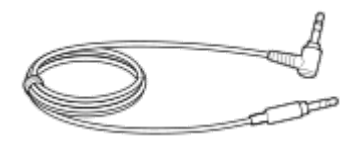

# <span id="page-9-0"></span>**Localizarea și funcția componentelor**

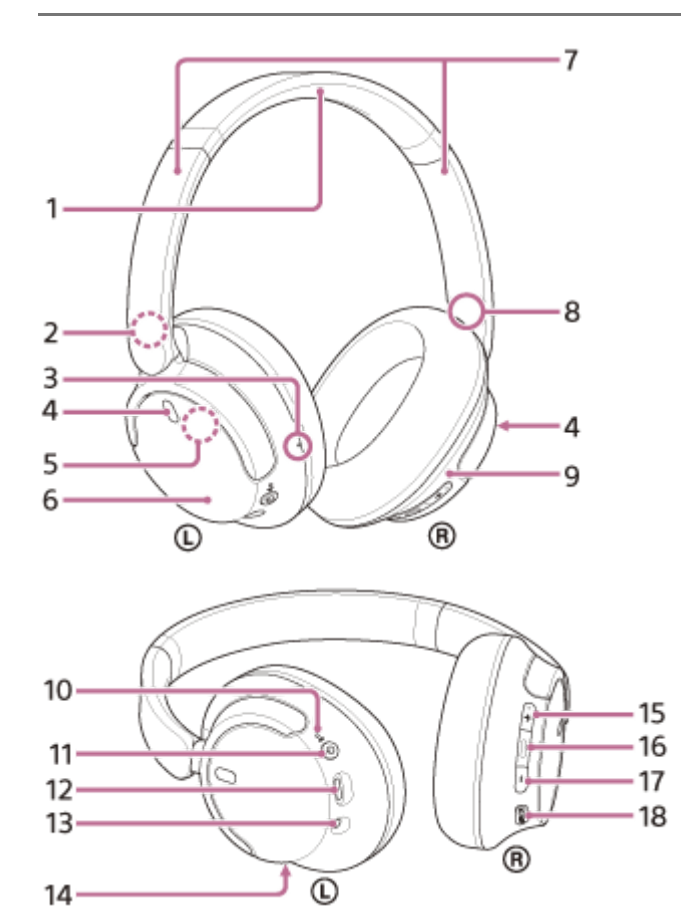

- **1.** Bandă de fixare pe cap
- 2. Marcaj  $\odot$  (stânga)
- Punct tactil **3.** Există un punct tactil pe unitatea stângă.
- Microfoane pentru funcția de anulare a zgomotului (stânga, dreapta) **4.** Captează sunetul zgomotului atunci când este utilizată funcția de anulare a zgomotului.
- Antenă încorporată **5.** O antenă Bluetooth este încorporată în setul de căști.
- **6.** Unitatea stângă
- Glisoare (stânga, dreapta) **7.** Glisați pentru a regla lungimea benzii de fixare pe cap.
- **8.** Marcaj (dreapta)
- **9.** Unitatea dreaptă
- 10. Alimentare/Indicator  $*$  (Bluetooth) (albastru/portocaliu) Se aprinde în albastru sau portocaliu pentru a indica puterea sau starea de comunicare a setului de căști.

### 11. Butonul (1) (alimentare)

12. Port USB Type-C

Pentru încărcarea setului de căști, conectați setul de căști la un computer sau la o priză de c.a. cu un adaptor de c.a. pe USB disponibil la vânzare cu ajutorul cablului USB Type-C inclus.

Mufă intrare cablu de căști **13.**

Conectați un player de muzică etc. cu ajutorul cablului de căști inclus. Asigurați-vă că auziți un clic când introduceți cablul. Dacă mufa nu este conectată corespunzător, este posibil să nu auziți sunetul corect.

### 14. Microfon pentru apelare

Captează sunetul vocii dvs. când vorbiți la telefon.

Buton + (volum +) **15.**

Există un punct tactil pe butonul +. Utilizați acest punct ca ghid atunci când folosiți setul de căști.

- 16. Buton **-** (redare/apelare/înainte/înapoi)
- **17.** Butonul (volum –)
- **18.** Butonul NC/AMB (Anulare zgomot/Mod Sunet ambiental)

### **Subiect asociat**

- [Despre indicator](#page-11-0)
- [Verificarea nivelului rămas al bateriei](#page-19-0)

<span id="page-11-0"></span>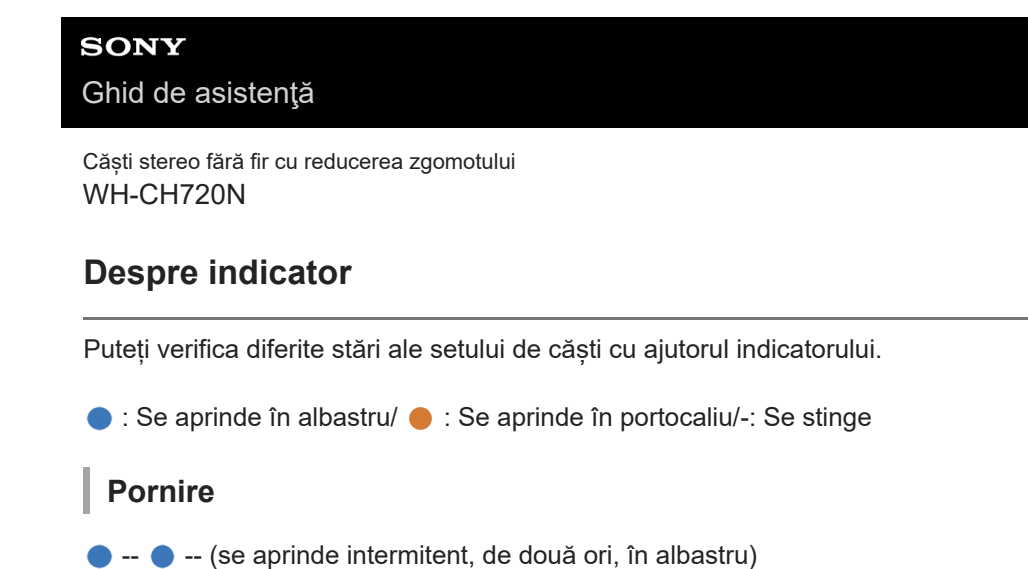

În acest caz, când nivelul rămas al bateriei este 10 % sau mai puțin (necesită încărcare), indicatorul se aprinde succesiv după cum urmează.

--  $\blacksquare$  -- (se aprinde intermitent în mod repetat, lent, în portocaliu, aproximativ 15 secunde)

# **Oprire**

**COLOGITATION** ---- (se aprinde în albastru aproximativ 2 secunde)

# **Afișarea nivelului rămas al bateriei**

- Nivel rămas: mai mult de 10%
	- $\bullet$  --  $\bullet$  -- (se aprinde intermitent, de două ori, în albastru)
- Nivel rămas: 10% sau mai puțin (necesită încărcare)
	- **Common --** (se aprinde intermitent în mod repetat, lent, în portocaliu, aproximativ 15 secunde)

Pentru detalii, consultați "[Verificarea nivelului rămas al bateriei"](#page-19-0).

# **Când nivelul rămas al bateriei este scăzut**

--  $\blacksquare$  -- (se aprinde intermitent în mod repetat, lent, în portocaliu, aproximativ 15 secunde)

# **Încărcare**

În timpul încărcării

(se aprinde în portocaliu)

Indicatorul se stinge atunci când încărcarea este completă.

Temperatură anormală

 $\bullet$  -  $\bullet$  ---  $\bullet$  --  $\bullet$  --  $\bullet$  (se aprinde intermitent în mod repetat, de două ori, în portocaliu)

**--** (se aprinde intermitent în mod repetat, lent, în portocaliu)

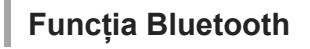

Încărcare anormală

Mod asociere

 $\bullet$  -  $\bullet$  ----  $\bullet$  -  $\bullet$  ----  $\bullet$  -  $\bullet$  (se aprinde intermitent în mod repetat, de două ori, în albastru)

■ Neconectat

 $\bullet$  ----  $\bullet$  ---- (se aprinde intermitent în mod repetat în albastru la un interval de aproximativ 1 secundă) **Proces conexiune finalizat** 

 $\bullet$  -  $\bullet$  -  $\bullet$  -  $\bullet$  -  $\bullet$  -  $\bullet$  -  $\bullet$  - (se aprinde intermitent în mod repetat, rapid, în albastru, aproximativ 5 secunde)

### ■ Conectat

 $\bullet$  - - -  $\bullet$  - - - - (se aprinde intermitent în mod repetat în albastru la un interval de aproximativ 5 secunde)

Apel primit

--  $\bullet$  --  $\bullet$  -- (se aprinde intermitent în mod repetat, rapid, în albastru)

Indicatorii neconectat și conectat se opresc automat după o perioadă. Încep să lumineze din nou intermitent când se realizează operațiuni. Când nivelul rămas al bateriei scade, indicatorul începe să se aprindă intermitent în portocaliu.

# **Altele**

Cablu de căști conectat (alimentarea este pornită)

- - - - - - - - (se aprinde intermitent în mod repetat în albastru la un interval de aproximativ 5 secunde) Indicatorul se stinge automat după ce a trecut o perioadă. Când nivelul rămas al bateriei scade, indicatorul începe să se aprindă intermitent în portocaliu.

- Se actualizează software-ul
	- **---** --- (se aprinde intermitent în mod repetat, lent, în albastru)
- Inițializare finalizată

 $\bullet$  -  $\bullet$  -  $\bullet$  - (se aprinde intermitent de 4 ori în albastru)

Pentru detalii, consultați "[Inițializarea setului de căști pentru a restaura setările din fabrică](#page-129-0)".

### **Subiect asociat**

- [Verificarea nivelului rămas al bateriei](#page-19-0)
- [Inițializarea setului de căști pentru a restaura setările din fabrică](#page-129-0)

<span id="page-13-0"></span>[Ghid de asistenţă](#page-0-0)

Căști stereo fără fir cu reducerea zgomotului WH-CH720N

# **Purtarea setului de căști**

## **1 Așezați setul de căști pe urechi.**

Verificați unitățile stânga și dreapta ale setului de căști. **1.** Există un punct tactil pe partea marcajului  $\circledD$  (stânga).

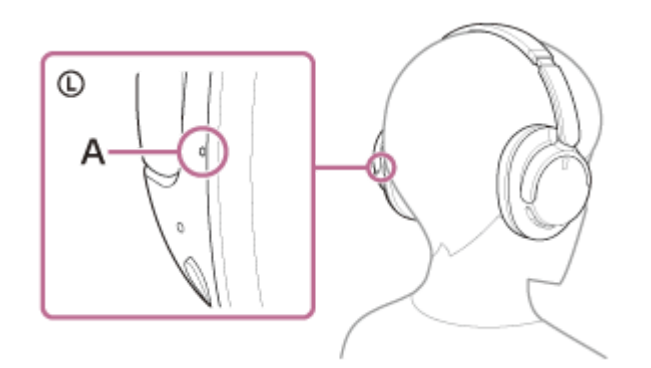

**A:** Punct tactil

Extindeți cursorul. **2.**

Extindeți cursorul la lungimea lui completă înainte de a vă pune setul de căști.

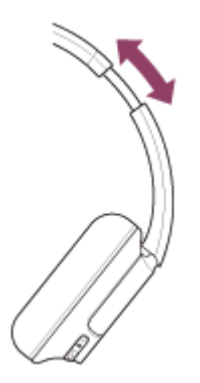

Purtați setul de căști în urechi. **3.** Purtați setul de căști cu pernițele potrivite peste urechi.

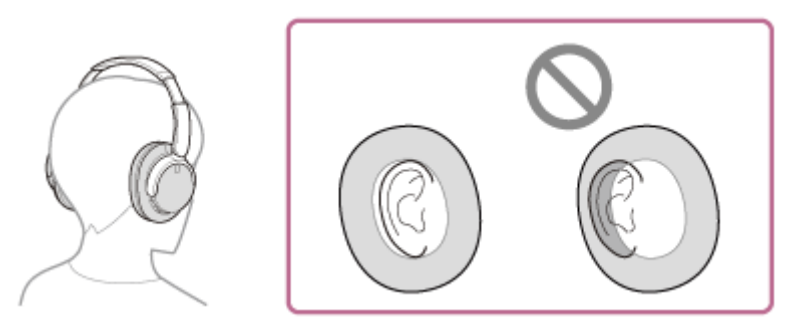

Reglați lungimea cursorului. **4.** Reglați cursorul la o lungime la care banda de fixare pe cap să atingă partea de sus a capului.

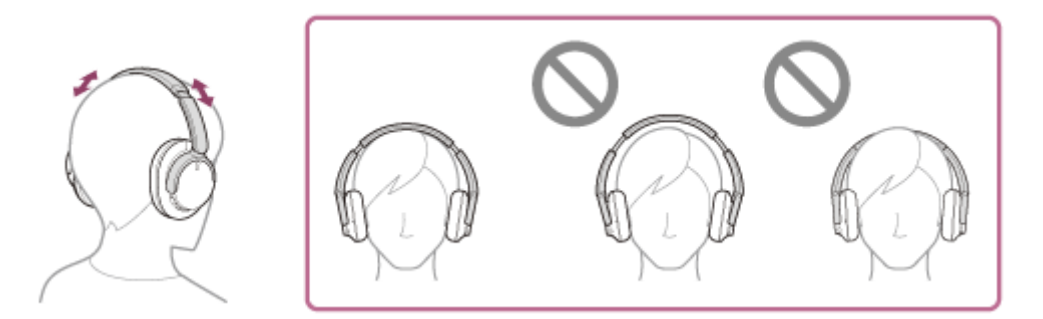

### Reglați orientarea unităților. **5.**

Reglați orientarea unităților stânga și dreapta, astfel încât pernițele să se potrivească peste tot în jurul urechilor.

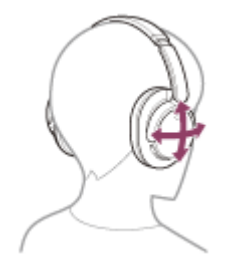

Dacă purtați setul de căști fără reglarea cursorului, setul de căști poate să nu fie poziționat corespunzător pe capul dvs., rezultând disconfort sau un efect scăzut de anulare a zgomotului.

# <span id="page-15-0"></span>**Încărcarea setului de căști**

Setul de căști conține o baterie cu ioni de litiu reîncărcabilă încorporată. Utilizați cablul USB Type-C inclus pentru a încărca setul de căști înainte de utilizare.

# **1**

## **Conectați setul de căști la o priză de c.a.**

Utilizați cablul USB Type-C inclus și un adaptor de c.a. pe USB disponibil la vânzare.

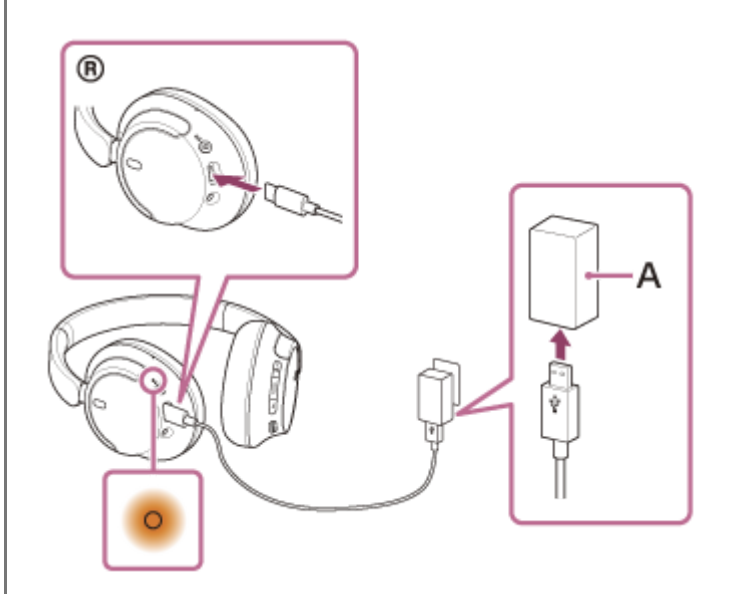

**A:** Adaptor de c.a. pe USB

- Indicatorul (portocaliu) al setului de căști se aprinde.
- Încărcarea este încheiată în aproximativ 3,5 ore $\dot{~}$ , iar indicatorul se stinge automat.
- Durata necesară pentru a încărca bateria descărcată complet la capacitatea maximă. Timpul de încărcare variază în funcție de condițiile de utilizare. \*

După finalizarea încărcării, deconectați cablul USB Type-C.

## **Cerințe de sistem pentru încărcarea bateriei prin USB**

### **Adaptor de c.a. pe USB**

Un adaptor de c.a. pe USB, disponibil la vânzare, capabil să genereze un curent de ieșire de 0,5 A (500 mA) sau mai mult

### **Computer personal**

Este necesar un computer personal cu un port USB standard

- Nu garantăm funcționarea pentru toate computerele.
- Operațiunile efectuate cu un computer personalizat nu sunt garantate.

#### **Sugestie**

- De asemenea, setul de căști poate fi încărcat prin conectarea acestuia la un computer pornit, utilizând cablul USB Type-C inclus.
- Dacă începe încărcarea în timp ce setul de căști este pornit, acesta se va opri automat.

#### **Notă**

- Este posibil ca încărcarea să nu funcționeze cu alte cabluri decât cu cablul USB Type-C inclus.
- Este posibil ca încărcarea să nu funcționeze, în funcție de tipul de adaptor de c.a. pe USB.
- Când setul de căști este conectat la o priză de c.a. sau la un computer, toate operațiunile, precum pornirea setului de căști, înregistrarea sau conectarea la dispozitive Bluetooth și redarea muzicii nu pot fi efectuate.
- Setul de căști nu poate fi încărcat când computerul este în modul de așteptare (repaus) sau în modul de hibernare. În acest caz, modificați setările computerului pentru a porni încărcarea din nou.
- Dacă nu folosiți setul de căști pentru o perioadă lungă de timp, timpul de utilizare a bateriei reîncărcabile poate scădea. Cu toate acestea, durata de viață a bateriei se va îmbunătăți după câteva încărcări și descărcări. Dacă depozitați setul de căști pentru o perioadă lungă de timp, încărcați bateria o dată la 6 luni, pentru a evita descărcarea excesivă.
- Dacă nu utilizați setul de căști pentru o perioadă lungă de timp, ar putea dura mai mult să încărcați bateria.
- Dacă setul de căști detectează o problemă în timpul încărcării, din cauza condițiilor următoare, indicatorul (portocaliu) se aprinde intermitent. În acest caz, încărcați din nou în intervalul de temperatură de încărcare. Dacă problema nu se rezolvă, contactați cel mai apropiat dealer Sony.
	- Temperatura ambientală depășește intervalul de temperatură de încărcare de 5 °C–35 °C.
	- Bateria reîncărcabilă are o problemă.
- Dacă setul de căști nu este utilizat pentru o perioadă lungă de timp, indicatorul (portocaliu) s-ar putea să nu se aprindă imediat în momentul încărcării setului de căști. Așteptați până când se aprinde indicatorul.
- Dacă timpul de utilizare al bateriei reîncărcabile încorporate scade semnificativ, ar trebui să înlocuiți bateria. Consultați cel mai apropiat dealer Sony.
- Evitați expunerea la modificări extreme de temperatură, lumina directă a soarelui, umiditate, nisip, praf și șocuri electrice. Nu lăsați niciodată setul de căști într-o mașină parcată.
- La conectarea setului de căști la un computer, utilizați doar cablul USB Type-C inclus și asigurați-vă că efectuați conexiunea în mod direct. Încărcarea nu se va finaliza adecvat când setul de căști este conectat la un hub USB.

# <span id="page-17-0"></span>**Timp de funcționare disponibil**

Timpii de funcționare disponibili ai setului de căști cu o baterie complet încărcată sunt după cum urmează:

# **Conexiune Bluetooth**

### **Durată redare muzică**

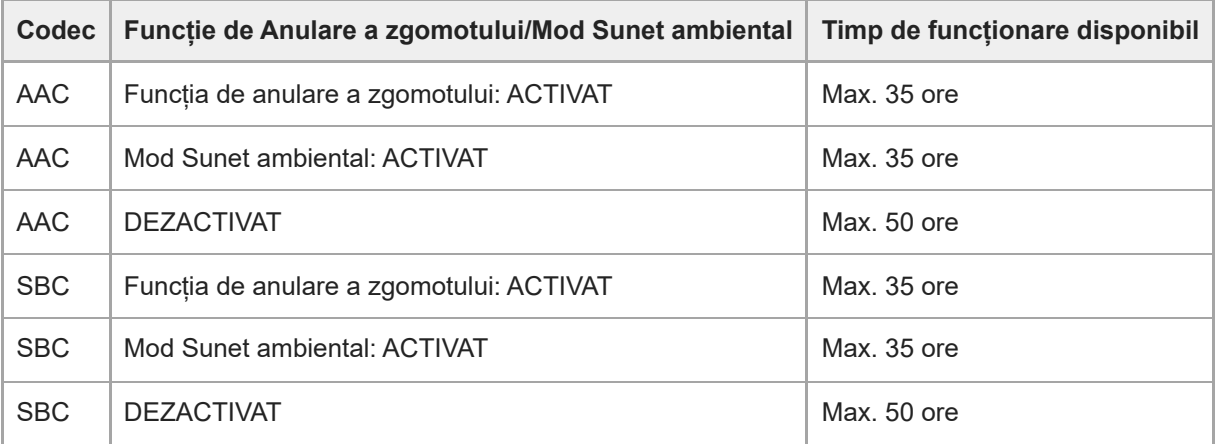

Este posibilă redarea muzicii timp de aproximativ 60 de minute după 3 minute de încărcare. Este posibilă redarea muzicii timp de aproximativ 4,5 ore după 10 minute de încărcare.

## **Durată comunicare**

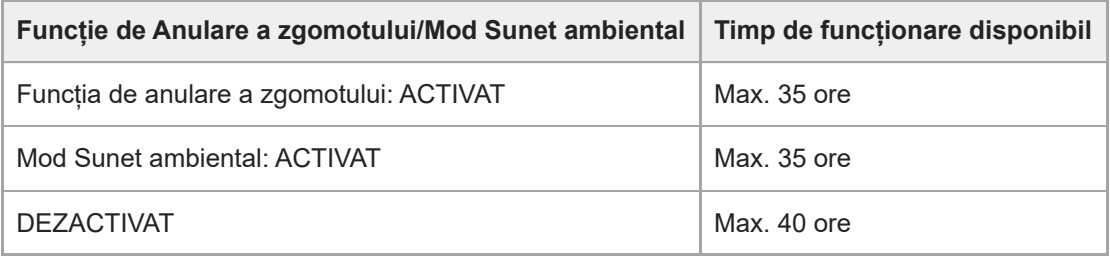

## **Cablu de căști conectat (alimentarea este pornită)**

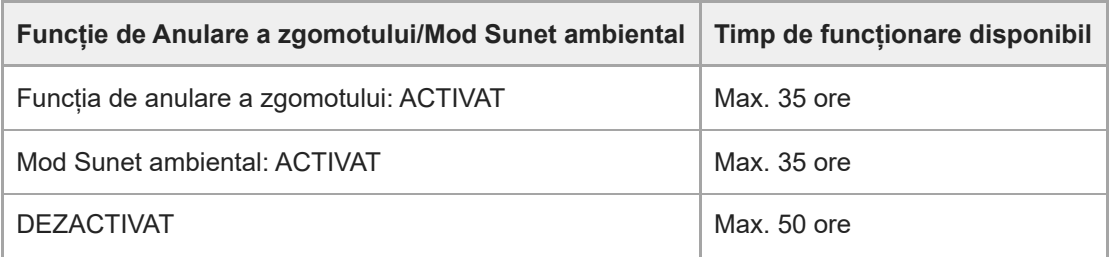

### **Sugestie**

Prin utilizarea aplicației "Sony | Headphones Connect", puteți verifica ce codec este utilizat pentru o conexiune sau comuta funcția DSEE™.

- Orele de utilizare ar putea fi diferite de valorile descrise mai sus, în funcție de setările pentru funcțiile setului de căști și condițiile de utilizare.
- Dacă setați următoarele funcții, timpul de funcționare a bateriei poate fi mai scurt decât cele descrise mai sus.
	- Egalizator
	- $-$  DSEE
	- Funcție de pornire asistent vocal prin comandă vocală

Dacă activați setările de mai sus în același timp, timpul de operare disponibil al bateriei devine chiar și mai scurt.

### **Subiect asociat**

- [Codec-uri acceptate](#page-78-0)
- [Despre funcția DSEE](#page-79-0)
- [Ce puteți face cu aplicația "Sony | Headphones Connect"](#page-99-0)

<span id="page-19-0"></span>[Ghid de asistenţă](#page-0-0)

Căști stereo fără fir cu reducerea zgomotului WH-CH720N

# **Verificarea nivelului rămas al bateriei**

Puteți verifica nivelul rămas al bateriei reîncărcabile conform celor de mai jos.

Atunci când apăsați butonul (<sup>1</sup>) (alimentare) în timp ce setul de căști este pornit, auziți ghidarea vocală care indică nivelul rămas al bateriei.

"Battery about XX %" (Baterie aproximativ XX%) (Valoarea "XX" indică nivelul aproximativ de încărcare rămas.) "Battery fully charged" (Baterie încărcată complet)

În anumite cazuri, nivelul rămas al bateriei indicat de ghidarea vocală poate fi diferit de nivelul efectiv rămas. Utilizați ca o estimare brută.

De asemenea, indicatorul (portocaliu) se aprinde intermitent timp de aproximativ 15 secunde dacă nivelul rămas al bateriei este 10% sau mai puțin atunci când setul de căsti este pornit.

## **Când nivelul rămas al este scăzut**

## **Când utilizați un iPhone sau iPod touch**

Când setul de căști este conectat la un iPhone sau iPod touch printr-o conexiune HFP (Hands-free Profile) Bluetooth, va afișa o pictogramă care indică pe ecranul iPhone sau al iPod touch nivelul rămas al bateriei setului de căști. Poziția afișajului este un exemplu.

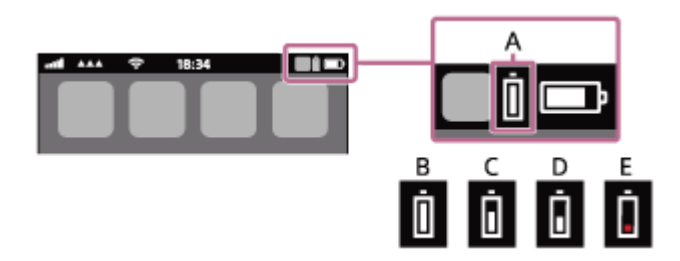

**A**: Nivelul rămas al bateriei setului de căști

Nivelul aproximativ de încărcare rămas este afișat la 10 diferite niveluri. De la B la E sunt exemple de afișare.

**B**: 100%

**C**: 70%

**D**: 50%

**E**: 20% sau mai scăzut (necesită încărcare)

Nivelul rămas al bateriei setului de căști este afișat pe widgetul unui iPhone sau al unui iPod touch care rulează pe iOS 11 sau o versiune ulterioară.

Pentru mai multe detalii, consultați instrucțiunile de utilizare incluse cu dispozitivul iPhone sau iPod touch. În anumite cazuri, nivelul rămas al bateriei afișat poate fi diferit de nivelul efectiv rămas. Utilizați ca o estimare brută.

# **Când utilizați un smartphone Android™ (OS 8.1 sau o versiune ulterioară)**

Când setul de căști este conectat la un smartphone Android printr-o conexiune HFP Bluetooth, selectați [Settings] - [Device connection] - [Bluetooth] pentru a afișa nivelul rămas al bateriei setului de căști ca 10 niveluri diferite precum "100 %", "70 %", "50 %" sau "10 %", în coloana dispozitivului Bluetooth conectat. Operațiunea de mai sus este un exemplu. Pentru detalii, consultați instrucțiunile de utilizare a smartphone-ului Android.

În anumite cazuri, nivelul rămas al bateriei afișat poate fi diferit de nivelul efectiv rămas. Utilizați ca o estimare brută.

### **Sugestie**

De asemenea, puteți verifica nivelul rămas al bateriei setului de căști cu ajutorul aplicației "Sony | Headphones Connect". Smartphone-urile Android și iPhone/iPod touch acceptă această aplicație.

### **Notă**

- Dacă setul de căști și smartphone-ul nu sunt conectate la HFP, nivelul rămas al bateriei nu va fi afișat corect.
- În cazul în care conectați setul de căști la un iPhone, iPod touch sau un smartphone Android cu "Media audio" (A2DP) numai printr-o conexiune multipunct, nivelul rămas al bateriei nu va fi afișat corect.
- Este posibil ca nivelul rămas al bateriei să nu fie afișat corespunzător imediat după o actualizare software sau dacă setul de căști nu a fost utilizat pentru o perioadă lungă de timp. În acest caz, încărcați și descărcați bateria, în mod repetat, de mai multe ori, pentru a afișa nivelul rămas al bateriei corespunzător.

#### **Subiect asociat**

[Despre indicator](#page-11-0)

# <span id="page-21-0"></span>**Pornirea setului de căști**

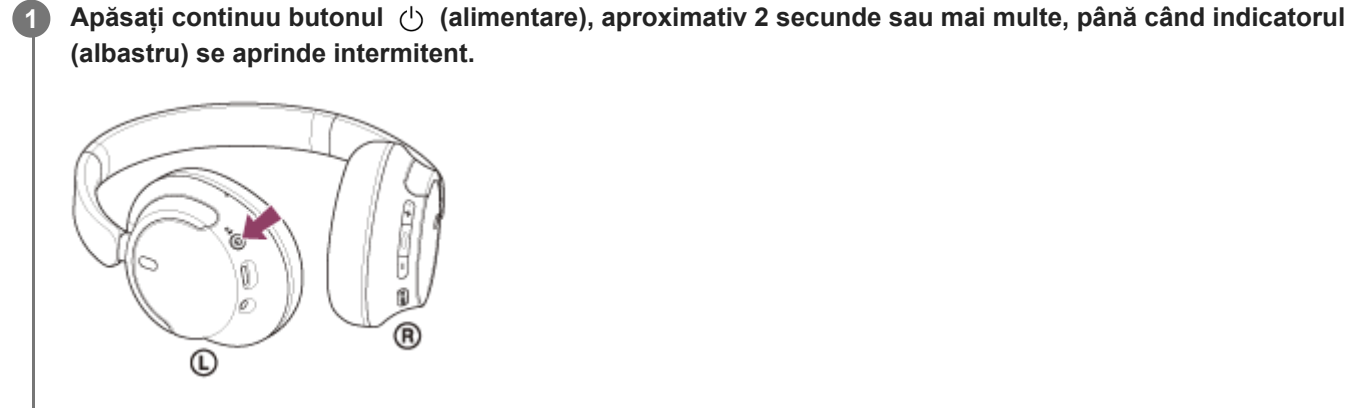

## **Subiect asociat**

[Oprirea setului de căști](#page-22-0)

# <span id="page-22-0"></span>**Oprirea setului de căști**

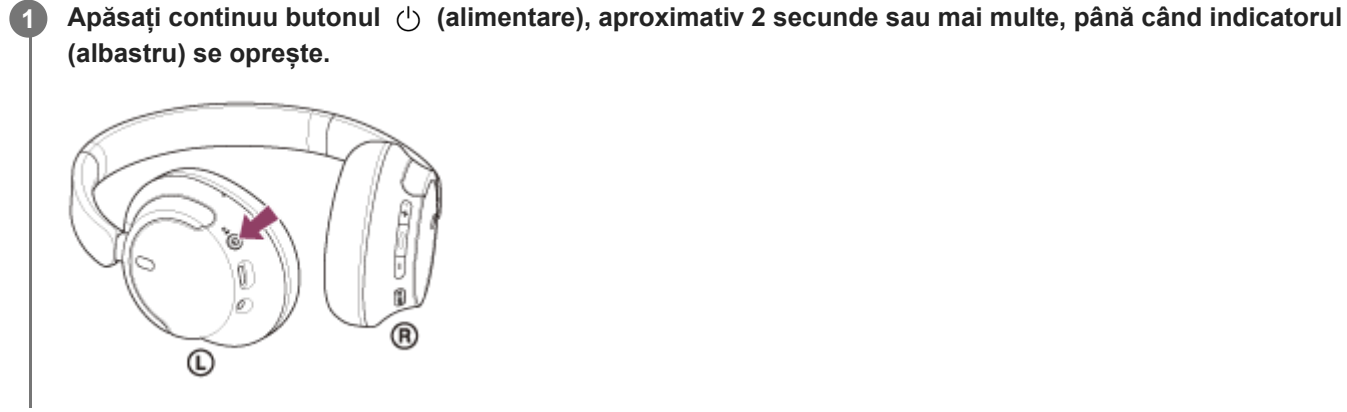

### **Sugestie**

 $\bullet$  De asemenea, puteți opri setul de căști prin intermediul aplicației "Sony | Headphones Connect".

### **Subiect asociat**

[Pornirea setului de căști](#page-21-0)

# <span id="page-23-0"></span>**Cum se efectuează conexiunea wireless la dispozitivele Bluetooth**

Puteți asculta muzică și puteți efectua apeluri wireless, în regim "mâini libere", cu ajutorul setului de căști, utilizând funcția Bluetooth a dispozitivului dumneavoastră Bluetooth.

# **Asociere**

Pentru a utiliza funcția Bluetooth, ambele dispozitive care se conectează trebuie să fie înregistrate în prealabil. Operațiunea de a înregistra un dispozitiv este denumită "asociere". Asociați setul de căști cu dispozitivul manual.

# **Conectarea cu un dispozitiv asociat**

După ce un dispozitiv este asociat, nu mai este necesară asocierea acestuia din nou. Conectați dispozitivele deja asociate cu setul de căști utilizând metodele necesare pentru fiecare dispozitiv.

### **Subiect asociat**

- [Asocierea și conectarea cu un smartphone Android](#page-25-0)
- [Asocierea și conectarea cu un iPhone](#page-30-0)
- [Asocierea și conectarea cu un computer \(Windows® 11\)](#page-35-0)
- [Asocierea și conectarea cu un computer \(Windows 10\)](#page-39-0)
- [Asocierea și conectarea cu un computer \(Mac\)](#page-44-0)
- [Asocierea și conectarea cu un dispozitiv Bluetooth](#page-58-0)
- [Conectarea cu un smartphone Android asociat](#page-28-0)
- [Conectarea cu un iPhone asociat](#page-33-0)
- [Conectarea cu un computer asociat \(Windows 11\)](#page-47-0)
- [Conectarea cu un computer asociat \(Windows 10\)](#page-51-0)
- [Conectarea cu un computer asociat \(Mac\)](#page-55-0)
- [Conectarea cu un dispozitiv Bluetooth asociat](#page-60-0)

# <span id="page-24-0"></span>**Conectarea cu aplicația "Sony | Headphones Connect"**

Lansați aplicația "Sony | Headphones Connect" de pe smartphone-ul Android/iPhone pentru a conecta setul de căști la un smartphone sau un iPhone. Pentru mai multe detalii, consultați ghidul de asistență al aplicației "Sony | Headphones Connect".

[https://rd1.sony.net/help/mdr/hpc/h\\_zz/](https://rd1.sony.net/help/mdr/hpc/h_zz/)

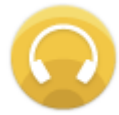

#### **Sony Headphones Connect** ↷

#### **Notă**

Conexiunea cu anumite smartphone-uri și dispozitive iPhone poate fi instabilă la conectarea utilizând aplicația "Sony | [Headphones Connect". În acest caz, urmați procedurile din "Conectarea cu un smartphone Android asociat" sau "Conectarea cu](#page-33-0) un iPhone asociat" pentru conectarea la setul de căști.

#### **Subiect asociat**

- [Asocierea și conectarea cu un smartphone Android](#page-25-0)
- [Asocierea și conectarea cu un iPhone](#page-30-0)
- [Asocierea și conectarea cu un computer \(Windows® 11\)](#page-35-0)
- [Asocierea și conectarea cu un computer \(Windows 10\)](#page-39-0)
- [Asocierea și conectarea cu un computer \(Mac\)](#page-44-0)
- [Conectarea cu un smartphone Android asociat](#page-28-0)
- [Conectarea cu un iPhone asociat](#page-33-0)
- [Ce puteți face cu aplicația "Sony | Headphones Connect"](#page-99-0)
- **[Instalarea aplicației "Sony | Headphones Connect"](#page-101-0)**

# <span id="page-25-0"></span>**Asocierea și conectarea cu un smartphone Android**

Operațiunea de a înregistra dispozitivul la care doriți să vă conectați se numește "asociere". Mai întâi asociați un dispozitiv pentru a-l utiliza pentru prima dată împreună cu setul de căști. Înainte de utilizare asigurați-vă de următoarele:

- Smartphone-ul Android este amplasat la maximum 1 m de setul de căști.
- Setul de căști este suficient încărcat.
- Instrucțiunile de utilizare a smartphone-ului Android sunt la îndemână.

#### **Intrați în modul de asociere de pe acest set de căști. 1**

Porniți setul de căști; când asociați setul de căști cu un dispozitiv pentru prima oară după ce l-ați cumpărat sau după ce ați inițializat setul de căști (setul de căști nu are informații de asociere). Setul de căști intră automat în modul de asociere. În acest caz, continuați la pasul 2.

Când asociați un al doilea sau al treilea dispozitiv etc. (setul de căști deține deja informații de asociere pentru alte dispozitive), apăsați continuu butonul (1) (alimentare) aproximativ 5 secunde sau mai multe pentru a accesa modul de asociere.

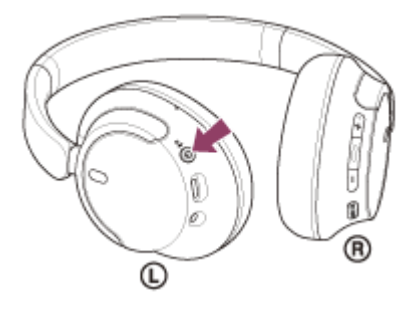

Indicatorul (albastru) se aprinde intermitent în mod repetat, de două ori la rând. Veti auzi ghidarea vocală "Pairing" (Asociere).

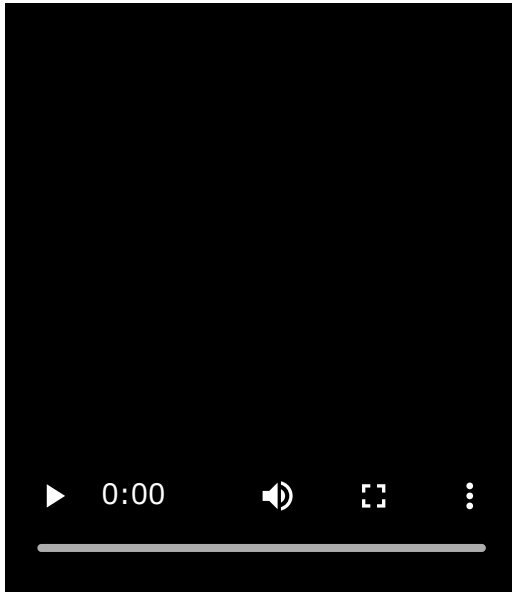

**2 Deblocați ecranul smartphone-ului Android dacă este blocat.**

### **3 Căutați setul de căști pe smartphone-ul Android.**

**1.** Selectați [Settings] - [Device connection] - [Bluetooth].

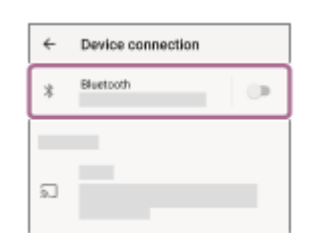

**2.** Atingeți comutatorul pentru a activa funcția Bluetooth.

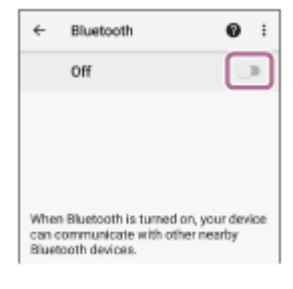

### **Atingeți [WH-CH720N].**

**4**

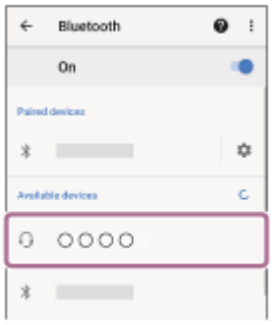

Dacă vi se cere cheia de acces<sup>\*</sup>, introduceți "0000".

Setul de căsti și smartphone-ul sunt asociate și conectate.

Veți auzi un sunet de notificare care anunță că s-a stabilit conexiunea.

Dacă nu sunt conectate, consultați secțiunea ["Conectarea cu un smartphone Android asociat"](#page-28-0).

Dacă [WH-CH720N] nu apare pe ecranul smartphone-ului dvs. Android, încercați din nou de la începutul pasului încercați din nou de la începutul pasului  $\bigcirc$ .

Cheia de acces poate fi numită "cod de acces", "cod PIN", "număr PIN" sau "parolă".

### **Sugestie**

- Operațiunea de mai sus este un exemplu. Pentru mai multe detalii, consultați instrucțiunile de utilizare incluse cu smartphone-ul Android.
- Pentru a sterge toate informațiile de asociere Bluetooth, consultați secțiunea "Inițializarea setului de căști pentru a restaura setările din fabrică".

#### **Notă**

- Dacă nu se realizează asocierea în decurs de 5 minute, modul de asociere este anulat. În acest caz, opriți alimentarea și porniți operațiunea din nou, de la pasul .
- După ce dispozitivele Bluetooth sunt asociate, nu este nevoie să efectuați din nou asocierea, decât în următoarele cazuri:
	- Informațiile de asociere au fost șterse după o reparație etc.
	- La conectarea unui al 9-lea dispozitiv. Setul de căști poate fi asociat cu până la 8 dispozitive. Dacă un nou dispozitiv este asociat după ce au fost deja asociate 8

dispozitive, informațiile de înregistrare a dispozitivului asociat cu data de conectare cea mai veche sunt suprascrise cu informațiile pentru noul dispozitiv.

- Când informațiile de asociere pentru setul de căști au fost șterse din dispozitivul Bluetooth.
- Când setul de căști este inițializat. Toate informațiile de asociere sunt șterse. În acest caz, ștergeți informațiile de asociere ale setului de căști din dispozitivul conectat, apoi asociați-le din nou.
- Setul de căști poate fi asociat cu mai multe dispozitive, dar poate reda muzică de la un singur dispozitiv asociat odată.

#### **Subiect asociat**

- [Cum se efectuează conexiunea wireless la dispozitivele Bluetooth](#page-23-0)
- [Conectarea cu un smartphone Android asociat](#page-28-0)
- [Ascultarea muzicii de la un dispozitiv prin conexiune Bluetooth](#page-66-0)
- [Întreruperea conexiunii Bluetooth \(după utilizare\)](#page-70-0)
- [Inițializarea setului de căști pentru a restaura setările din fabrică](#page-129-0)

<span id="page-28-0"></span>[Ghid de asistenţă](#page-0-0)

Căști stereo fără fir cu reducerea zgomotului WH-CH720N

# **Conectarea cu un smartphone Android asociat**

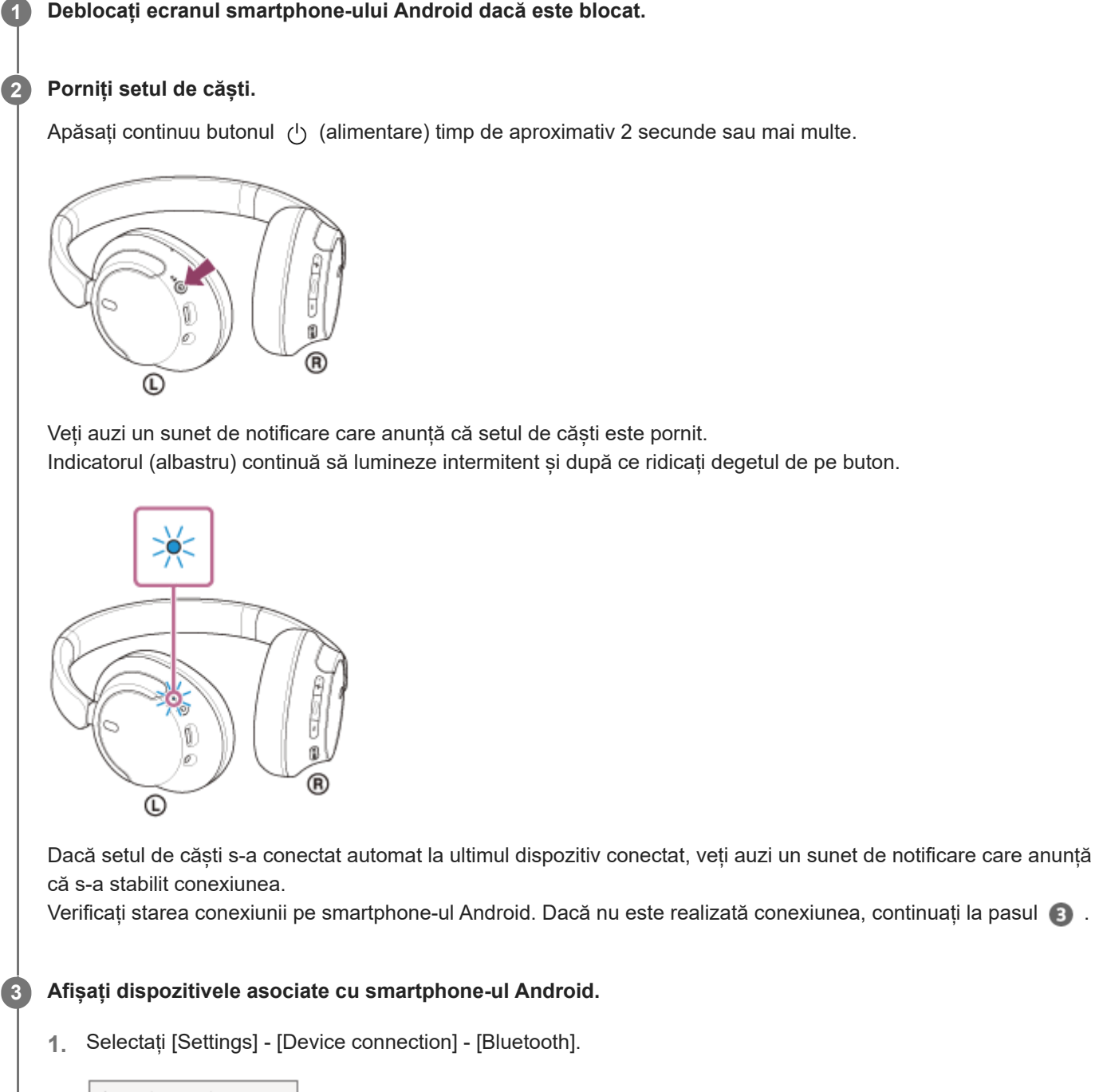

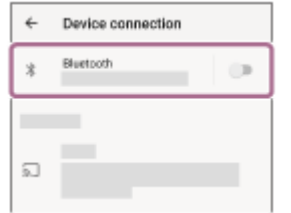

**2.** Atingeți comutatorul pentru a activa funcția Bluetooth.

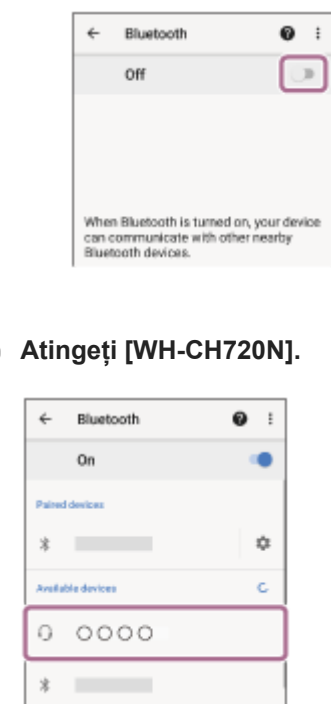

Veți auzi un sunet de notificare care anunță că s-a stabilit conexiunea.

#### **Sugestie**

**4**

Operațiunea de mai sus este un exemplu. Pentru mai multe detalii, consultați instrucțiunile de utilizare incluse cu smartphone-ul Android.

### **Notă**

- La conectare, se afișează [WH-CH720N], [LE\_WH-CH720N] sau ambele pe dispozitivul care se conectează. Când sunt afișate ambele sau când este afișat [WH-CH720N], selectati [WH-CH720N]; când este afișat [LE\_WH-CH720N], selectati [LE\_WH-CH720N].
- Dacă ultimul dispozitiv Bluetooth conectat este apropiat de setul de căști, este posibil ca setul de căști să se conecteze automat la dispozitiv prin simpla pornire a setului de căști. În acest caz, dezactivați funcția Bluetooth pe ultimul dispozitiv conectat sau opriți alimentarea.
- Dacă nu puteți conecta smartphone-ul la setul de căști, ștergeți informațiile de asociere ale setului de căști de pe smartphone-ul și efectuați asocierea din nou. În ceea ce privește operațiile efectuate pe smartphone, consultați instrucțiunile de utilizare furnizate împreună cu smartphone-ul.

#### **Subiect asociat**

- [Cum se efectuează conexiunea wireless la dispozitivele Bluetooth](#page-23-0)
- [Asocierea și conectarea cu un smartphone Android](#page-25-0)
- [Ascultarea muzicii de la un dispozitiv prin conexiune Bluetooth](#page-66-0)
- [Întreruperea conexiunii Bluetooth \(după utilizare\)](#page-70-0)

# <span id="page-30-0"></span>**Asocierea și conectarea cu un iPhone**

Operațiunea de a înregistra dispozitivul la care doriți să vă conectați se numește "asociere". Mai întâi asociați un dispozitiv pentru a-l utiliza pentru prima dată împreună cu setul de căști. Înainte de utilizare asigurați-vă de următoarele:

- iPhone este amplasat la maximum 1 m de setul de căști.
- Setul de căști este suficient încărcat.
- Instrucțiunile de utilizare a iPhone sunt la îndemână.

#### **Intrați în modul de asociere de pe acest set de căști. 1**

Porniți setul de căști; când asociați setul de căști cu un dispozitiv pentru prima oară după ce l-ați cumpărat sau după ce ați inițializat setul de căști (setul de căști nu are informații de asociere). Setul de căști intră automat în modul de asociere. În acest caz, continuați la pasul 2.

Când asociați un al doilea sau al treilea dispozitiv etc. (setul de căști deține deja informații de asociere pentru alte dispozitive), apăsați continuu butonul (1) (alimentare) aproximativ 5 secunde sau mai multe pentru a accesa modul de asociere.

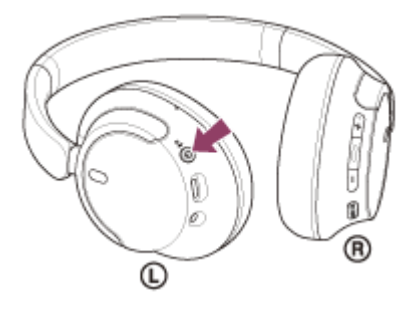

Indicatorul (albastru) se aprinde intermitent în mod repetat, de două ori la rând. Veti auzi ghidarea vocală "Pairing" (Asociere).

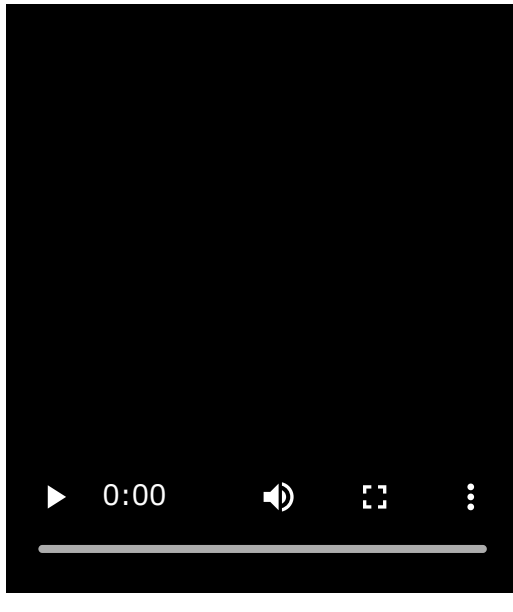

**2 Deblocați ecranul iPhone dacă este blocat.**

**3 Căutați setul de căști de pe iPhone.**

- **1.** Selectați [Settings].
- **2.** Atingeți [Bluetooth].

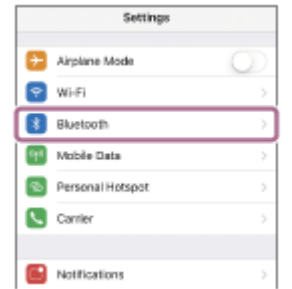

**3.** Atingeți comutatorul pentru a activa funcția Bluetooth.

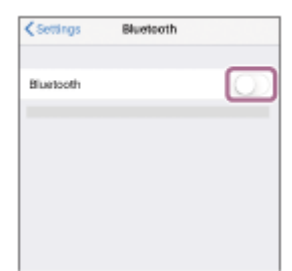

### **Atingeți [WH-CH720N].**

**4**

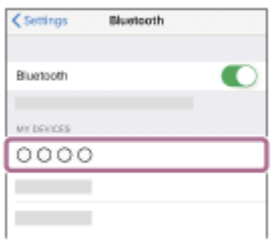

Dacă vi se cere cheia de acces<sup>\*</sup>, introduceți "0000". Setul de căști și iPhone sunt asociate și conectate. Veți auzi un sunet de notificare care anunță că s-a stabilit conexiunea. Dacă nu sunt conectate, consultați secțiunea ["Conectarea cu un iPhone asociat](#page-33-0)". Dacă [WH-CH720N] nu apare pe ecranul dvs. iPhone, încercați din nou de la începutul pasului  $\bullet$ 

Cheia de acces poate fi numită "cod de acces", "cod PIN", "număr PIN" sau "parolă".

#### **Sugestie**

- Operațiunea de mai sus este un exemplu. Pentru mai multe detalii, consultați instrucțiunile de utilizare incluse cu iPhone.
- [Pentru a șterge toate informațiile de asociere Bluetooth, consultați secțiunea "Inițializarea setului de căști pentru a restaura](#page-129-0) setările din fabrică".

#### **Notă**

- Dacă nu se realizează asocierea în decurs de 5 minute, modul de asociere este anulat. În acest caz, opriți alimentarea și porniți operațiunea din nou, de la pasul  $\bullet$ .
- După ce dispozitivele Bluetooth sunt asociate, nu este nevoie să efectuați din nou asocierea, decât în următoarele cazuri:
	- Informațiile de asociere au fost șterse după o reparație etc.
	- La conectarea unui al 9-lea dispozitiv. Setul de căști poate fi asociat cu până la 8 dispozitive. Dacă un nou dispozitiv este asociat după ce au fost deja asociate 8

dispozitive, informațiile de înregistrare a dispozitivului asociat cu data de conectare cea mai veche sunt suprascrise cu informațiile pentru noul dispozitiv.

- Când informațiile de asociere pentru setul de căști au fost șterse din dispozitivul Bluetooth.
- Când setul de căști este inițializat. Toate informațiile de asociere sunt șterse. În acest caz, ștergeți informațiile de asociere ale setului de căști din dispozitivul conectat, apoi asociați-le din nou.
- Setul de căști poate fi asociat cu mai multe dispozitive, dar poate reda muzică de la un singur dispozitiv asociat odată.

#### **Subiect asociat**

- [Cum se efectuează conexiunea wireless la dispozitivele Bluetooth](#page-23-0)
- [Conectarea cu un iPhone asociat](#page-33-0)
- [Ascultarea muzicii de la un dispozitiv prin conexiune Bluetooth](#page-66-0)
- [Întreruperea conexiunii Bluetooth \(după utilizare\)](#page-70-0)
- [Inițializarea setului de căști pentru a restaura setările din fabrică](#page-129-0)

**2**

<span id="page-33-0"></span>[Ghid de asistenţă](#page-0-0)

Căști stereo fără fir cu reducerea zgomotului WH-CH720N

# **Conectarea cu un iPhone asociat**

# **1 Deblocați ecranul iPhone dacă este blocat.**

### **Porniți setul de căști.**

Apăsați continuu butonul (b) (alimentare) timp de aproximativ 2 secunde sau mai multe.

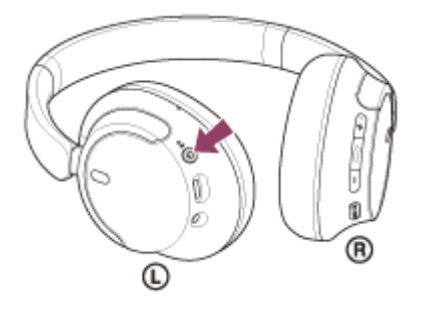

Veți auzi un sunet de notificare care anunță că setul de căști este pornit. Indicatorul (albastru) continuă să lumineze intermitent și după ce ridicați degetul de pe buton.

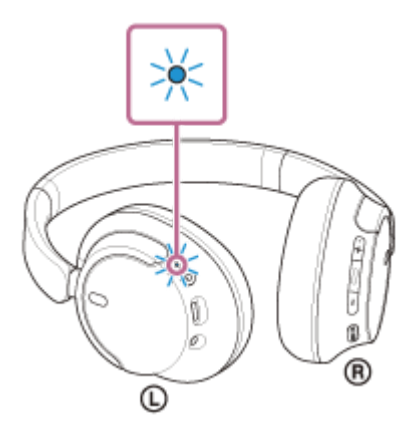

Dacă setul de căști s-a conectat automat la ultimul dispozitiv conectat, veți auzi un sunet de notificare care anunță că s-a stabilit conexiunea.

Verificați starea conexiunii pe iPhone. Dacă nu este realizată conexiunea, continuați la pasul 8.

### **3 Afișați dispozitivele asociate cu iPhone.**

- **1.** Selectați [Settings].
- **2.** Atingeți [Bluetooth].

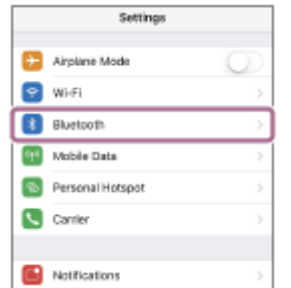

**3.** Atingeți comutatorul pentru a activa funcția Bluetooth.

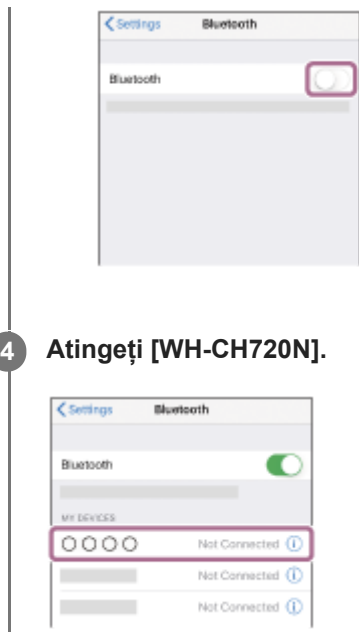

Veți auzi un sunet de notificare care anunță că s-a stabilit conexiunea.

### **Sugestie**

Operațiunea de mai sus este un exemplu. Pentru mai multe detalii, consultați instrucțiunile de utilizare incluse cu iPhone.

#### **Notă**

- La conectare, se afișează [WH-CH720N], [LE\_WH-CH720N] sau ambele pe dispozitivul care se conectează. Când sunt afișate ambele sau când este afișat [WH-CH720N], selectați [WH-CH720N]; când este afișat [LE\_WH-CH720N], selectați [LE\_WH-CH720N].
- Dacă ultimul dispozitiv Bluetooth conectat este apropiat de setul de căști, este posibil ca setul de căști să se conecteze automat la dispozitiv prin simpla pornire a setului de căsti. În acest caz, dezactivati funcția Bluetooth pe ultimul dispozitiv conectat sau opriți alimentarea.
- Dacă nu puteți conecta iPhone la setul de căști, ștergeți informațiile de asociere ale setului de căști de pe iPhone și efectuați asocierea din nou. În ceea ce priveste operațiile efectuate pe iPhone, consultați instrucțiunile de utilizare furnizate împreună cu iPhone.

#### **Subiect asociat**

- [Cum se efectuează conexiunea wireless la dispozitivele Bluetooth](#page-23-0)
- [Asocierea și conectarea cu un iPhone](#page-30-0)
- [Ascultarea muzicii de la un dispozitiv prin conexiune Bluetooth](#page-66-0)
- [Întreruperea conexiunii Bluetooth \(după utilizare\)](#page-70-0)

# <span id="page-35-0"></span>**Asocierea și conectarea cu un computer (Windows® 11)**

Operațiunea de a înregistra dispozitivul la care doriți să vă conectați se numește "asociere". Mai întâi asociați un dispozitiv pentru a-l utiliza pentru prima dată împreună cu setul de căști. Înainte de utilizare asigurați-vă de următoarele:

- Computerul are o funcție Bluetooth care acceptă conexiuni de redare a muzicii (A2DP).
- Când utilizați o aplicație de apelarea video pe computer, computerul are o funcție Bluetooth care acceptă conexiuni de apelare (HFP/HSP).
- Computerul este amplasat la maximum 1 m de setul de căști.
- Setul de căști este suficient încărcat.
- Instrucțiunile de utilizare a computerului sunt la îndemână.
- În funcție de computerul utilizat, este posibil să fie necesară pornirea adaptorului Bluetooth încorporat. Dacă nu știți să porniți adaptorul Bluetooth sau nu sunteți sigur dacă computerul are un adaptor Bluetooth încorporat, consultați instrucțiunile de utilizare incluse cu computerul.
- Funcția Swift Pair face asocierea mai facilă. Pentru a utiliza funcția Swift Pair, faceți clic pe comutatorul [Start] [Settings] - [Bluetooth & devices] - [Show notifications to connect using Swift Pair] pentru a activa funcția Swift Pair.

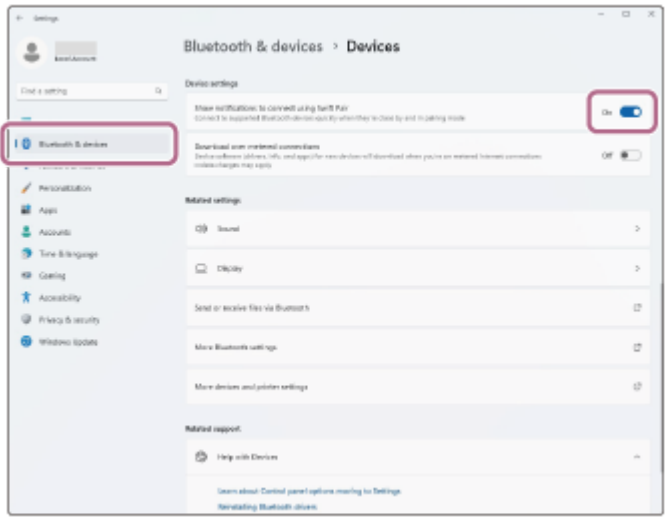

#### **Intrați în modul de asociere de pe acest set de căști.**

Porniți setul de căști; când asociați setul de căști cu un dispozitiv pentru prima oară după ce l-ați cumpărat sau după ce ați inițializat setul de căsti (setul de căsti nu are informații de asociere). Setul de căsti intră automat în modul de asociere. În acest caz, continuați la pasul 2.

Când asociați un al doilea sau al treilea dispozitiv etc. (setul de căști deține deja informații de asociere pentru alte dispozitive), apăsați continuu butonul (b) (alimentare) aproximativ 5 secunde sau mai multe pentru a accesa modul de asociere.

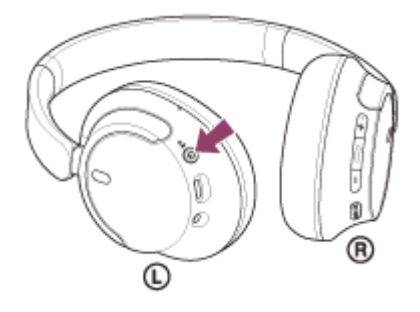

**1**
Indicatorul (albastru) se aprinde intermitent în mod repetat, de două ori la rând. Veți auzi ghidarea vocală "Pairing" (Asociere).

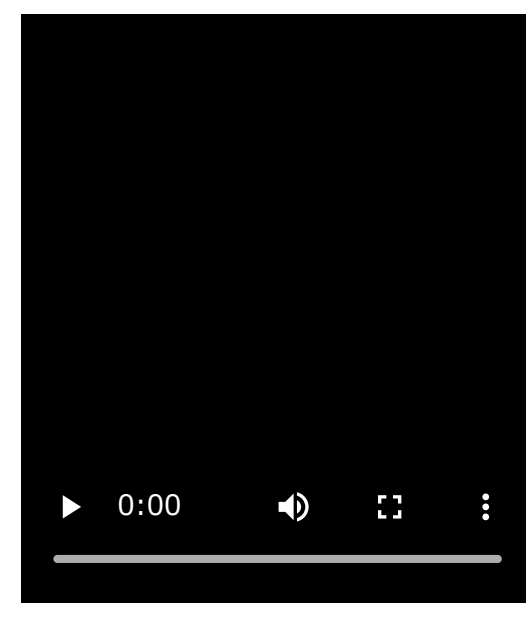

**2 Scoateți computerul din modul de așteptare (repaus) sau din modul de hibernare.**

**Asociați setul de căști utilizând computerul. 3**

# **Pentru a realiza o conexiune utilizând funcția Swift Pair**

**1.** Selectați [Connect] din meniul pop-up afișat pe ecranul computerului.

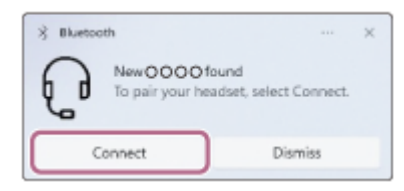

# **Pentru a realiza o conexiune fără funcția Swift Pair**

- **1.** Faceți clic pe butonul [Start] și apoi pe [Settings].
- **2.** Faceți clic pe [Bluetooth & devices].

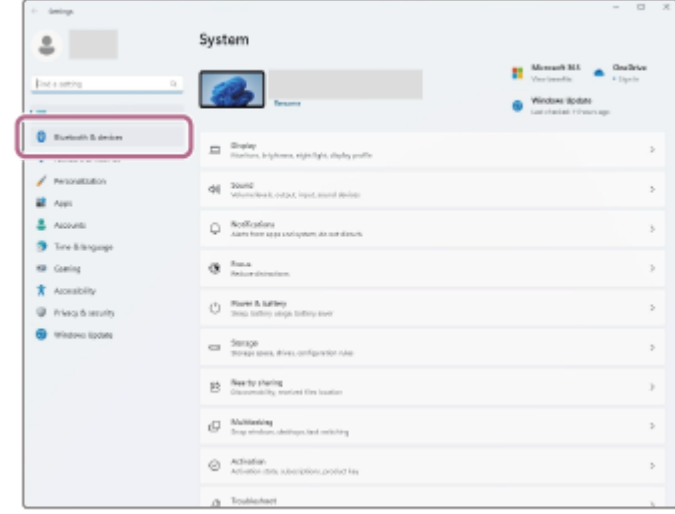

**3.** Faceți clic pe comutatorul [Bluetooth] pentru a activa funcția Bluetooth și apoi faceți clic pe [Add device].

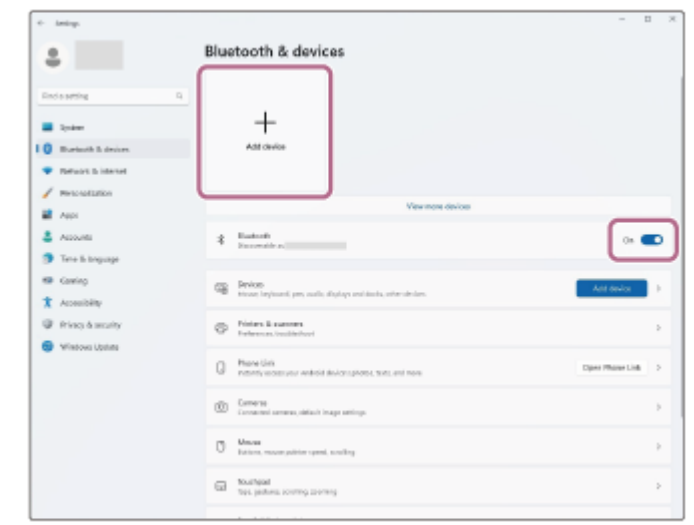

**4.** Faceți clic pe [Bluetooth].

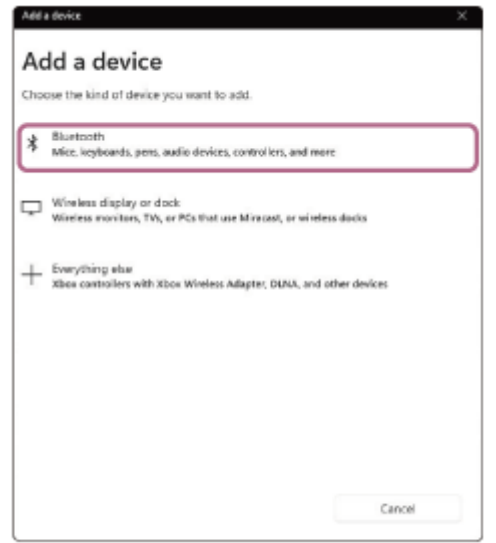

**5.** Faceți clic pe [WH-CH720N].

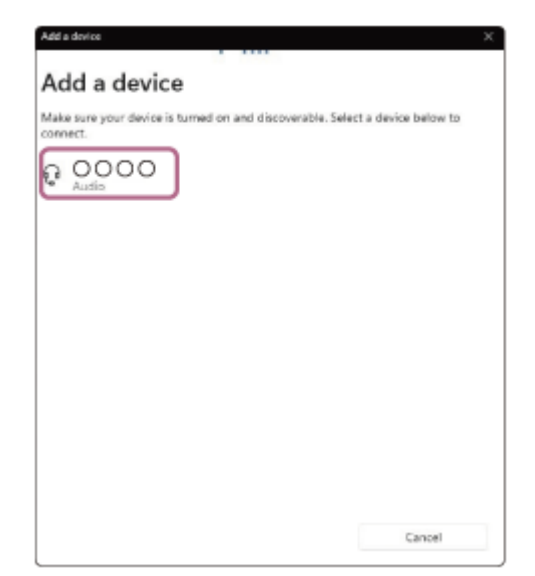

Dacă vi se cere cheia de acces<sup>\*</sup>, introduceți "0000".

Setul de căști și computerul sunt asociate și conectate.

Veți auzi un sunet de notificare care anunță că s-a stabilit conexiunea.

Dacă nu sunt conectate, consultați secțiunea ["Conectarea cu un computer asociat \(Windows 11\)"](#page-47-0).

Dacă [WH-CH720N] nu apare pe ecranul computerului dvs., încercați din nou de la "Pentru a realiza o conexiune fără funcția Swift Pair" de la pasul .

\* Cheia de acces poate fi numită "cod de acces", "cod PIN", "număr PIN" sau "parolă".

#### **Sugestie**

- Operațiunea de mai sus este un exemplu. Pentru mai multe detalii, consultați instrucțiunile de utilizare incluse cu computerul.
- [Pentru a șterge toate informațiile de asociere Bluetooth, consultați secțiunea "Inițializarea setului de căști pentru a restaura](#page-129-0) setările din fabrică".

#### **Notă**

- Dacă nu se realizează asocierea în decurs de 5 minute, modul de asociere este anulat. În acest caz, opriți alimentarea și porniți operațiunea din nou, de la pasul  $\bigcirc$ .
- După ce dispozitivele Bluetooth sunt asociate, nu este nevoie să efectuați din nou asocierea, decât în următoarele cazuri: Informațiile de asociere au fost șterse după o reparație etc.
	- La conectarea unui al 9-lea dispozitiv.
	- Setul de căsti poate fi asociat cu până la 8 dispozitive. Dacă un nou dispozitiv este asociat după ce au fost deja asociate 8 dispozitive, informațiile de înregistrare a dispozitivului asociat cu data de conectare cea mai veche sunt suprascrise cu informațiile pentru noul dispozitiv.
	- Când informațiile de asociere pentru setul de căști au fost șterse din dispozitivul Bluetooth.
	- Când setul de căști este inițializat. Toate informațiile de asociere sunt șterse. În acest caz, ștergeți informațiile de asociere ale setului de căști din dispozitivul conectat, apoi asociați-le din nou.
- Setul de căști poate fi asociat cu mai multe dispozitive, dar poate reda muzică de la un singur dispozitiv asociat odată.

#### **Subiect asociat**

- [Cum se efectuează conexiunea wireless la dispozitivele Bluetooth](#page-23-0)
- [Conectarea cu un computer asociat \(Windows 11\)](#page-47-0)
- [Ascultarea muzicii de la un dispozitiv prin conexiune Bluetooth](#page-66-0)
- [Efectuarea unui apel video pe computer](#page-86-0)
- [Întreruperea conexiunii Bluetooth \(după utilizare\)](#page-70-0)
- [Inițializarea setului de căști pentru a restaura setările din fabrică](#page-129-0)

# <span id="page-39-0"></span>**Asocierea și conectarea cu un computer (Windows 10)**

Operațiunea de a înregistra dispozitivul la care doriți să vă conectați se numește "asociere". Mai întâi asociați un dispozitiv pentru a-l utiliza pentru prima dată împreună cu setul de căști. Înainte de utilizare asigurați-vă de următoarele:

- Computerul are o funcție Bluetooth care acceptă conexiuni de redare a muzicii (A2DP).
- Când utilizați o aplicație de apelarea video pe computer, computerul are o funcție Bluetooth care acceptă conexiuni de apelare (HFP/HSP).
- Computerul este amplasat la maximum 1 m de setul de căști.
- Setul de căști este suficient încărcat.
- Instrucțiunile de utilizare a computerului sunt la îndemână.
- În funcție de computerul utilizat, este posibil să fie necesară pornirea adaptorului Bluetooth încorporat. Dacă nu știți să porniți adaptorul Bluetooth sau nu sunteți sigur dacă computerul are un adaptor Bluetooth încorporat, consultați instrucțiunile de utilizare incluse cu computerul.
- Dacă versiunea sistemului de operare este Windows 10 1803 sau o versiune ulterioară, funcția Swift Pair va face asocierea mai facilă. Pentru a utiliza funcția Swift Pair, faceți clic pe butonul [Start] - [Settings] - [Devices] - [Bluetooth & other devices] și bifați [Show notifications to connect using Swift Pair].

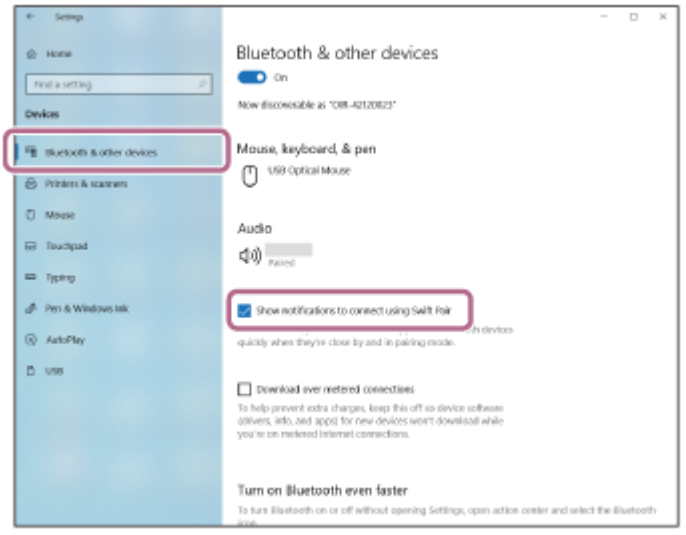

### **Intrați în modul de asociere de pe acest set de căști.**

Porniți setul de căști când asociați setul de căști cu un dispozitiv pentru prima oară după ce l-ați cumpărat sau după ce ați inițializat setul de căști (setul de căști nu are informații de asociere). Setul de căști intră automat în modul de asociere. În acest caz, continuați la pasul .

Când asociați un al doilea sau al treilea dispozitiv etc. (setul de căști deține deja informații de asociere pentru alte dispozitive), apăsați continuu butonul (b) (alimentare) aproximativ 5 secunde sau mai multe pentru a accesa modul de asociere.

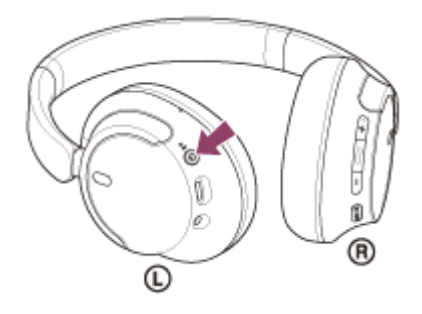

**1**

Indicatorul (albastru) se aprinde intermitent în mod repetat de două ori la rând. Veți auzi ghidarea vocală "Pairing" (Asociere).

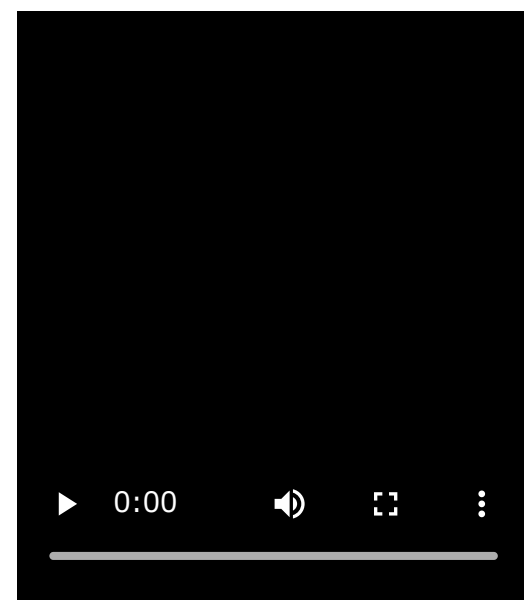

**2 Scoateți computerul din modul de așteptare (repaus) sau din modul de hibernare.**

**Asociați setul de căști utilizând computerul. 3**

# **Pentru a realiza o conexiune utilizând funcția Swift Pair**

**1.** Selectați [Connect] din meniul pop-up afișat pe ecranul computerului.

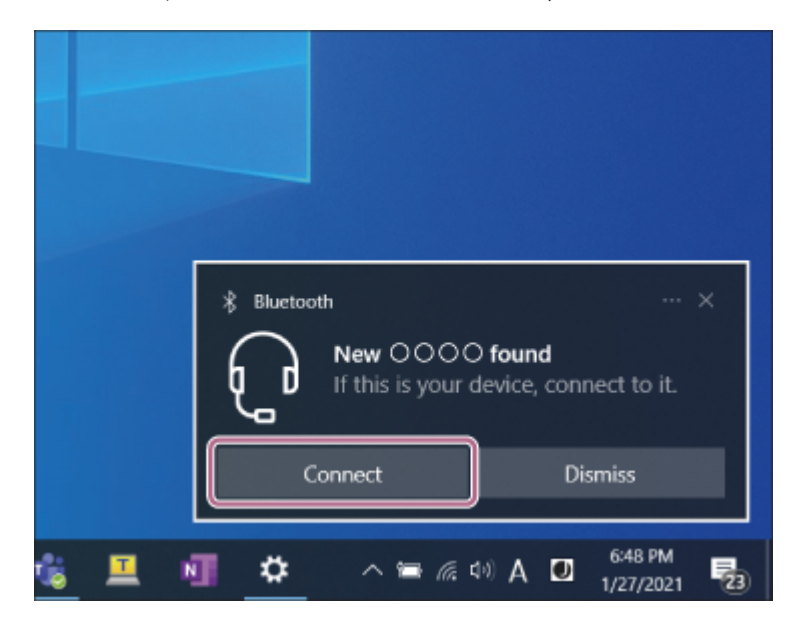

# **Pentru a realiza o conexiune fără funcția Swift Pair**

- **1.** Faceți clic pe butonul [Start] și apoi pe [Settings].
- **2.** Faceți clic pe [Devices].

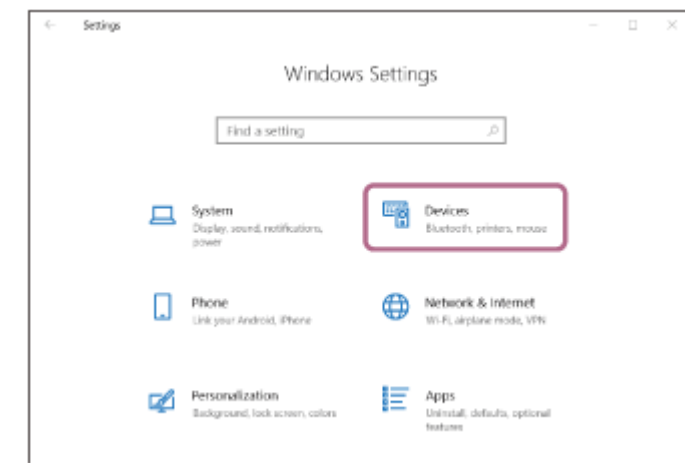

Faceți clic pe fila [Bluetooth & other devices] și apoi pe comutatorul [Bluetooth] pentru a activa funcția Bluetooth **3.** și apoi faceți clic pe [Add Bluetooth or other device].

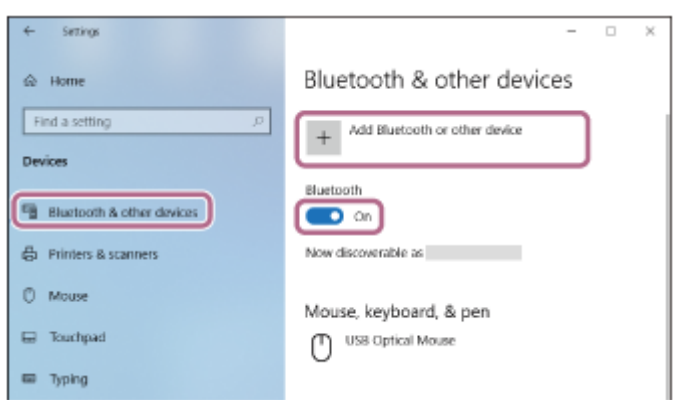

**4.** Faceți clic pe [Bluetooth].

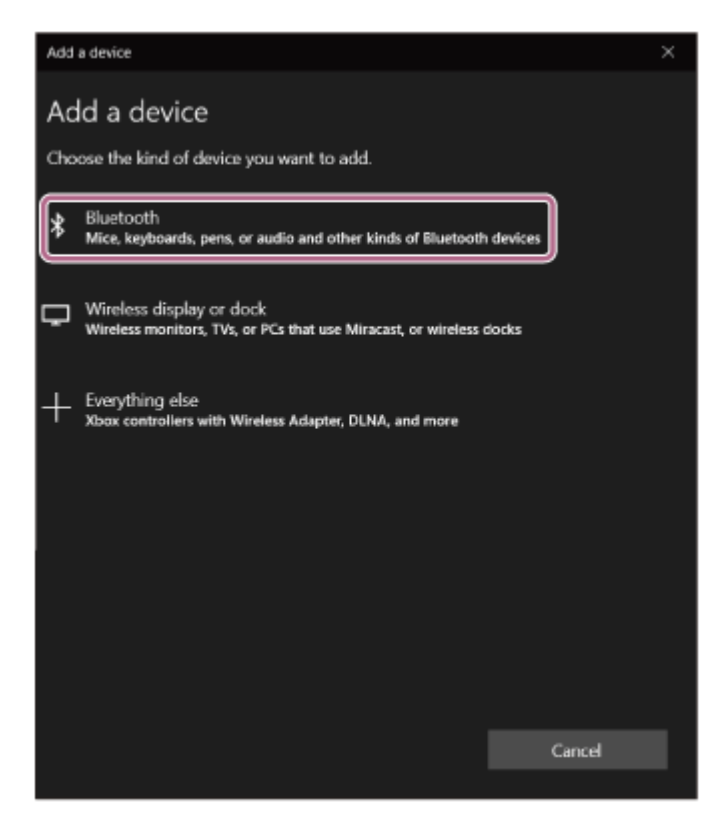

**5.** Faceți clic pe [WH-CH720N].

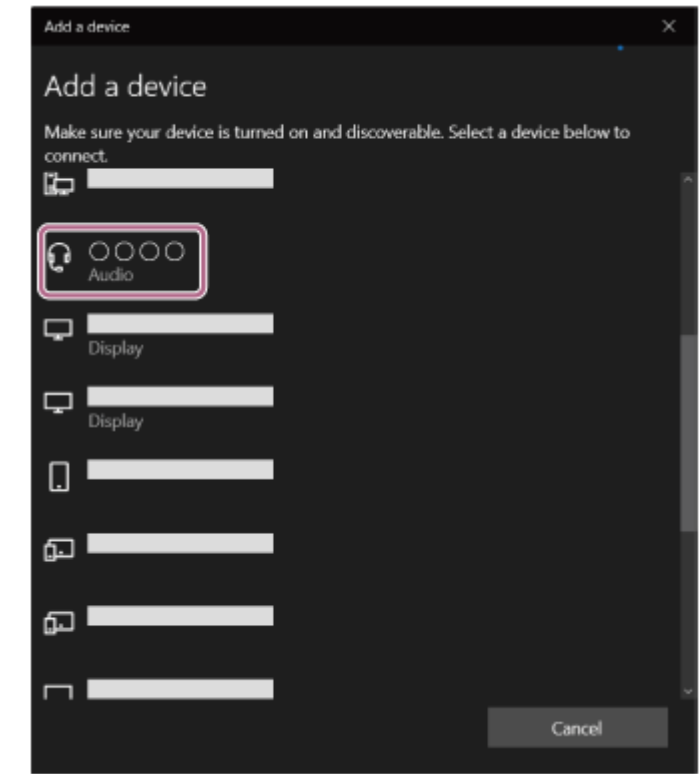

Dacă vi se cere cheia de acces<sup>\*</sup>, introduceți "0000".

Setul de căști și computerul sunt asociate și conectate.

Veți auzi un sunet de notificare care anunță că s-a stabilit conexiunea.

Dacă nu sunt conectate, consultați secțiunea ["Conectarea cu un computer asociat \(Windows 10\)](#page-51-0)".

Dacă [WH-CH720N] nu apare pe ecranul computerului dvs., încercați din nou de la "Pentru a realiza o conexiune fără funcția Swift Pair" de la pasul  $\bullet$ .

Cheia de acces poate fi numită "cod de acces", "cod PIN", "număr PIN" sau "parolă".

#### **Sugestie**

- Operațiunea de mai sus este un exemplu. Pentru mai multe detalii, consultați instrucțiunile de utilizare incluse cu computerul.
- [Pentru a șterge toate informațiile de asociere Bluetooth, consultați secțiunea "Inițializarea setului de căști pentru a restaura](#page-129-0) setările din fabrică".

#### **Notă**

- Dacă nu se realizează asocierea în decurs de 5 minute, modul de asociere este anulat. În acest caz, opriți alimentarea și porniți operațiunea din nou, de la pasul .
- După ce dispozitivele Bluetooth sunt asociate, nu este nevoie să efectuați din nou asocierea, decât în următoarele cazuri: Informațiile de asociere au fost șterse după o reparație etc.
	- La conectarea unui al 9-lea dispozitiv. Setul de căsti poate fi asociat cu până la 8 dispozitive. Dacă un nou dispozitiv este asociat după ce au fost deja asociate 8 dispozitive, informațiile de înregistrare a dispozitivului asociat cu data de conectare cea mai veche sunt suprascrise cu informațiile pentru noul dispozitiv.
	- Când informațiile de asociere pentru setul de căști au fost șterse din dispozitivul Bluetooth.
	- Când setul de căști este inițializat.

Toate informațiile de asociere sunt șterse. În acest caz, ștergeți informațiile de asociere ale setului de căști din dispozitivul conectat, apoi asociați-le din nou.

Setul de căști poate fi asociat cu mai multe dispozitive, dar poate reda muzică de la un singur dispozitiv asociat odată.

#### **Subiect asociat**

[Cum se efectuează conexiunea wireless la dispozitivele Bluetooth](#page-23-0)

- [Conectarea cu un computer asociat \(Windows 10\)](#page-51-0)
- [Ascultarea muzicii de la un dispozitiv prin conexiune Bluetooth](#page-66-0)
- [Efectuarea unui apel video pe computer](#page-86-0)
- [Întreruperea conexiunii Bluetooth \(după utilizare\)](#page-70-0)
- [Inițializarea setului de căști pentru a restaura setările din fabrică](#page-129-0)

<span id="page-44-0"></span>[Ghid de asistenţă](#page-0-0)

Căști stereo fără fir cu reducerea zgomotului WH-CH720N

# **Asocierea și conectarea cu un computer (Mac)**

Operațiunea de a înregistra dispozitivul la care doriți să vă conectați se numește "asociere". Mai întâi asociați un dispozitiv pentru a-l utiliza pentru prima dată împreună cu setul de căști.

# **SO compatibil**

macOS (versiunea 11 sau o versiune ulterioară) Înainte de utilizare asigurați-vă de următoarele:

- Computerul are o funcție Bluetooth care acceptă conexiuni de redare a muzicii (A2DP).
- Când utilizați o aplicație de apelarea video pe computer, computerul are o funcție Bluetooth care acceptă conexiuni de apelare (HFP/HSP).
- Computerul este amplasat la maximum 1 m de setul de căști.
- Setul de căști este suficient încărcat.
- Instrucțiunile de utilizare a computerului sunt la îndemână.
- În funcție de computerul utilizat, este posibil să fie necesară pornirea adaptorului Bluetooth încorporat. Dacă nu știți să porniți adaptorul Bluetooth sau nu sunteți sigur dacă computerul are un adaptor Bluetooth încorporat, consultați instrucțiunile de utilizare incluse cu computerul.
- Activați difuzorul computerului.

În cazul în care difuzorul computerului este în modul "OFF" ■, nu se va auzi niciun sunet din setul de căști.

Difuzorul computerului este în modul "ON"

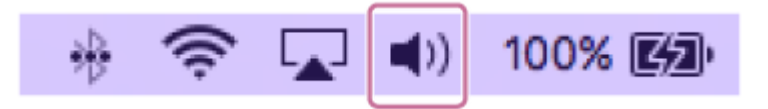

#### **Intrați în modul de asociere de pe acest set de căști. 1**

Porniți setul de căști; când asociați setul de căști cu un dispozitiv pentru prima oară după ce l-ați cumpărat sau după ce ați inițializat setul de căști (setul de căști nu are informații de asociere). Setul de căști intră automat în modul de asociere. În acest caz, continuați la pasul .

Când asociați un al doilea sau al treilea dispozitiv etc. (setul de căști deține deja informații de asociere pentru alte dispozitive), apăsați continuu butonul (1) (alimentare) aproximativ 5 secunde sau mai multe pentru a accesa modul de asociere.

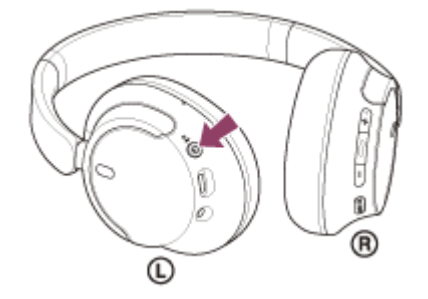

Indicatorul (albastru) se aprinde intermitent în mod repetat, de două ori la rând. Veți auzi ghidarea vocală "Pairing" (Asociere).

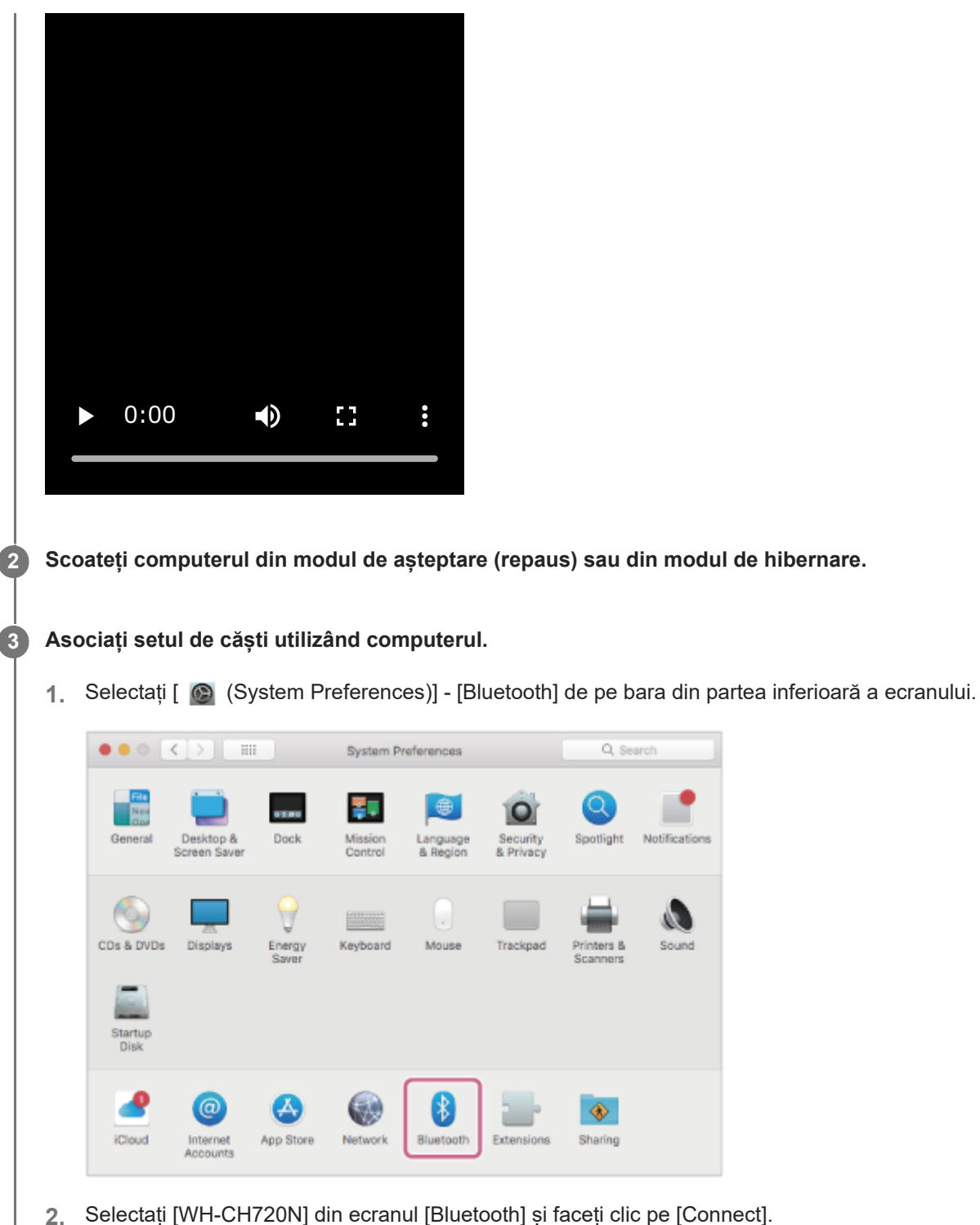

pe [Connect].

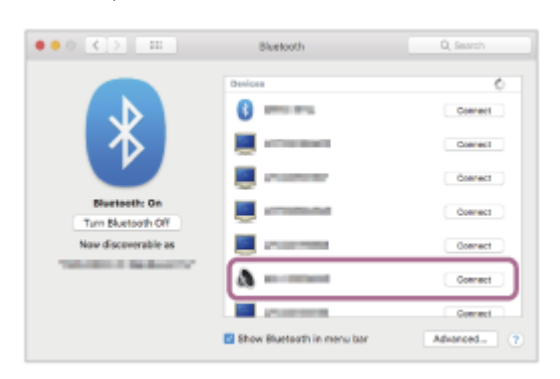

Dacă vi se cere cheia de acces<sup>\*</sup>, introduceți "0000". Setul de căști și computerul sunt asociate și conectate.

Veți auzi un sunet de notificare care anunță că s-a stabilit conexiunea.

Dacă nu sunt conectate, consultați secțiunea ["Conectarea cu un computer asociat \(Mac\)"](#page-55-0).

Dacă [WH-CH720N] nu apare pe ecranul computerului dvs., încercați din nou de la începutul pasului 8.

otification

Sound

Cheia de acces poate fi numită "cod de acces", "cod PIN", "număr PIN" sau "parolă".

#### **Sugestie**

- Operațiunea de mai sus este un exemplu. Pentru mai multe detalii, consultați instrucțiunile de utilizare incluse cu computerul.
- [Pentru a șterge toate informațiile de asociere Bluetooth, consultați secțiunea "Inițializarea setului de căști pentru a restaura](#page-129-0) setările din fabrică".

#### **Notă**

- Dacă nu se realizează asocierea în decurs de 5 minute, modul de asociere este anulat. În acest caz, opriți alimentarea și porniți operațiunea din nou, de la pasul  $\bullet$ .
- După ce dispozitivele Bluetooth sunt asociate, nu este nevoie să efectuați din nou asocierea, decât în următoarele cazuri:
	- Informațiile de asociere au fost șterse după o reparație etc.
	- La conectarea unui al 9-lea dispozitiv.
	- Setul de căști poate fi asociat cu până la 8 dispozitive. Dacă un nou dispozitiv este asociat după ce au fost deja asociate 8 dispozitive, informațiile de înregistrare a dispozitivului asociat cu data de conectare cea mai veche sunt suprascrise cu informațiile pentru noul dispozitiv.
	- Când informațiile de asociere pentru setul de căști au fost șterse din dispozitivul Bluetooth.
	- Când setul de căști este inițializat. Toate informațiile de asociere sunt șterse. În acest caz, ștergeți informațiile de asociere ale setului de căști din dispozitivul conectat, apoi asociați-le din nou.
- Setul de căști poate fi asociat cu mai multe dispozitive, dar poate reda muzică de la un singur dispozitiv asociat odată.

#### **Subiect asociat**

- [Cum se efectuează conexiunea wireless la dispozitivele Bluetooth](#page-23-0)
- [Conectarea cu un computer asociat \(Mac\)](#page-55-0)
- [Ascultarea muzicii de la un dispozitiv prin conexiune Bluetooth](#page-66-0)
- [Efectuarea unui apel video pe computer](#page-86-0)
- [Întreruperea conexiunii Bluetooth \(după utilizare\)](#page-70-0)
- [Inițializarea setului de căști pentru a restaura setările din fabrică](#page-129-0)

# <span id="page-47-0"></span>**Conectarea cu un computer asociat (Windows 11)**

Înainte de utilizare asigurați-vă de următoarele:

În funcție de computerul utilizat, este posibil să fie necesară pornirea adaptorului Bluetooth încorporat. Dacă nu știți să porniți adaptorul Bluetooth sau nu sunteți sigur dacă computerul are un adaptor Bluetooth încorporat, consultați instrucțiunile de utilizare incluse cu computerul.

# **1 Scoateți computerul din modul de așteptare (repaus) sau din modul de hibernare.**

# **Porniți setul de căști.**

**2**

Apăsați continuu butonul (1) (alimentare) timp de aproximativ 2 secunde sau mai multe.

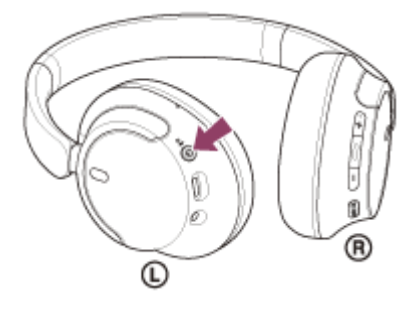

Veți auzi un sunet de notificare care anunță că setul de căști este pornit. Indicatorul (albastru) continuă să lumineze intermitent și după ce ridicați degetul de pe buton.

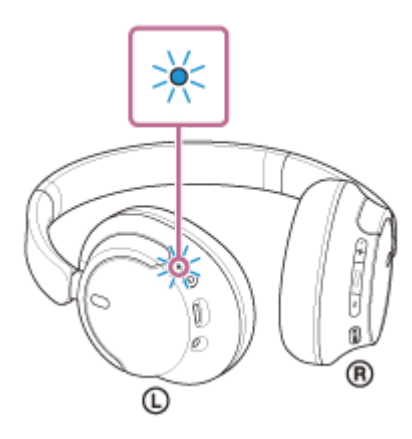

Dacă setul de căsti s-a conectat automat la ultimul dispozitiv conectat, veti auzi un sunet de notificare care anunță că s-a stabilit conexiunea.

Verificați starea conexiunii pe computer. Dacă nu este realizată conexiunea, continuați la pasul 8.

### **3 Selectați setul de căști utilizând computerul.**

**1.** Faceți clic dreapta pe pictograma difuzorului de pe bara de instrumente și apoi selectați [Sound settings].

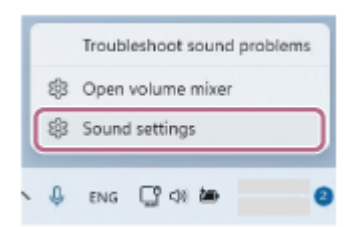

2. Pe ecranul [Sound], selectați [WH-CH720N] pentru [Output] și [Input].

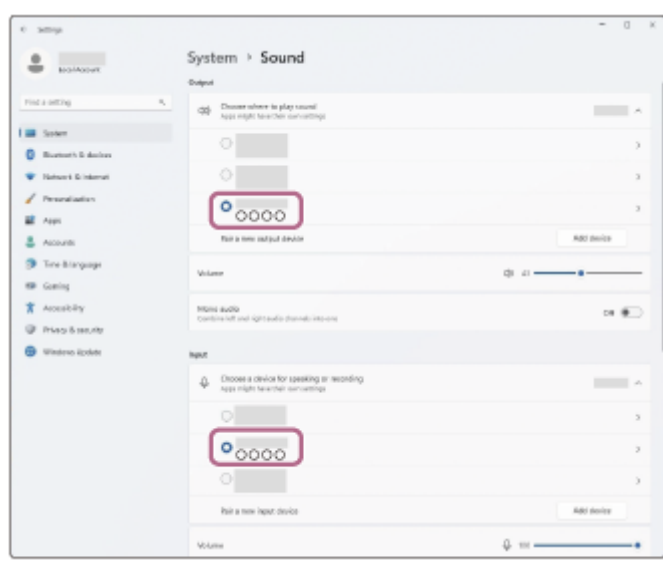

Dacă nu este afișat [WH-CH720N] pentru [Output] și [Input], mergeți la pasul 3.

**3.** Faceți clic pe [More sound settings].

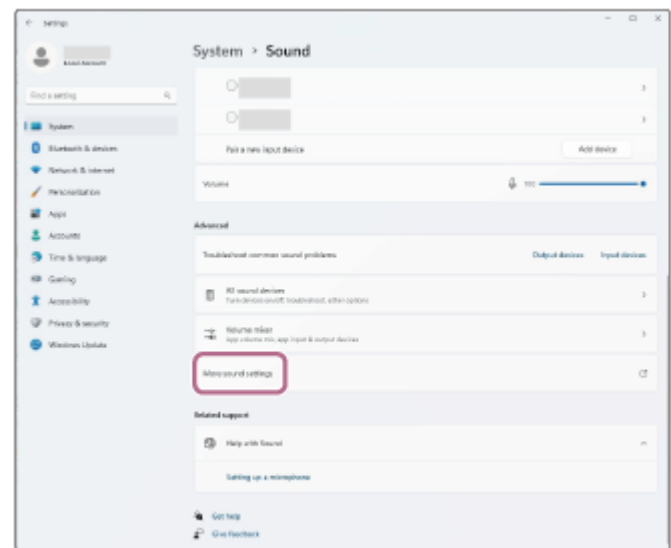

4. De pe fila [Playback] din ecranul [Sound], selectați [WH-CH720N], faceți clic dreapta și selectați [Connect] din meniul afișat.

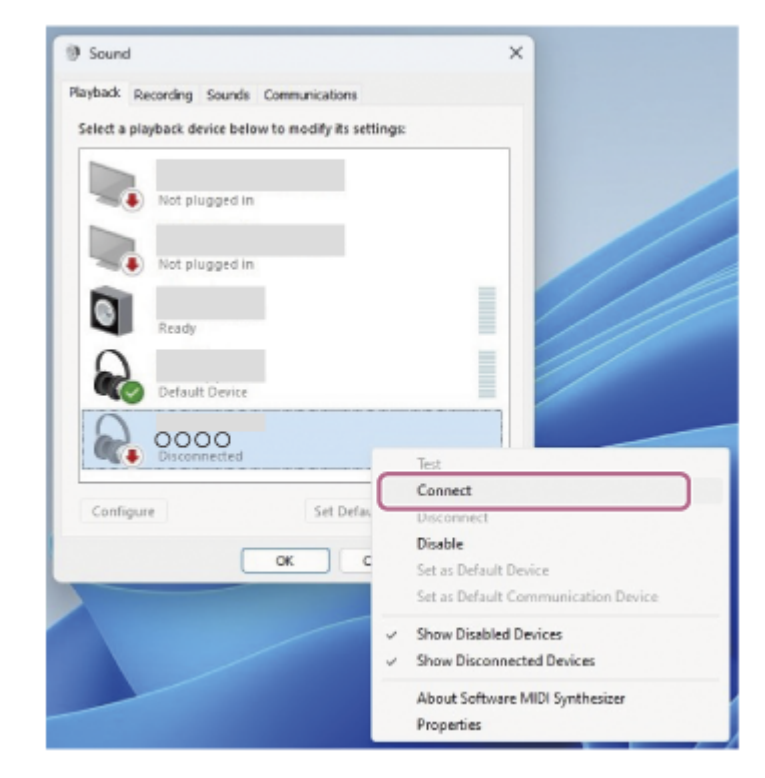

Veți auzi un sunet de notificare care anunță că s-a stabilit conexiunea.

**5.** De pe fila [Recording], selectați [WH-CH720N], faceți clic dreapta și selectați [Connect] din meniul afișat.

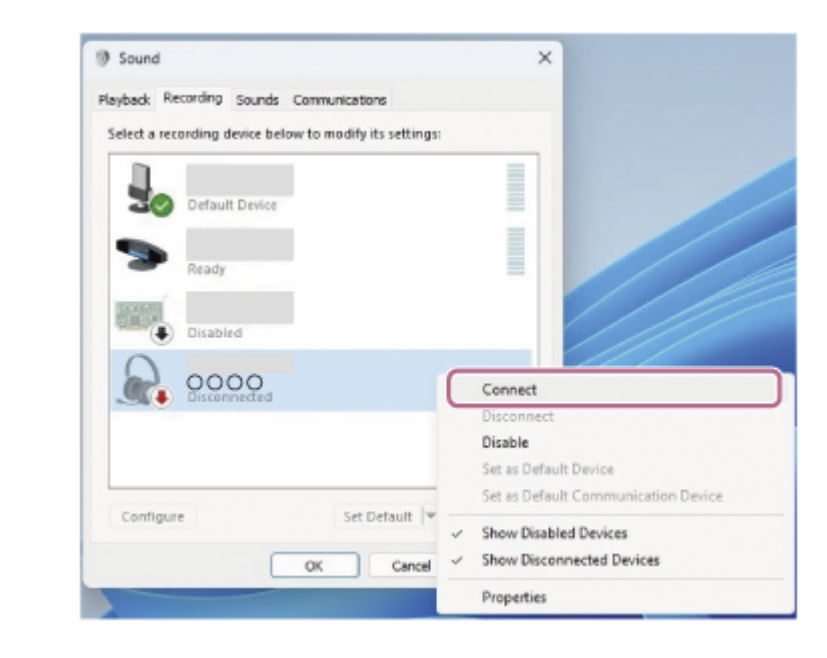

### **Sugestie**

Operațiunea de mai sus este un exemplu. Pentru mai multe detalii, consultați instrucțiunile de utilizare incluse cu computerul.

#### **Notă**

- Dacă calitatea sunetul pentru redarea muzicii este slabă, asigurați-vă că funcția A2DP care acceptă conexiuni de redare a muzicii este activată din setările computerului. Pentru mai multe detalii, consultați instrucțiunile de utilizare incluse cu computerul.
- Dacă ultimul dispozitiv Bluetooth conectat este apropiat de setul de căști, este posibil ca setul de căști să se conecteze automat la dispozitiv prin simpla pornire a setului de căsti. În acest caz, dezactivați funcția Bluetooth pe ultimul dispozitiv conectat sau opriți alimentarea.
- Dacă nu puteți conecta computerul la setul de căști, ștergeți informațiile de asociere ale setului de căști de pe computer și efectuați asocierea din nou. În ceea ce privește operațiile efectuate pe computer, consultați instrucțiunile de utilizare furnizate împreună cu computerul.

# **Subiect asociat**

- [Cum se efectuează conexiunea wireless la dispozitivele Bluetooth](#page-23-0)
- [Asocierea și conectarea cu un computer \(Windows® 11\)](#page-35-0)
- [Ascultarea muzicii de la un dispozitiv prin conexiune Bluetooth](#page-66-0)
- [Întreruperea conexiunii Bluetooth \(după utilizare\)](#page-70-0)

# <span id="page-51-0"></span>**Conectarea cu un computer asociat (Windows 10)**

Înainte de utilizare asigurați-vă de următoarele:

În funcție de computerul utilizat, este posibil să fie necesară pornirea adaptorului Bluetooth încorporat. Dacă nu știți să porniți adaptorul Bluetooth sau nu sunteți sigur dacă computerul are un adaptor Bluetooth încorporat, consultați instrucțiunile de utilizare incluse cu computerul.

# **1 Scoateți computerul din modul de așteptare (repaus) sau din modul de hibernare.**

# **Porniți setul de căști.**

**2**

Apăsați continuu butonul (1) (alimentare) timp de aproximativ 2 secunde sau mai multe.

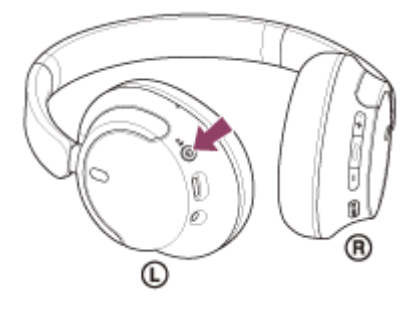

Veți auzi un sunet de notificare care anunță că setul de căști este pornit. Indicatorul (albastru) continuă să lumineze intermitent și după ce ridicați degetul de pe buton.

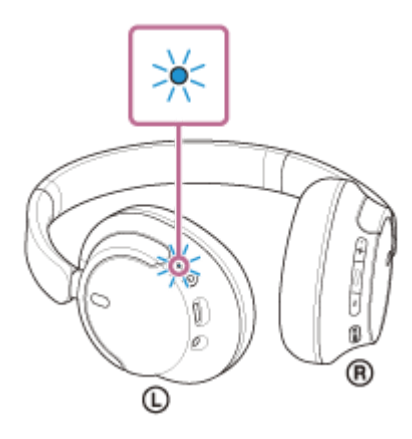

Dacă setul de căsti s-a conectat automat la ultimul dispozitiv conectat, veti auzi un sunet de notificare care anunță că s-a stabilit conexiunea.

Verificați starea conexiunii pe computer. Dacă nu este realizată conexiunea, continuați la pasul 8.

### **3 Selectați setul de căști utilizând computerul.**

**1.** Faceți clic dreapta pe pictograma difuzorului de pe bara de instrumente și apoi selectați [Open Sound settings].

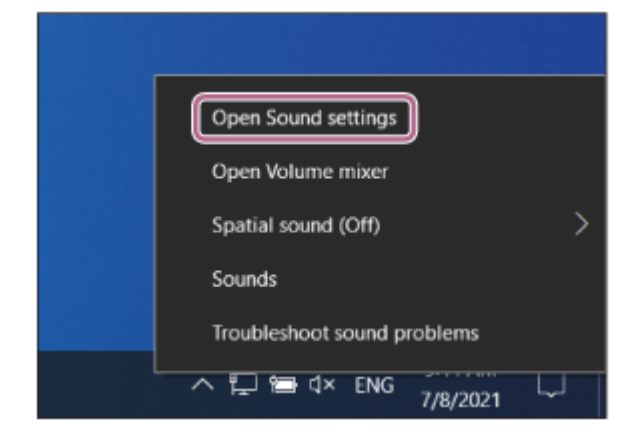

2. Selectați [Headphones (WH-CH720N Stereo)] din meniul derulant al [Choose your output device].

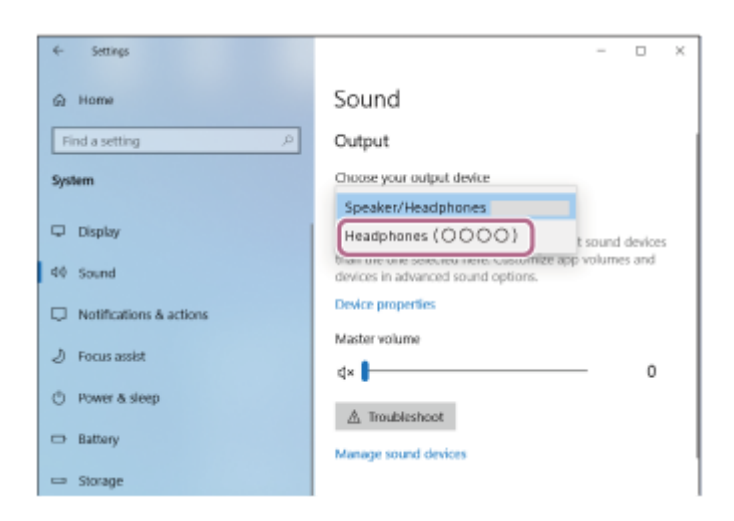

Dacă nu este afișat [Headphones (WH-CH720N Stereo)] în meniul derulant, mergeți la pasul 3.

Faceți clic pe [Sound Control Panel], clic dreapta pe fila [Playback] de pe ecranul [Sound] și bifați caseta [Show **3.** Disconnected Devices].

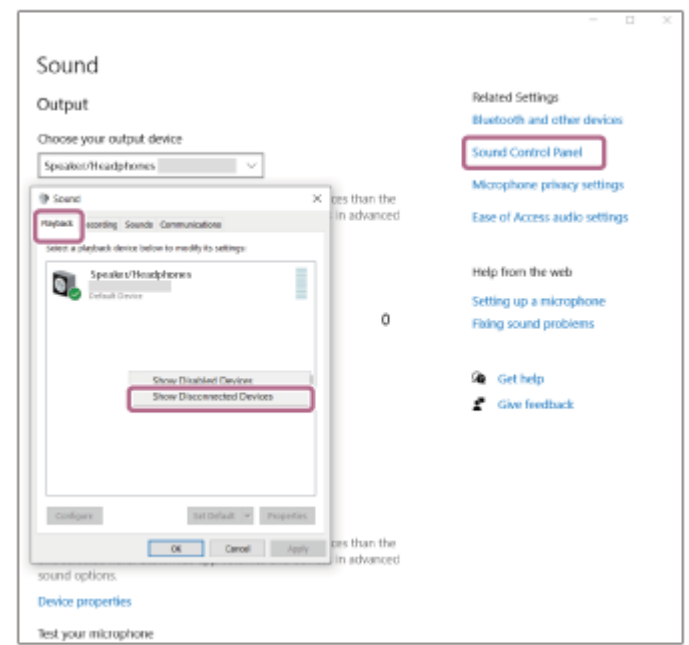

**4.** Selectați [Connect] din meniul afișat.

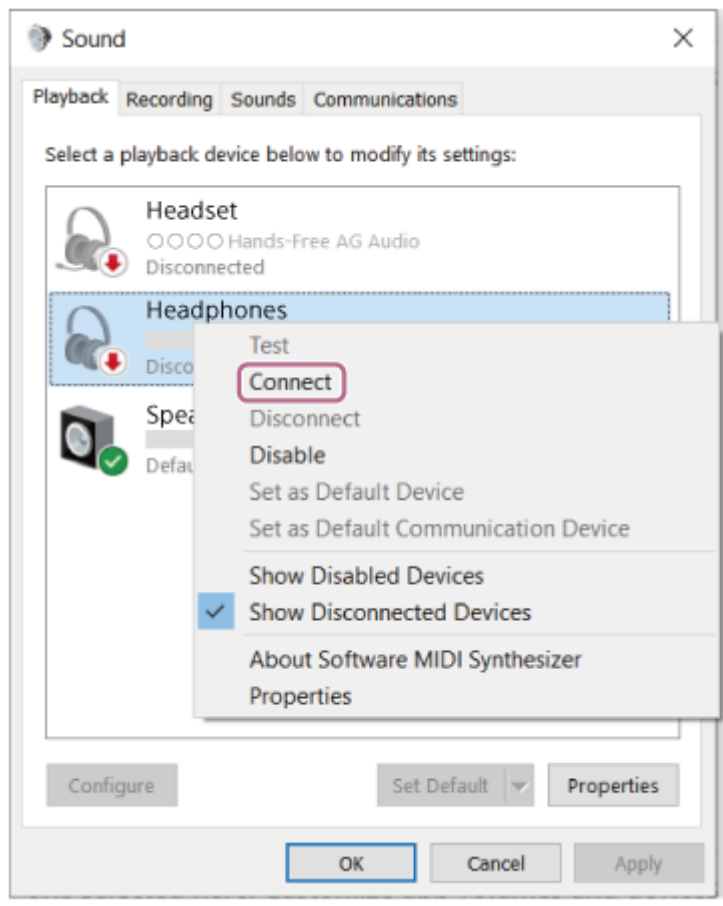

Veți auzi un sunet de notificare care anunță că s-a stabilit conexiunea.

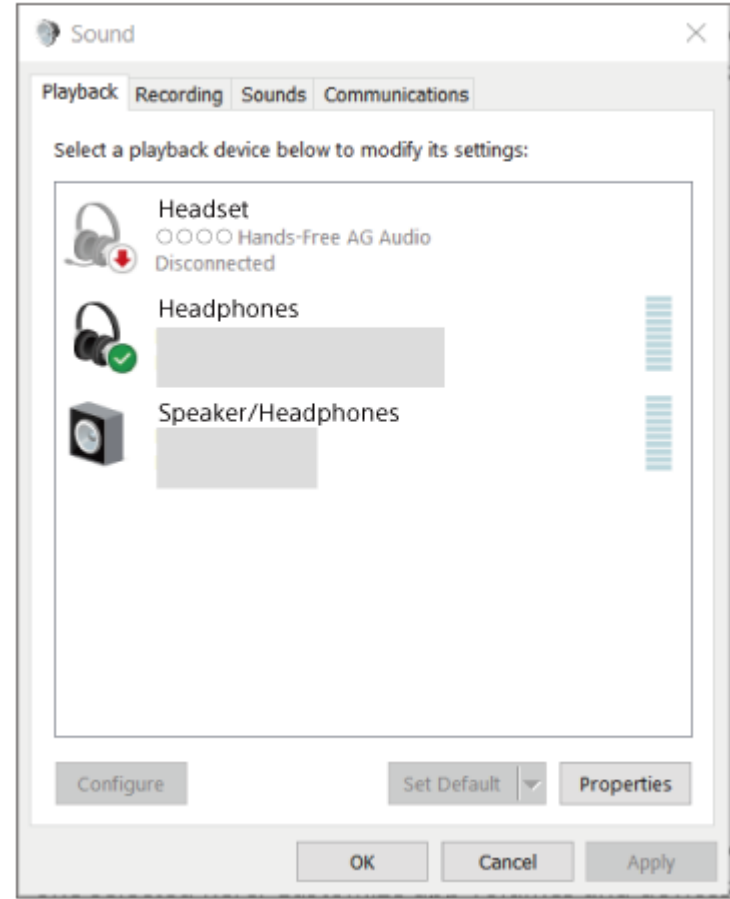

# **Sugestie**

Operațiunea de mai sus este un exemplu. Pentru mai multe detalii, consultați instrucțiunile de utilizare incluse cu computerul.

### **Notă**

- Dacă calitatea sunetul pentru redarea muzicii este slabă, asigurați-vă că funcția A2DP care acceptă conexiuni de redare a muzicii este activată din setările computerului. Pentru mai multe detalii, consultați instrucțiunile de utilizare incluse cu computerul.
- Dacă ultimul dispozitiv Bluetooth conectat este apropiat de setul de căști, este posibil ca setul de căști să se conecteze automat la dispozitiv prin simpla pornire a setului de căști. În acest caz, dezactivați funcția Bluetooth pe ultimul dispozitiv conectat sau opriți alimentarea.
- Dacă nu puteți conecta computerul la setul de căști, ștergeți informațiile de asociere ale setului de căști de pe computer și efectuați asocierea din nou. În ceea ce privește operațiile efectuate pe computer, consultați instrucțiunile de utilizare furnizate împreună cu computerul.

#### **Subiect asociat**

- [Cum se efectuează conexiunea wireless la dispozitivele Bluetooth](#page-23-0)
- [Asocierea și conectarea cu un computer \(Windows 10\)](#page-39-0)
- [Ascultarea muzicii de la un dispozitiv prin conexiune Bluetooth](#page-66-0)
- [Întreruperea conexiunii Bluetooth \(după utilizare\)](#page-70-0)

# <span id="page-55-0"></span>**Conectarea cu un computer asociat (Mac)**

# **SO compatibil**

macOS (versiunea 11 sau o versiune ulterioară) Înainte de utilizare asigurați-vă de următoarele:

- În funcție de computerul utilizat, este posibil să fie necesară pornirea adaptorului Bluetooth încorporat. Dacă nu știți să porniți adaptorul Bluetooth sau nu sunteți sigur dacă computerul are un adaptor Bluetooth încorporat, consultați instrucțiunile de utilizare incluse cu computerul.
- Activați difuzorul computerului. În cazul în care difuzorul computerului este în modul "OFF" ■, nu se va auzi niciun sunet din setul de căști.

Difuzorul computerului este în modul "ON"

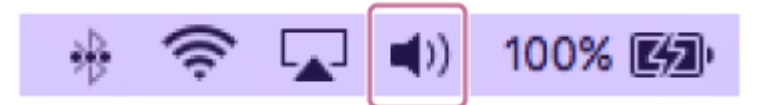

**1 Scoateți computerul din modul de așteptare (repaus) sau din modul de hibernare.**

# **Porniți setul de căști.**

**2**

Apăsați continuu butonul  $(1)$  (alimentare) timp de aproximativ 2 secunde sau mai multe.

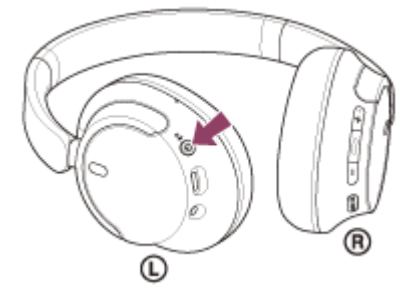

Veți auzi un sunet de notificare care anunță că setul de căsti este pornit. Indicatorul (albastru) continuă să lumineze intermitent și după ce ridicați degetul de pe buton.

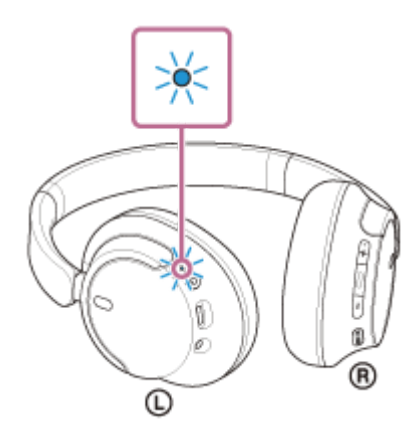

Dacă setul de căști s-a conectat automat la ultimul dispozitiv conectat, veți auzi un sunet de notificare care anunță că s-a stabilit conexiunea.

Verificați starea conexiunii pe computer. Dacă nu este realizată conexiunea, continuați la pasul  $\bigcirc$ 

**3 Selectați setul de căști utilizând computerul.**

**1.** Selectați [ (System Preferences)] - [Bluetooth] de pe bara din partea inferioară a ecranului.

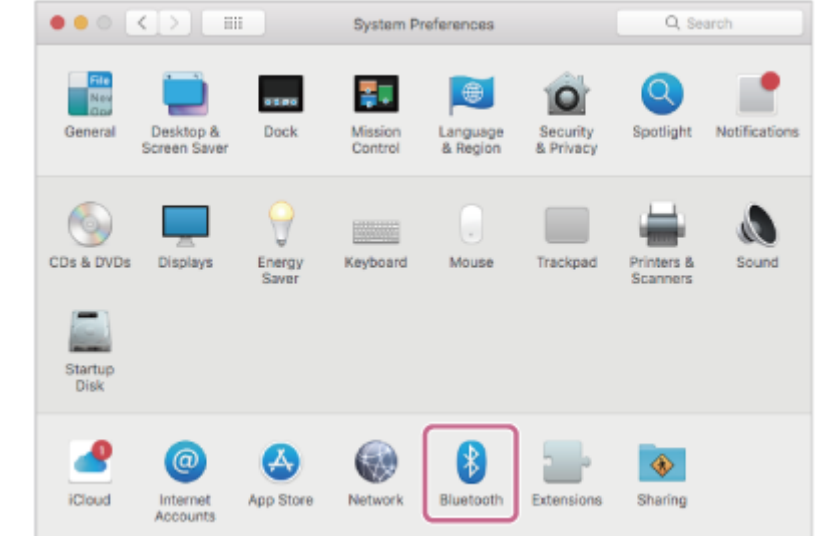

Faceți clic pe [WH-CH720N] de pe ecranul [Bluetooth] în timp ce apăsați butonul de control al computerului și selectați [Connect] din meniul pop-up. **2.**

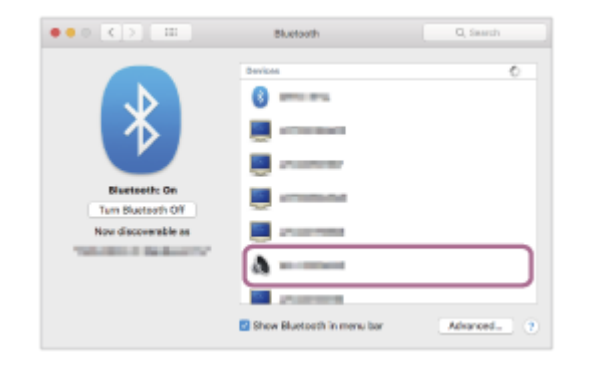

Conexiunea este stabilită.

Veți auzi un sunet de notificare care anunță că s-a stabilit conexiunea.

#### **Sugestie**

Operațiunea de mai sus este un exemplu. Pentru mai multe detalii, consultați instrucțiunile de utilizare incluse cu computerul.

#### **Notă**

- Dacă calitatea sunetul pentru redarea muzicii este slabă, asigurați-vă că funcția A2DP care acceptă conexiuni de redare a muzicii este activată din setările computerului. Pentru mai multe detalii, consultați instrucțiunile de utilizare incluse cu computerul.
- Dacă ultimul dispozitiv Bluetooth conectat este apropiat de setul de căști, este posibil ca setul de căști să se conecteze automat la dispozitiv prin simpla pornire a setului de căști. În acest caz, dezactivați funcția Bluetooth pe ultimul dispozitiv conectat sau opriți alimentarea.
- Dacă nu puteți conecta computerul la setul de căști, ștergeți informațiile de asociere ale setului de căști de pe computer și efectuați asocierea din nou. În ceea ce privește operațiile efectuate pe computer, consultați instrucțiunile de utilizare furnizate împreună cu computerul.

#### **Subiect asociat**

[Cum se efectuează conexiunea wireless la dispozitivele Bluetooth](#page-23-0)

- [Asocierea și conectarea cu un computer \(Mac\)](#page-44-0)
- [Ascultarea muzicii de la un dispozitiv prin conexiune Bluetooth](#page-66-0)
- [Întreruperea conexiunii Bluetooth \(după utilizare\)](#page-70-0)

# <span id="page-58-0"></span>**Asocierea și conectarea cu un dispozitiv Bluetooth**

Operațiunea de a înregistra dispozitivul la care doriți să vă conectați se numește "asociere". Mai întâi asociați un dispozitiv pentru a-l utiliza pentru prima dată împreună cu setul de căști. Înainte de utilizare asigurați-vă de următoarele:

- Dispozitivul Bluetooth este amplasat la maximum 1 m de setul de căști.
- Setul de căști este suficient încărcat.
- Instrucțiunile de utilizare a dispozitivului Bluetooth sunt la îndemână.

#### **Intrați în modul de asociere de pe acest set de căști. 1**

Porniți setul de căști; când asociați setul de căști cu un dispozitiv pentru prima oară după ce l-ați cumpărat sau după ce ați inițializat setul de căști (setul de căști nu are informații de asociere). Setul de căști intră automat în modul de asociere. În acest caz, continuați la pasul 2.

Când asociați un al doilea sau al treilea dispozitiv etc. (setul de căști deține deja informații de asociere pentru alte dispozitive), apăsați continuu butonul (1) (alimentare) aproximativ 5 secunde sau mai multe pentru a accesa modul de asociere.

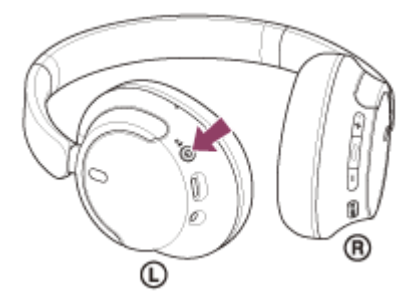

Indicatorul (albastru) se aprinde intermitent în mod repetat, de două ori la rând. Veti auzi ghidarea vocală "Pairing" (Asociere).

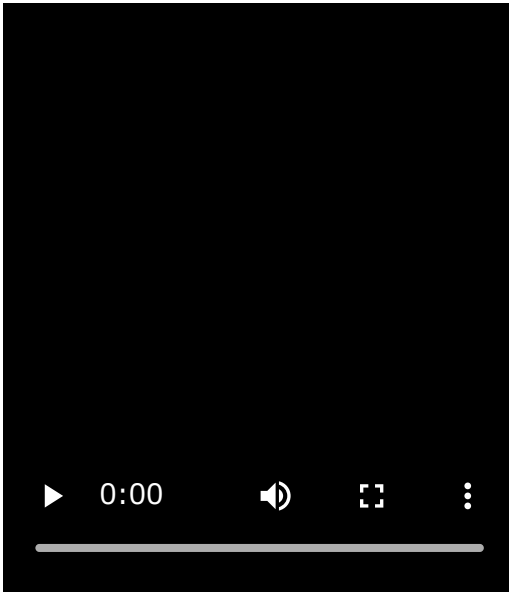

**2**

**Efectuați procedura de asociere pe dispozitivul Bluetooth pentru a detecta setul de căști.**

[WH-CH720N] va fi afișat în lista cu dispozitivele detectate de pe ecranul dispozitivului Bluetooth. Dacă nu se afisează, repetați de la pasul  $\bullet$ .

### **Selectați [WH-CH720N] afișat de pe ecranul dispozitivului Bluetooth pentru asociere.**

Dacă vi se cere cheia de acces<sup>\*</sup>, introduceți "0000".

Cheia de acces poate fi numită "cod de acces", "cod PIN", "număr PIN" sau "parolă".

### **Efectuați conexiunea Bluetooth de pe dispozitivul Bluetooth.**

Anumite dispozitive se conectează automat cu setul de căști atunci când asocierea este finalizată. Veți auzi un sunet de notificare care anunță că s-a stabilit conexiunea. Dacă nu sunt conectate, consultați secțiunea ["Conectarea cu un dispozitiv Bluetooth asociat"](#page-60-0).

#### **Sugestie**

**3**

**4**

- Operațiunea de mai sus este un exemplu. Pentru mai multe detalii, consultați instrucțiunile de utilizare incluse cu dispozitivul Bluetooth.
- [Pentru a șterge toate informațiile de asociere Bluetooth, consultați secțiunea "Inițializarea setului de căști pentru a restaura](#page-129-0) setările din fabrică".

#### **Notă**

- Dacă nu se realizează asocierea în decurs de 5 minute, modul de asociere este anulat. În acest caz, opriți alimentarea și porniți operațiunea din nou, de la pasul  $\qquad \qquad$ .
- După ce dispozitivele Bluetooth sunt asociate, nu este nevoie să efectuați din nou asocierea, decât în următoarele cazuri:
	- $=$  Informatiile de asociere au fost sterse după o reparație etc.
	- La conectarea unui al 9-lea dispozitiv. Setul de căști poate fi asociat cu până la 8 dispozitive. Dacă un nou dispozitiv este asociat după ce au fost deja asociate 8 dispozitive, informațiile de înregistrare a dispozitivului asociat cu data de conectare cea mai veche sunt suprascrise cu informațiile pentru noul dispozitiv.
	- Când informațiile de asociere pentru setul de căști au fost șterse din dispozitivul Bluetooth.
	- Când setul de căști este inițializat.

Toate informațiile de asociere sunt șterse. În acest caz, ștergeți informațiile de asociere ale setului de căști din dispozitivul conectat, apoi asociați-le din nou.

Setul de căști poate fi asociat cu mai multe dispozitive, dar poate reda muzică de la un singur dispozitiv asociat odată.

#### **Subiect asociat**

- [Cum se efectuează conexiunea wireless la dispozitivele Bluetooth](#page-23-0)
- [Conectarea cu un dispozitiv Bluetooth asociat](#page-60-0)
- [Ascultarea muzicii de la un dispozitiv prin conexiune Bluetooth](#page-66-0)
- [Întreruperea conexiunii Bluetooth \(după utilizare\)](#page-70-0)
- [Inițializarea setului de căști pentru a restaura setările din fabrică](#page-129-0)

# <span id="page-60-0"></span>**Conectarea cu un dispozitiv Bluetooth asociat**

#### **Porniți setul de căști. 1**

Apăsați continuu butonul (1) (alimentare) timp de aproximativ 2 secunde sau mai multe.

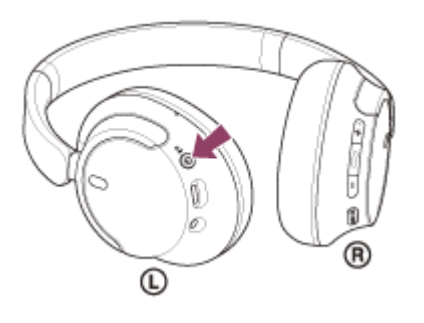

Veți auzi un sunet de notificare care anunță că setul de căști este pornit. Indicatorul (albastru) continuă să lumineze intermitent și după ce ridicați degetul de pe buton.

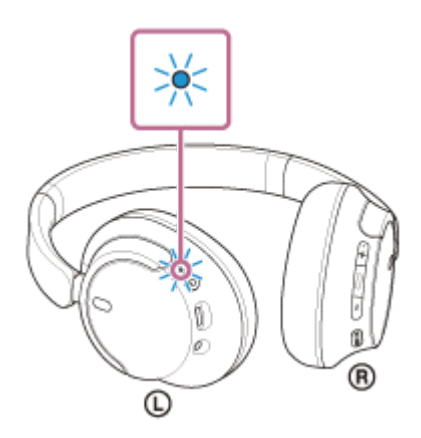

Dacă setul de căști s-a conectat automat la ultimul dispozitiv conectat, veți auzi un sunet de notificare care anunță că s-a stabilit conexiunea.

Verificați starea conexiunii pe dispozitivul Bluetooth. Dacă nu este realizată conexiunea, continuați la pasul  $\bullet$ .

### **Efectuați conexiunea Bluetooth de pe dispozitivul Bluetooth.**

În ceea ce privește operațiile efectuate pe dispozitivul Bluetooth, consultați instrucțiunile de utilizare furnizate împreună cu dispozitivul Bluetooth.

După conectare, veți auzi un sunet de notificare care anunță că s-a stabilit conexiunea.

#### **Sugestie**

**2**

Operațiunea de mai sus este un exemplu. Pentru mai multe detalii, consultați instrucțiunile de utilizare incluse cu dispozitivul Bluetooth.

### **Notă**

La conectare, se afișează [WH-CH720N], [LE\_WH-CH720N] sau ambele pe dispozitivul care se conectează. Când sunt afișate ambele sau când este afișat [WH-CH720N], selectați [WH-CH720N]; când este afișat [LE\_WH-CH720N], selectați [LE\_WH-CH720N].

- Dacă ultimul dispozitiv Bluetooth conectat este apropiat de setul de căști, este posibil ca setul de căști să se conecteze automat la dispozitiv prin simpla pornire a setului de căști. În acest caz, dezactivați funcția Bluetooth pe ultimul dispozitiv conectat sau opriți alimentarea.
- Dacă nu puteți conecta dispozitivul Bluetooth la setul de căști, ștergeți informațiile de asociere ale setului de căști de pe dispozitivul Bluetooth și efectuați asocierea din nou. În ceea ce privește operațiile efectuate pe dispozitivul Bluetooth, consultați instrucțiunile de utilizare furnizate împreună cu dispozitivul Bluetooth.

#### **Subiect asociat**

- [Cum se efectuează conexiunea wireless la dispozitivele Bluetooth](#page-23-0)
- [Asocierea și conectarea cu un dispozitiv Bluetooth](#page-58-0)
- [Ascultarea muzicii de la un dispozitiv prin conexiune Bluetooth](#page-66-0)
- [Întreruperea conexiunii Bluetooth \(după utilizare\)](#page-70-0)

# **Conectarea setului de căști la 2 dispozitive simultan (conexiune multipunct)**

Când [Connect to 2 devices simultaneously] este activat prin aplicația "Sony | Headphones Connect", setul de căști se poate conecta la 2 dispozitive simultan prin conexiunea Bluetooth, permițându-vă să realizați următoarele.

Asteptând un apel sosit pe cele 2 smartphone-uri

Puteți asculta muzica redată pe un smartphone prin intermediul setului de căști, aștepta apelul pe ambele dispozitive și apoi vorbiți când acesta sosește.

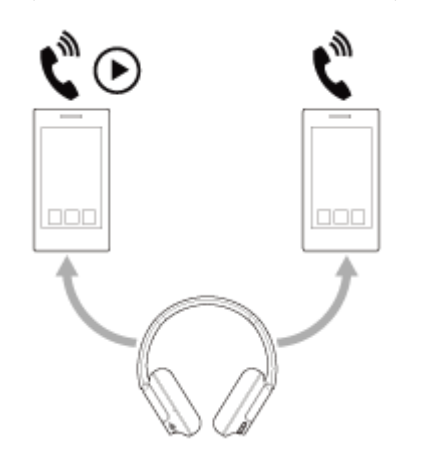

Schimbând redarea între cele 2 dispozitive Puteți comuta redarea muzicii de pe un dispozitiv pe altul fără a opera funcția de Bluetooth reconectare.

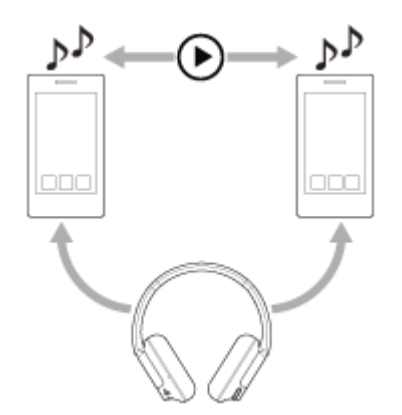

# **Conectarea setului de căști la 2 dispozitive prin conexiunile Bluetooth simultane**

Înainte de conectare, verificați dacă aplicația "Sony | Headphones Connect" este instalată pe unul dintre cele 2 dispozitive.

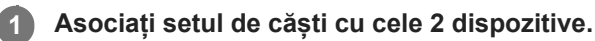

**2**

**Utilizați dispozitivul pe care este instalată aplicația "Sony | Headphones Connect" pentru a efectua o conexiune Bluetooth cu setul de căști.**

**3 Porniți [Connect to 2 devices simultaneously] folosind aplicația "Sony | Headphones Connect".** 

**4 Utilizați cel de-al doilea dispozitiv pentru a efectua o conexiune Bluetooth cu setul de căști.**

Când Bluetooth s-a stabilit o conexiune între cele 2 dispozitive și setul de căști, un alt dispozitiv asociat poate fi conectat prin conexiunea Bluetooth.

Dacă încercați să stabiliți o conexiune Bluetooth prin setul de căști utilizând cel de-al treilea dispozitiv, conexiunea Bluetooth cu ultimul dispozitiv care a redat muzica va fi menținută, iar conexiunea Bluetooth cu un alt dispozitiv va fi încheiată. Apoi se stabilește o conexiune Bluetooth între cel de-al treilea dispozitiv și setul de căști.

# **Redarea muzicii când setul de căști este conectat la 2 dispozitive prin conexiuni Bluetooth**

- Când redați muzică prin utilizând setul de căști, muzica este redată de pe ultimul dispozitiv care a fost utilizat. Dacă doriți să redați muzică de pe celălalt dispozitiv, opriți redarea pe dispozitivul care redă muzica și începeți redarea utilizând celălalt dispozitiv.
- Chiar dacă începeți redarea prin utilizarea celui de-al doilea dispozitiv în timp ce redați muzică pe primul dispozitiv, muzica de la primul dispozitiv va continua să fie auzită prin intermediul setului de căști. În această stare, dacă opriți redarea pe primul dispozitiv, puteți asculta muzică pe cel de-al doilea dispozitiv prin intermediul setului de căști.

# **Vorbiți la telefon când setul de căști este conectat la 2 dispozitive prin conexiuni Bluetooth**

- Când setul de căști este conectat la 2 smartphone-uri etc. prin conexiuni Bluetooth simultane, ambele dispozitive se află în modul de așteptare.
- Când primiți un apel pe primul dispozitiv, se aude un ton de apel în setul de căști. Când primiți un apel pe cel de-al doilea dispozitiv în timp ce vorbiți la setul de căști, se aude un ton de apel pe cel deal doilea dispozitiv. Dacă încheiați apelul pe primul dispozitiv, tonul de apel de pe cel de-al doilea dispozitiv se va auzi în setul de căști.

## **Subiect asociat**

- [Ce puteți face cu aplicația "Sony | Headphones Connect"](#page-99-0)
- [Cum se efectuează conexiunea wireless la dispozitivele Bluetooth](#page-23-0)

# **Utilizarea cablului de căști inclus**

Dacă utilizați setul de căști într-un spațiu în care este restricționată utilizarea dispozitivelor Bluetooth, precum într-un avion, puteți utiliza setul de căști drept căști cu funcție de anulare a zgomotului în timp ce setul de căști este conectat la un dispozitiv prin cablul de căști inclus și setul de căști este pornit.

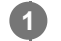

### **Conectați un dispozitiv de redare la mufa de intrare a cablului de căști cu ajutorul cablului de căști inclus.**

Asigurați-vă că ați conectat mufa în formă de L în dispozitivul pe care doriți să-l conectați.

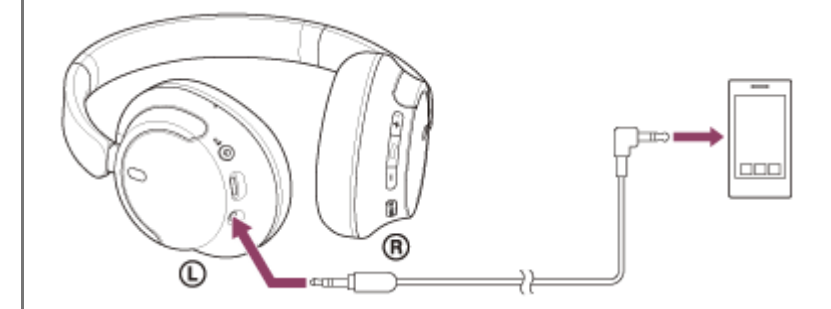

#### **Sugestie**

- Puteți asculta muzică chiar dacă setul de căști este oprit. În acest caz, funcția de anulare a zgomotului nu poate fi utilizată.
- Pentru a utiliza funcția de anulare a zgomotului/modul Sunet ambiental, porniți setul de căști.
- Setul de căști se oprește automat dacă deconectați cablul de căști inclus de la setul de căști în timp ce setul de căști este pornit.  $\qquad \qquad \oplus$
- Când primiți un apel în intrare, se aude un ton de apel în setul de căști. Răspundeți apelului cu ajutorul smartphone-ului sau telefonului mobil și vorbiți utilizând microfonul telefonului. Puteți auzi vocea apelantului în setul de căști. Dacă deconectați cablul de căști de la smartphone sau de la mobil, puteți vorbi utilizând microfonul și difuzorul telefonului.

#### **Notă**

- Utilizați doar cablul de căști inclus.
- Asigurați-vă că auziți un clic când introduceți cablul. Dacă mufa nu este conectată corespunzător, este posibil să nu auziți sunetul corect.
- Când utilizați cablul de căști, funcția Bluetooth nu poate fi utilizată.
- Butonul NC/AMB (Anulare zgomot/Mod Sunet ambiental) nu poate fi utilizat când setul de căști este oprit.
- Butoanele + (volum +)/- (volum -) și (redare/apelare/înainte/înapoi) nu pot fi utilizate. Efectuați operațiuni precum reglarea volumului și redare/pauză pe dispozitivul de redare.

### **Subiect asociat**

- [Utilizarea funcției de anulare a zgomotului](#page-73-0)
- [Ascultarea sunetului ambiental în timpul redării muzicii \(Mod Sunet ambiental\)](#page-75-0)

# <span id="page-66-0"></span>**Ascultarea muzicii de la un dispozitiv prin conexiune Bluetooth**

Dacă dispozitivul Bluetooth acceptă următoarele profiluri, puteți asculta muzică și controla dispozitivul cu ajutorul setului de căști printr-o conexiune Bluetooth.

- A2DP (Advanced Audio Distribution Profile) Oferă redare muzicală de înaltă calitate wireless.
- AVRCP (Audio Video Remote Control Profile) Puteți regla volumul etc.

Utilizarea poate fi diferită în funcție de dispozitivul Bluetooth. Consultați instrucțiunile de utilizare incluse, furnizate împreună cu dispozitivul Bluetooth.

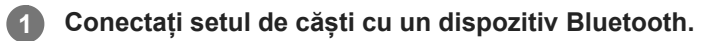

# **2 Așezați setul de căști pe urechi.**

Verificați unitățile stânga și dreapta ale setului de căști. **1.** Există un punct tactil pe partea marcajului  $\omega$  (stânga).

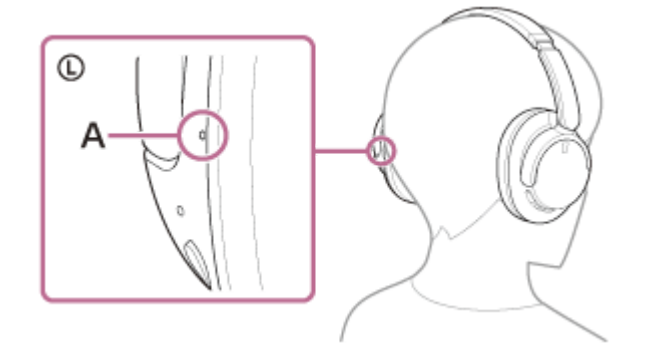

**A:** Punct tactil

Extindeți cursorul. **2.**

Extindeți cursorul la lungimea lui completă înainte de a vă pune setul de căsti.

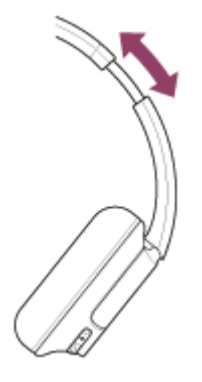

Purtați setul de căști în urechi. Purtați setul de căști cu pernițele potrivite peste urechi. **3.**

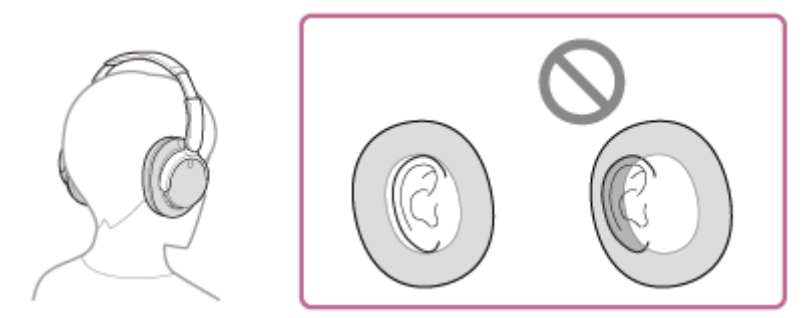

#### Reglați lungimea cursorului. **4.**

Reglați cursorul la o lungime la care banda de fixare pe cap să atingă partea de sus a capului.

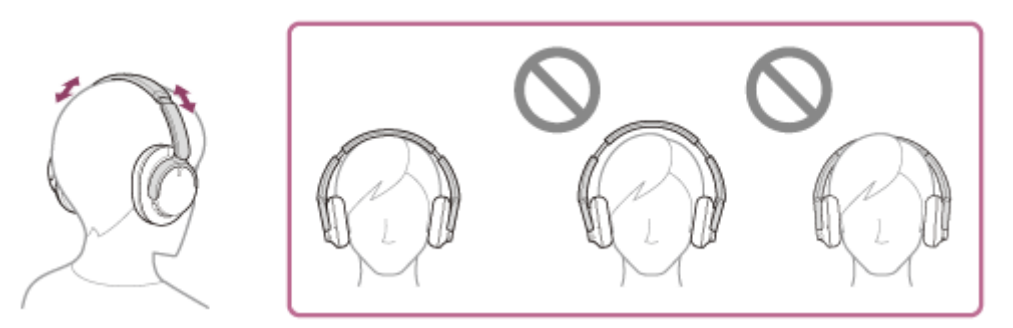

# Reglați orientarea unităților. **5.**

Reglați orientarea unităților stânga și dreapta, astfel încât pernițele să se potrivească peste tot în jurul urechilor.

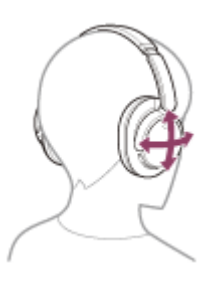

Dacă purtați setul de căști fără reglarea cursorului, setul de căști poate să nu fie poziționat corespunzător pe capul dvs., rezultând disconfort sau un efect scăzut de anulare a zgomotului.

**3 Utilizați dispozitivul Bluetooth pentru a începe redarea și reglați volumul la un nivel moderat.**

**Reglați volumul apăsând butoanele + (volum +)/– (volum –) ale setului de căști.**

Există un punct tactil pe butonul +.

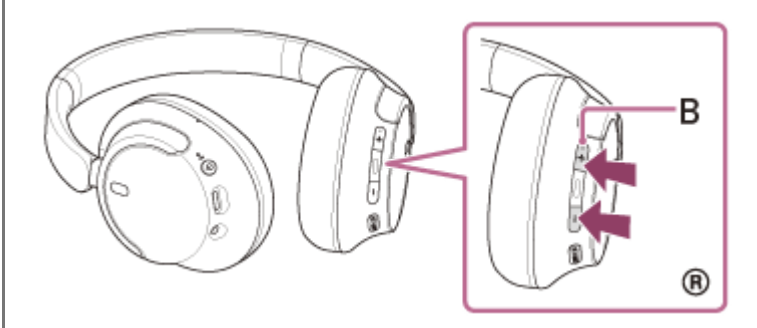

### **B:** Punct tactil

Când volumul atinge nivelul maxim sau minim, se va auzi o alarmă.

**4**

- Setul de căști acceptă protecția conținutului SCMS-T. Puteți asculta muzică și orice alt conținut audio pe setul de căști de la un dispozitiv, cum ar fi un telefon mobil sau un televizor portabil, care acceptă protecția conținutului SCMS-T.
- În funcție de dispozitivul Bluetooth, este posibil să fie necesar să reglați volumul sau setarea de ieșire audio de pe dispozitiv.
- Volumul setului de căști în timpul unui apel și în timpul redării muzicii poate fi reglat independent. Modificarea volumului pentru apeluri nu modifică volumul pentru redarea muzicii și invers.

### **Notă**

Dacă starea de comunicație este slabă, dispozitivul Bluetooth poate răspunde incorect la operația comandată de la setul de căști.

#### **Subiect asociat**

- [Cum se efectuează conexiunea wireless la dispozitivele Bluetooth](#page-23-0)
- [Comanda dispozitivului audio \(conexiune Bluetooth\)](#page-69-0)
- [Utilizarea funcției de anulare a zgomotului](#page-73-0)

# <span id="page-69-0"></span>**Comanda dispozitivului audio (conexiune Bluetooth)**

Dacă dispozitivul Bluetooth acceptă funcția de controlare a dispozitivului (profil compatibil: AVRCP), sunt disponibile următoarele operațiuni. Funcțiile disponibile pot varia în funcție de dispozitivul Bluetooth. Consultați instrucțiunile de utilizare incluse cu dispozitivul.

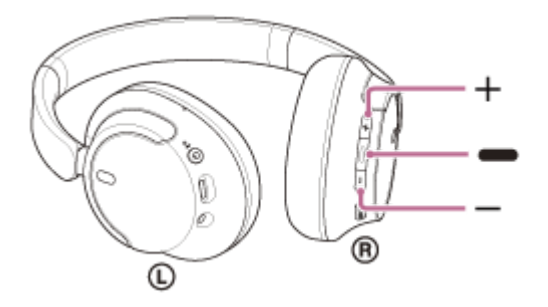

Fiecare buton are următoarea funcție:

- (redare/înainte/înapoi)
- Redare: Apăsați scurt o dată în timpul pauzei.
- Pauză: Apăsați scurt o dată în timpul redării.
- $\bullet$  Treceți la începutul piesei muzicale următoare: Apăsați de două ori, rapid. ( $\bullet \bullet$ )
- Treceți la începutul piesei anterioare (sau piesa curentă în timpul redării): Apăsați de 3 ori, rapid. (
<br>
 O  $\ddot{\phantom{a}}$
- Derulare rapidă înainte: Apăsați de două ori, rapid, ținând apăsată a doua atingere. Luați degetul de pe buton la punctul de redare dorit.  $($
- Derulare rapidă înapoi: Apăsați de 3 ori, rapid, ținând apăsată a treia atingere. Luați degetul de pe buton la punctul de redare dorit.  $($   $\bullet$   $\bullet$   $\bullet$   $)$
- + (volum +)/– (volum –)
	- **Reglați volumul.**

#### **Notă**

- Dacă starea de comunicație este slabă, dispozitivul Bluetooth poate răspunde incorect la operația comandată de la setul de căști.
- Funcțiile disponibile pot varia în funcție de dispozitivul conectat, software-ul de redare a muzicii sau aplicația utilizată. În anumite cazuri, este posibil ca acesta să funcționeze diferit sau să nu funcționeze deloc atunci când operațiunile descrise mai sus sunt efectuate.
- Când utilizați iPhone, Siri poate fi activat prin apăsarea continuă a butonului (redare/înainte/înapoi).

<span id="page-70-0"></span>[Ghid de asistenţă](#page-0-0)

Căști stereo fără fir cu reducerea zgomotului WH-CH720N

# **Întreruperea conexiunii Bluetooth (după utilizare)**

#### **Utilizați dispozitivul Bluetooth pentru a dezactiva conexiunea Bluetooth. 1**

Veți auzi un sunet de notificare.

### **Opriți setul de căști.**

Veți auzi un sunet de notificare.

### **Sugestie**

**2**

Când terminați de ascultat muzică, conexiunea Bluetooth se poate întrerupe automat, în funcție de dispozitivul Bluetooth.

### **Subiect asociat**

[Oprirea setului de căști](#page-22-0)

# **Despre 360 Reality Audio**

# **Ce este 360 Reality Audio?**

360 Reality Audio este o nouă experiență muzicală care utilizează tehnologia audio tridimensională 360 de la Sony. Informațiile de poziție sunt atașate la fiecare sursă de sunet, precum voce, refren și instrumente muzicale, toate fiind poziționate într-un spațiu sferic.

Utilizatorii pot experimenta un câmp sonor tridimensional ca și cum ar fi cufundați într-o performanță live a artiștilor.

# **Condiții de utilizare**

Descărcați și utilizați o aplicație cu serviciu de redare în flux a muzicii (contra cost) care acceptă 360 Reality Audio pe smartphone sau pe tabletă dotată cu iOS sau Android.

Prin optimizarea câmpului sonor și funcția acustică a setului de căști cu aplicația "Sony | Headphones Connect", vă puteți bucura de o senzație mai realistă.

Pentru detalii privind 360 Reality Audio, consultați următoarea adresă URL. <https://www.sony.net/360RA/>

# **Notă**

Serviciul nu este disponibil în anumite țări sau regiuni.
# <span id="page-72-0"></span>**Ce este anularea zgomotului?**

Funcția de anulare a zgomotului generează sunet în antifază față de zgomotul din mediul înconjurător (precum zgomotele vehiculelor sau zgomotele de la aparatele de aer condiționat din interior) pentru a reduce zgomotele din jur prin anularea acestora.

#### **Notă**

- În funcție de tipul de zgomot sau dacă este utilizat într-un mediu silențios, este posibil să nu simțiți efectul de anulare a zgomotului sau este posibil să simțiți anumite sunete amplificate.
- Când purtați setul de căști, în funcție de modul de utilizare a setului de căști, efectul de reducere a zgomotului poate să fie scăzut sau este posibil să se audă un semnal sonor (feedback). În acest caz, dați jos setul de căști și puneți-l la loc din nou.
- Funcția de anulare a zgomotului este eficientă, în principal, în cazul zgomotului din banda de frecvențe joase, precum vehicule sau aerul condiționat. Deși zgomotul este redus, acesta nu este anulat total.
- Când utilizați setul de căști în mașină sau în autobuz, se poate auzi zgomotul, în funcție de condițiile de trafic.
- Telefoanele mobile pot cauza interferențe și zgomot. În acest caz, îndepărtați setul de căști de telefonul mobil.
- Nu acoperiți microfoanele de pe unitățile stânga și dreapta ale setului de căști cu mâna etc. Dacă sunt acoperite, s-ar putea ca  $\alpha$ funcția de anulare a zgomotului sau modul Sunet ambiental să nu funcționeze corect sau este posibil să apară un semnal sonor (feedback). În oricare dintre aceste cazuri, îndepărtați mâna etc. de pe microfoanele stânga și dreapta.

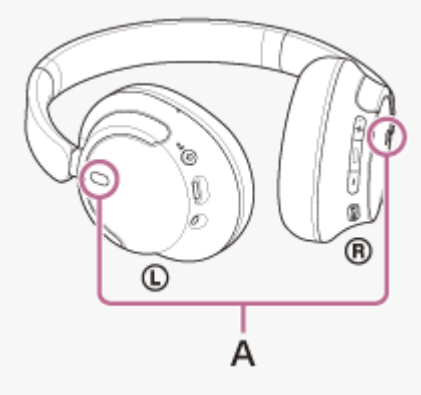

**A**: Microfoane (stânga, dreapta)

#### **Subiect asociat**

[Utilizarea funcției de anulare a zgomotului](#page-73-0)

# <span id="page-73-0"></span>**Utilizarea funcției de anulare a zgomotului**

Dacă utilizați funcția de anulare a zgomotului, puteți asculta muzică fără să vă deranjeze zgomotul din mediul înconjurător.

#### **Porniți setul de căști. 1**

Veți auzi un sunet de notificare care anunță că setul de căști este pornit.

Când utilizați setul de căști pentru prima oară după achiziție sau imediat după inițializarea setului de căști, funcția de anulare a zgomotului este activată automat când utilizați setul de căști. Orice modificare adusă setărilor este salvată pe viitor.

**Apăsați butonul NC/AMB (Anulare zgomot/Mod Sunet ambiental) pentru a modifica setările funcției de anulare a zgomotului. 2**

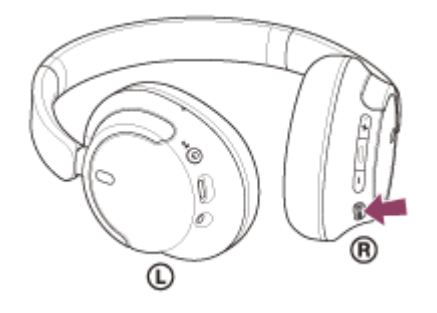

De fiecare dată când apăsați butonul, funcția comută după cum urmează. Mod Sunet ambiental: ACTIVAT Veți auzi un sunet de notificare.

Funcția de anulare a zgomotului: ACTIVAT Veți auzi un sunet de notificare.

## **Despre clipul video privind manualul de utilizare**

Urmăriți clipul video pentru a descoperi modul de utilizare a funcției de anulare a zgomotului. [https://rd1.sony.net/help/mdr/mov0051/h\\_zz/](https://rd1.sony.net/help/mdr/mov0051/h_zz/)

#### **Sugestie**

- În cazul în care conectați cablul de căști inclus în timp ce utilizați funcția de anulare a zgomotului cu o conexiune Bluetooth, funcția Bluetooth va fi dezactivată, dar veți putea să utilizați funcția de anulare a zgomotului.
- Atunci când utilizați setul de căști pe post de căști, opriți setul de căști și utilizați cablul de căști inclus.
- De asemenea, puteți modifica setările funcției de anulare a zgomotului și modul Sunet ambiental utilizând aplicația "Sony |  $\oplus$ Headphones Connect".
- Puteți selecta una dintre următoarele din aplicația "Sony | Headphones Connect" pentru a seta modul în care doriți ca funcțiile să se schimbe atunci când apăsați butonul NC/AMB (Anulare zgomot/Mod Sunet ambiental).
	- Funcția de anulare a zgomotului: ACTIVAT Mod Sunet ambiental: ACTIVAT Funcția de anulare a zgomotului: DEZACTIVAT/Mod Sunet ambiental: DEZACTIVAT
- Funcția de anulare a zgomotului: ACTIVAT Mod Sunet ambiental: ACTIVAT
- $-M$ od Sunet ambiental: ACTIVAT  $\longrightarrow$  Funcția de anulare a zgomotului: DEZACTIVAT/Mod Sunet ambiental: DEZACTIVAT - Funcția de anulare a zgomotului: ACTIVAT - Funcția de anulare a zgomotului: DEZACTIVAT/Mod Sunet ambiental:

#### **Subiect asociat**

[Despre ghidarea vocală](#page-7-0)

DEZACTIVAT

- [Pornirea setului de căști](#page-21-0)
- [Ce este anularea zgomotului?](#page-72-0)
- [Ascultarea sunetului ambiental în timpul redării muzicii \(Mod Sunet ambiental\)](#page-75-0)
- [Ce puteți face cu aplicația "Sony | Headphones Connect"](#page-99-0)

# <span id="page-75-0"></span>**Ascultarea sunetului ambiental în timpul redării muzicii (Mod Sunet ambiental)**

Puteți auzi sunetul ambiental prin microfoanele încorporate în unitățile din stânga și dreapta ale setului de căști în timp ce ascultați muzică.

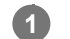

**2**

## **Porniți setul de căști.**

Veți auzi un sunet de notificare care anunță că setul de căști este pornit.

Când utilizați setul de căști pentru prima oară după achiziție sau imediat după inițializarea setului de căști, funcția de anulare a zgomotului este activată automat când utilizați setul de căști. Orice modificare adusă setărilor este salvată pe viitor.

**Apăsați pe butonul NC/AMB (Anulare zgomot/Mod Sunet ambiental) pentru a comuta la modul Sunet ambiental.**

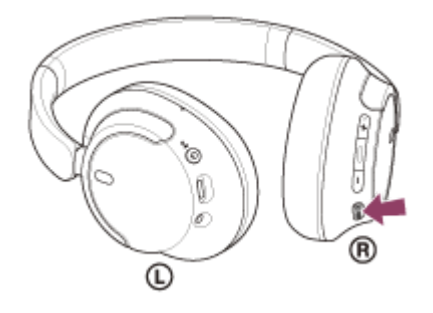

De fiecare dată când apăsați butonul, funcția comută după cum urmează. Funcția de anulare a zgomotului: ACTIVAT Veți auzi un sunet de notificare.

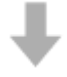

Mod Sunet ambiental: ACTIVAT Veți auzi un sunet de notificare.

# **Despre clipul video privind manualul de utilizare**

Urmăriți clipul video pentru a descoperi cum să utilizați modul Sunet ambiental. [https://rd1.sony.net/help/mdr/mov0051/h\\_zz/](https://rd1.sony.net/help/mdr/mov0051/h_zz/)

#### **Sugestie**

- Setările modului Sunet ambiental care sunt schimbate cu ajutorul aplicației "Sony | Headphones Connect" sunt stocate pe setul de căști. Vă puteti bucura de muzică cu ajutorul setărilor stocate ale modului Sunet ambiental chiar și atunci când setul de căști este conectat la alte dispozitive, pe care nu este instalată aplicația "Sony | Headphones Connect".
- Puteți selecta una dintre următoarele din aplicația "Sony | Headphones Connect" pentru a seta modul în care doriți ca funcțiile să se schimbe atunci când apăsați butonul NC/AMB (Anulare zgomot/Mod Sunet ambiental).
	- Funcția de anulare a zgomotului: ACTIVAT  $\longrightarrow$  Mod Sunet ambiental: ACTIVAT  $\longrightarrow$  Funcția de anulare a zgomotului: DEZACTIVAT/Mod Sunet ambiental: DEZACTIVAT
	- Funcția de anulare a zgomotului: ACTIVAT Mod Sunet ambiental: ACTIVAT
	- $-M$ od Sunet ambiental: ACTIVAT  $\longrightarrow$  Funcția de anulare a zgomotului: DEZACTIVAT/Mod Sunet ambiental: DEZACTIVAT

- Funcția de anulare a zgomotului: ACTIVAT  $\longrightarrow$  Funcția de anulare a zgomotului: DEZACTIVAT/Mod Sunet ambiental: DEZACTIVAT

#### **Notă**

- În funcție de condițiile ambientale și de tipul/volumul redării audio, este posibil ca sunetul ambiental să nu poată fi auzit chiar dacă utilizați modul Sunet ambiental. Nu utilizați setul de căști în locuri unde ar fi periculos să nu auziți sunetele ambientale, cum ar fi pe un drum cu trafic rutier și de biciclete.
- Dacă setul de căști nu este purtat corespunzător, este posibil ca modul Sunet ambiental să nu funcționeze corespunzător. Purtați setul de căști în mod corespunzător.
- Când se activează modul Sunet ambiental, zgomotul produs de vânt se poate intensifica în funcție de mediul înconjurător. În acest caz, modificați setările modului Sunet ambiental din modul Normal în modul Voce, utilizând aplicația "Sony | Headphones Connect". Dacă zgomotul produs de vânt este în continuare puternic, dezactivați modul Sunet ambiental.

#### **Subiect asociat**

- [Despre ghidarea vocală](#page-7-0)
- [Utilizarea funcției de anulare a zgomotului](#page-73-0)
- [Ce puteți face cu aplicația "Sony | Headphones Connect"](#page-99-0)

# <span id="page-77-0"></span>**Despre modul pentru calitatea sunetului**

Următoarele 2 moduri de calitate a sunetului pot fi selectate în timpul redării Bluetooth. Puteți comuta setările și verifica modul de calitate a sunetului cu ajutorul aplicației "Sony | Headphones Connect". **Prioritate acordată calității sunetului:** prioritate acordată calității sunetului (implicit). **Prioritate acordată conexiunii stabile:** prioritate acordată conexiunii stabile.

- Dacă doriți să acordați prioritate calității sunetului, selectați "Prioritate acordată calității sunetului".
- În cazul în care conexiunea este instabilă, ca atunci când se aud sunete intermitente, selectați "Prioritate acordată conexiunii stabile".

## **Notă**

- Timpul de redare poate fi mai scurt, în funcție de calitatea sunetului și de condițiile de utilizare a setului de căști.
- În funcție de condițiile de mediu din zona unde utilizați setul de căști, se poate auzi sunetul cu intermitențe, chiar dacă ați selectat "Prioritate acordată conexiunii stabile".

# **Subiect asociat**

[Ce puteți face cu aplicația "Sony | Headphones Connect"](#page-99-0)

# <span id="page-78-0"></span>**Codec-uri acceptate**

Un codec este un "algoritm de codificare audio" utilizat la transmiterea wireless a sunetului printr-o conexiune Bluetooth. Setul de căști acceptă următoarele 2 codecuri pentru redarea muzicii printr-o conexiune A2DP: SBC și AAC.

# ■ SBC

Aceasta este o prescurtare pentru Subband Codec. SBC este tehnologia de codificare audio utilizată în mod standard de dispozitivele Bluetooth. Toate dispozitivele Bluetooth acceptă SBC.

AAC

Aceasta este o prescurtare pentru Advanced Audio Coding. AAC este utilizat în principal pentru produse Apple, precum iPhone, care poate oferi o calitate mai înaltă a sunetului decât SBC.

Când muzica într-unul dintre codecurile de mai sus este transmisă de la un dispozitiv conectat, setul de căști comută automat la acel codec și redă muzica în același codec.

Dacă dispozitivul conectat acceptă un codec de calitate a sunetului mai mare de SBC, este posibil să trebuiască să configurați mai întâi dispozitivul pentru a vă bucura de muzică cu codecul dorit dintre codecurile acceptate. Consultați instrucțiunile de utilizare incluse cu dispozitivul cu privire la setarea codecului.

## **Subiect asociat**

[Despre modul pentru calitatea sunetului](#page-77-0)

# <span id="page-79-0"></span>**Despre funcția DSEE**

Funcția DSEE completează sunetul de înaltă definiție, a cărui calitate este de multe ori pierdută din cauza comprimării surselor de sunet, la o calitate echivalentă cu cea de CD, în setul de căști.

Sursele de sunet comprimate de redarea de flux, codecul pentru transmisie MP3, Bluetooth etc. sunt redate printr-un sunet natural și amplu.

Funcția DSEE poate fi configurată din aplicația "Sony | Headphones Connect" și este disponibilă doar la conectarea setului de căști prin Bluetooth.

## **Notă**

Când DSEE este setat la [Auto] timpul de operare disponibil este redus.

### **Subiect asociat**

[Ce puteți face cu aplicația "Sony | Headphones Connect"](#page-99-0)

# <span id="page-80-0"></span>**Preluarea unui apel telefonic**

Vă puteți bucura de un apel în regim "mâini libere", cu un smartphone sau mobil care acceptă profilul Bluetooth HFP (Hands-free Profile) sau HSP (Headset Profile), printr-o conexiune Bluetooth.

- Dacă smartphone-ul sau mobilul acceptă atât profilul HFP, cât și profilul HSP, setați-l pe HFP.
- Operațiunea poate varia în funcție de smartphone sau telefon mobil. Consultați instrucțiunile de utilizare incluse cu smartphone-ul sau telefonul mobil.
- În funcție de dispozitivul conectat sau de aplicațiile utilizate, este posibil ca funcțiile să nu funcționeze corespunzător chiar dacă le acționați cu ajutorul setului de căști.

# **Tonul de apel**

Când primiți un apel, se aude un ton de apel în setul de căști și indicatorul (albastru) se aprinde intermitent, rapid. Veți auzi oricare dintre următoarele tonuri de apel, în funcție de smartphone-ul sau mobilul dumneavoastră.

- Ton de apel setat pe setul de căști
- $\bullet$  Ton de apel setat pe smartphone sau telefonul mobil
- Ton de apel doar pentru a conexiune Bluetooth, setat pe smartphone sau telefonul mobil

**Conectați în prealabil setul de căști la un smartphone sau la un telefon mobil prin intermediul conexiunii Bluetooth. 1**

#### Când auziți tonul de apel, apăsați butonul **—** (apelare) de pe setul de căști pentru a prelua apelul. **2**

Când primiți un apel, în timp ce redați muzică, redarea se întrerupe și se va auzi un ton de apel în setul de căști.

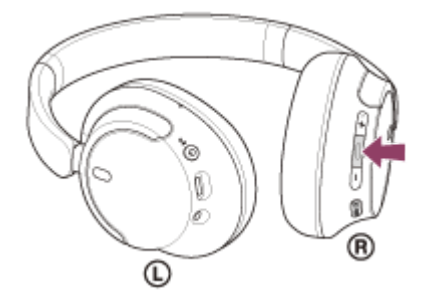

Puteți vorbi utilizând microfonul din unitatea stângă.

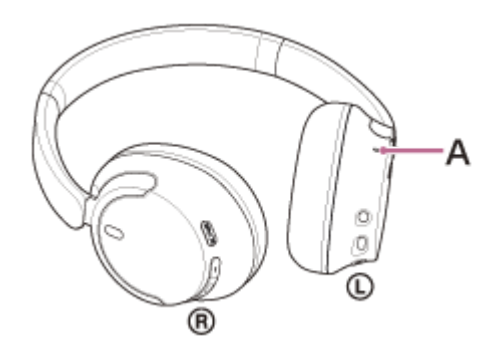

**A:** Microfon

**Dacă nu se aude niciun ton de apel prin setul de căști**

- Este posibil ca setul de căști să nu fie conectat la smartphone sau mobil prin HFP sau HSP. Verificați starea conexiunii pe smartphone sau telefonul mobil.
- Dacă redarea muzicii nu se întrerupe automat, acționați setul de căști pentru a întrerupe redarea.

### **Reglați volumul apăsând butoanele + (volum +)/– (volum –) ale setului de căști.**

Când volumul atinge nivelul maxim sau minim, se va auzi o alarmă.

Când încheiați apelul telefonic, apăsați butonul **—** (apelare) de pe setul de căști pentru a încheia apelul.

Dacă ați primit un apel în timpul redării muzicii, redarea muzicii se reia automat după încheierea apelului.

#### **Sugestie**

**3**

**4**

- Atunci când primiți un apel pe smartphone sau telefonul mobil, unele smartphone-uri sau telefoane mobile pot primi apelul pe telefon în loc de setul de căști. Cu o conexiune HFP sau HSP, comutați apelarea la setul de căști utilizând smartphone-ul sau telefonul mobil.
- Volumul pentru apeluri poate fi reglat doar în timpul unei conversații telefonice.
- Volumul setului de căști în timpul unui apel și în timpul redării muzicii poate fi reglat independent. Chiar dacă schimbați volumul în timpul unui apel, volumul pentru redarea muzicii nu se schimbă.

#### **Notă**

- În funcție de dispozitivul conectat sau aplicația de redare pe care o utilizați, când primiți un apel, chiar în timp ce redați muzică, este posibil ca redarea să nu se reia automat, chiar dacă încheiați apelul.
- Utilizați un smartphone sau mobil la cel puțin 50 cm de setul de căști. Se poate produce zgomot în cazul în care setul de căști și smartphone-ul sau mobilul sunt prea apropiate.
- Vocea dumneavoastră se va auzi din setul de căști prin microfonul din acestea (funcția Sidetone). În acest caz, sunetele ambientale sau sunetele funcționării setului de căști pot fi auzite din acesta. Aceasta nu este o defecțiune.

#### **Subiect asociat**

- [Cum se efectuează conexiunea wireless la dispozitivele Bluetooth](#page-23-0)
- [Efectuarea unui apel telefonic](#page-82-0)
- [Funcțiile pentru un apel telefonic](#page-84-0)

# <span id="page-82-0"></span>**Efectuarea unui apel telefonic**

Vă puteți bucura de un apel în regim "mâini libere", cu un smartphone sau mobil care acceptă profilul Bluetooth HFP (Hands-free Profile) sau HSP (Headset Profile), printr-o conexiune Bluetooth.

- Dacă smartphone-ul sau mobilul acceptă atât profilul HFP, cât și profilul HSP, setați-l pe HFP.
- Operațiunea poate varia în funcție de smartphone sau telefon mobil. Consultați instrucțiunile de utilizare incluse cu smartphone-ul sau telefonul mobil.
- În funcție de dispozitivul conectat sau de aplicațiile utilizate, este posibil ca funcțiile să nu funcționeze corespunzător chiar dacă le acționați cu ajutorul setului de căști.

**1 Conectați setul de căști la un smartphone sau la un telefon mobil prin intermediul conexiunii Bluetooth.**

#### **Acționați smartphone-ul sau telefonul mobil pentru a efectua un apel. 2**

Când efectuați un apel, tonul de apel se aude în setul de căști.

Dacă efectuați un apel în timp ce redați muzică, redarea se întrerupe.

Dacă nu se aude niciun ton de apel în setul de căști, comutati dispozitivul de apelare la setul de căști utilizând smartphone-ul sau telefonul mobil.

Puteți vorbi utilizând microfonul de pe unitatea stângă.

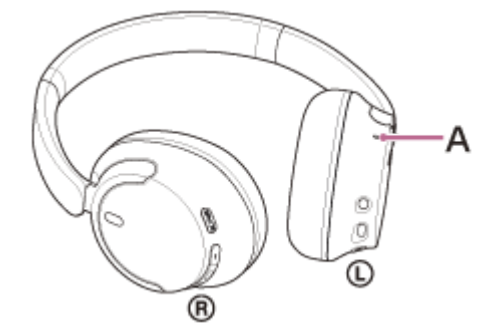

**A:** Microfon

**3**

**4**

**Reglați volumul apăsând butoanele + (volum +)/– (volum –) ale setului de căști.**

Când volumul atinge nivelul maxim sau minim, se va auzi o alarmă.

Când încheiați apelul telefonic, apăsați butonul **—** (apelare) de pe setul de căști pentru a încheia apelul.

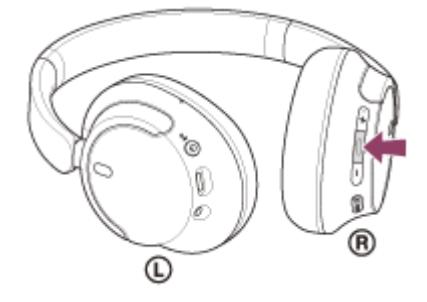

Dacă ați efectuat un apel în timpul redării muzicii, redarea muzicii se reia automat după încheierea apelului.

### **Sugestie**

- Volumul pentru apeluri poate fi reglat doar în timpul unei conversații telefonice.
- Volumul setului de căști în timpul unui apel și în timpul redării muzicii poate fi reglat independent. Chiar dacă schimbați volumul în timpul unui apel, volumul pentru redarea muzicii nu se schimbă.

#### **Notă**

- În funcție de dispozitivul conectat sau aplicația de redare pe care o utilizați, când efectuați un apel, chiar în timp ce redați muzică, este posibil ca redarea să nu se reia automat, chiar dacă încheiați apelul.
- Utilizați un smartphone sau mobil la cel puțin 50 cm de setul de căști. Se poate produce zgomot în cazul în care setul de căști și smartphone-ul sau mobilul sunt prea apropiate.
- Vocea dumneavoastră se va auzi din setul de căști prin microfonul din acestea (funcția Sidetone). În acest caz, sunetele ambientale sau sunetele funcționării setului de căști pot fi auzite din acesta. Aceasta nu este o defecțiune.

#### **Subiect asociat**

- [Cum se efectuează conexiunea wireless la dispozitivele Bluetooth](#page-23-0)
- [Preluarea unui apel telefonic](#page-80-0)
- [Funcțiile pentru un apel telefonic](#page-84-0)

# <span id="page-84-0"></span>**Funcțiile pentru un apel telefonic**

Funcțiile disponibile în timpul unui apel pot varia în funcție de profilul acceptat de smartphone sau telefonul mobil. În plus, chiar dacă profilul este același, funcțiile disponibile pot varia în funcție de smartphone sau telefonul mobil. În funcție de dispozitivul conectat sau de aplicațiile utilizate, este posibil ca funcțiile să nu funcționeze corespunzător chiar dacă le acționați cu ajutorul setului de căști.

Consultați instrucțiunile de utilizare incluse cu smartphone-ul sau telefonul mobil.

# **Profil acceptat: HFP (Hands-free Profile)**

## **În timpul modului de așteptare/redare muzică**

Apăsați continuu butonul  $\rightarrow$  (apelare) pentru a activa funcția de apelare vocală a smartphone-ului/telefonului mobil sau pentru a activa Google app de pe smartphone-ul Android sau Siri de pe iPhone.

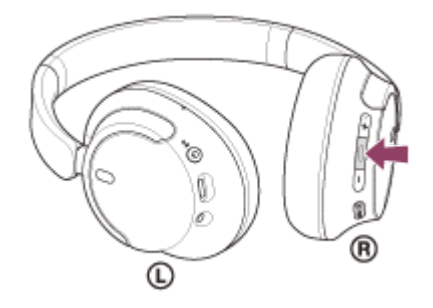

## **Apel efectuat**

Apăsați butonul – (apelare) o dată pentru a anula un apel efectuat.

#### **Apel primit**

- $\bullet$  Apăsați butonul  $\bullet$  (apelare) o dată pentru a răspunde la un apel.
- Apăsați continuu butonul (apelare) aproximativ 2 secunde sau mai multe pentru a respinge un apel.

## **În timpul apelului**

Apăsați butonul  $\blacktriangleright$  (apelare) o dată pentru a încheia un apel.

## **Profil acceptat: HSP (Headset Profile)**

### **Apel efectuat**

 $\bullet$  Apăsați butonul  $\bullet$  (apelare) o dată pentru a anula un apel efectuat.

### **Apel primit**

 $\bullet$  Apăsați butonul  $\bullet$  (apelare) o dată pentru a răspunde la un apel.

#### **În timpul apelului**

Apăsați butonul – (apelare) o dată pentru a încheia un apel.

#### **Notă**

- Dacă funcția când apăsați continuu butonul = (apelare) este setată la [Google Assistant], nu puteți porni funcția de apelare vocală a smartphone-ului/telefonului mobil. Funcția de asistență vocală (Google app, Siri) nu este disponibilă.
- Dacă funcția când apăsați continuu butonul (apelare) este setată la [Amazon Alexa], nu puteți porni funcția de apelare vocală a smartphone-ului/telefonului mobil. Funcția de asistență vocală (Google app, Siri) nu este disponibilă.

### **Subiect asociat**

- [Preluarea unui apel telefonic](#page-80-0)
- **[Efectuarea unui apel telefonic](#page-82-0)**

**3**

[Ghid de asistenţă](#page-0-0)

Căști stereo fără fir cu reducerea zgomotului WH-CH720N

# **Efectuarea unui apel video pe computer**

Când efectuați un apel video pe computer, puteți vorbi la setul de căști, fără fire.

### **1 Conectați setul de căști la computer prin conexiunea Bluetooth.**

### **2 Lansați aplicația de apelare video de pe computer.**

# **Verificați setările\* aplicației de apelare video.**

- Când efectuați un apel video pe computer, selectați conexiunile de apelare (HFP/HSP), nu conexiunile de redare muzică (A2DP). Dacă selectați conexiuni de redare muzică, este posibil ca apelul video să nu fie disponibil.
- Din setările difuzorului, selectați conexiunile de apelare [Headset (WH-CH720N Hands-Free)]<sup>\*\*</sup>. ([Headphones (WH-CH720N Stereo)] \*\* se referă la conexiuni pentru redare muzică.)
- Din setările microfonului, selectați conexiunile de apelare [Headset (WH-CH720N Hands-Free)] \*\* .
- În funcție de aplicația de apelare video pe care o utilizați, este posibil să nu puteți selecta conexiunile de apelare [Headset (WH-CH720N Hands-Free)]<sup>\*\*</sup> sau conexiunile de redare muzică [Headphones (WH-CH720N Stereo)] \*\* din setările difuzorului sau ale microfonului și să fie afișată doar opțiunea [WH-CH720N]. În acest caz, selectați [WH-CH720N].
- Pentru întrebări frecvente și răspunsuri, consultați site-ul web de asistență pentru clienți.
- În funcție de aplicația de apelare video pe care o utilizați, este posibil ca această funcție să nu fie disponibilă.
- \*\* Denumirile pot varia în funcție de computer sau de aplicația de apelare video pe care o utilizați.

#### **Sugestie**

Când setările aplicației de apelare video nu pot fi consultate sau conexiunile de apelare [Headset (WH-CH720N Hands-Free)] nu pot fi selectate, selectați [Headset (WH-CH720N Hands-Free)] din setările computerului pentru a efectua conexiunile. Consultați ["](#page-55-0)[Conectarea cu un computer asociat \(Windows 11\)](#page-47-0)[", "C](#page-55-0)[onectarea cu un computer asociat \(Windows 10](#page-51-0)[\)" sau "Conectarea cu un](#page-55-0) computer asociat (Mac)".

#### **Notă**

În funcție de computer sau aplicația folosită, este posibil ca setul de căști să nu funcționeze corespunzător în timpul unui apel video. Această problemă poate fi ameliorată prin repornirea computerului.

#### **Subiect asociat**

- [Cum se efectuează conexiunea wireless la dispozitivele Bluetooth](#page-23-0)
- [Asocierea și conectarea cu un computer \(Windows® 11\)](#page-35-0)
- [Asocierea și conectarea cu un computer \(Windows 10\)](#page-39-0)
- [Asocierea și conectarea cu un computer \(Mac\)](#page-44-0)
- [Conectarea cu un computer asociat \(Windows 11\)](#page-47-0)
- [Conectarea cu un computer asociat \(Windows 10\)](#page-51-0)
- [Conectarea cu un computer asociat \(Mac\)](#page-55-0)
- 

5-045-502-41(3) Copyright 2023 Sony Corporation

88

[Site-uri web de asistență clienți](#page-111-0)

- 
- 
- 
- 
- 
- [Întreruperea conexiunii Bluetooth \(după utilizare\)](#page-70-0)
- 

[Ghid de asistenţă](#page-0-0)

Căști stereo fără fir cu reducerea zgomotului WH-CH720N

# **Întreruperea conexiunii Bluetooth (după utilizare)**

#### **Utilizați dispozitivul Bluetooth pentru a dezactiva conexiunea Bluetooth. 1**

Veți auzi un sunet de notificare.

### **Opriți setul de căști.**

Veți auzi un sunet de notificare.

### **Sugestie**

**2**

Când terminați de ascultat muzică, conexiunea Bluetooth se poate întrerupe automat, în funcție de dispozitivul Bluetooth.

## **Subiect asociat**

[Oprirea setului de căști](#page-22-0)

# **Utilizarea Google Assistant (cu buton)**

Prin utilizarea funcției Google Assistant care este inclusă cu smartphone-ul, puteți vorbi la microfonul setului de căști pentru a controla smartphone-ul sau pentru a efectua o căutare.

## **Smartphone-uri compatibile**

**2**

- Smartphone-uri cu Android™ 6.0 instalat sau o versiune ulterioară
- Porniți aplicația "Sony | Headphones Connect" și setați funcția când apăsați continuu butonul **= (redare/apelare) la [Google Assistant]. 1**

Când utilizați Google Assistant pentru prima dată, porniți aplicația Google Assistant și atingeți butonul [Finish headphones setup] din Vizualizare conversație, apoi urmați instrucțiunile afișate pe ecran pentru a finaliza configurarea inițială pentru Google Assistant.

Pentru detalii privind aplicația "Sony | Headphones Connect", consultați următoarea adresă URL. [https://rd1.sony.net/help/mdr/hpc/h\\_zz/](https://rd1.sony.net/help/mdr/hpc/h_zz/)

Acționați butonul **-** (redare/apelare) pentru a utiliza Google Assistant.

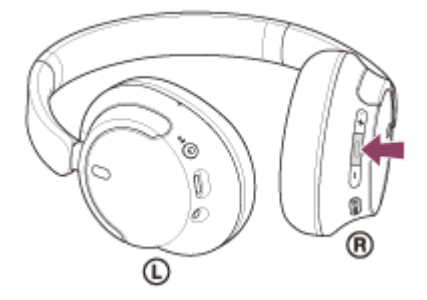

- Apăsați continuu butonul pentru a introduce o comandă vocală și eliberați butonul pentru a finaliza comanda vocală.
- Dacă nu este detectată nicio comandă vocală în timp ce apăsați continuu butonul, notificările vor fi citite la eliberarea butonului.

Pentru detalii privind Google Assistant, consultați următorul site web: [https://assistant.google.com](https://assistant.google.com/)

# **Operarea setului de căști cu Google Assistant**

Dacă rostiți anumite cuvinte în Google Assistant, puteți efectua setările de anulare a zgomotului sau alte operațiuni pe setul de căsti.

Pentru detalii, consultați următorul site web<sup>\*</sup>:

<https://support.google.com/assistant/answer/7172842#headphones>

Nu este cazul ca setul de căști să fie compatibil cu toate specificațiile descrise pe site-ul web.

## **Sugestie**

- Verificați sau actualizați versiunea de software de pe setul de căști folosind aplicația "Sony | Headphones Connect".
- Când Google Assistant nu este disponibil din motive precum lipsa conexiunii la rețea, se aude instrucțiunea vocală "Google Assistant is not connected" (Google Assistant nu este conectat).

În cazul în care nu vedeți [Finish headphones setup] în Vizualizare conversație din aplicația Google Assistant, ștergeți informațiile de asociere de pe setul de căști din setările Bluetooth ale smartphone-ului și refaceți procesul de asociere.

#### **Notă**

- Dacă funcția când apăsați continuu butonul (redare/apelare) este setată la [Google Assistant], funcția Amazon Alexa nu poate fi operată de pe setul de căsti.
- Dacă funcția când apăsați continuu butonul (redare/apelare) este setată la [Google Assistant], funcția de asistență vocală (Google app, Siri) nu poate fi operată de pe setul de căști.
- Google Assistant nu este disponibil în anumite limbi, țări și regiuni.
- Funcția de operare a setului de căști cu Google Assistant depinde de specificațiile Google Assistant.
- Specificațiile Google Assistant pot fi modificate fără notificare prealabilă.
- Pentru detalii privind serviciile oferite de alte companii, precum Google Assistant sau Amazon Alexa, consultați respectivii furnizori de servicii. Sony nu își asumă nicio responsabilitate pentru probleme, cum ar fi neînțelegerile legate de serviciile furnizate de alte companii.

# **Utilizarea Amazon Alexa**

Prin utilizarea aplicației Amazon Alexa instalată pe un dispozitiv mobil, precum un smartphone, puteți vorbi la microfonul setului de căști pentru a controla dispozitivul mobil sau pentru a efectua o căutare.

# **Dispozitive mobile compatibile**

- Versiune SO care acceptă cea mai recentă versiune a aplicației Amazon Alexa pe Android sau iOS
- Este necesară instalarea celei mai recente versiuni a aplicației Amazon Alexa.
	- **1.** Deschideți magazinul de pe dispozitivul dumneavoastră mobil.
	- **2.** Căutați aplicația Amazon Alexa.
	- **3.** Selectați Instalează.
	- **4.** Selectați Deschide.

**2**

# **1 Porniți setul de căști și conectați-l la dispozitivul mobil prin conexiunea Bluetooth.**

# **Porniți aplicația Amazon Alexa.**

Când utilizați Amazon Alexa pentru prima dată, va trebui să vă conectați cu ajutorul contului Amazon și să mergeți la pasul **et** pentru a configura setul de căști cu aplicația Amazon Alexa.

Dacă ați configurat deja Amazon Alexa în trecut, însă ați configurat funcția când apăsați continuu butonul (redare/apelare) la o altă funcție față de Amazon Alexa, consultați secțiunea de sfaturi de mai jos pentru a reconfigura butonul  $\blacktriangleright$  (redare/apelare) la Amazon Alexa.

# **3 Efectuați configurarea inițială pentru Amazon Alexa.**

**1.** Atingeți pictograma [More] din colțul dreapta jos al ecranului aplicației Amazon Alexa și atingeți [Add a Device].

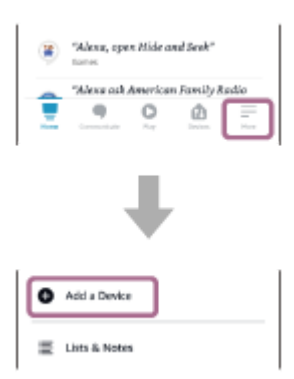

**2.** Pe ecranul [Which device would you like to set up?], selectați [Headphones].

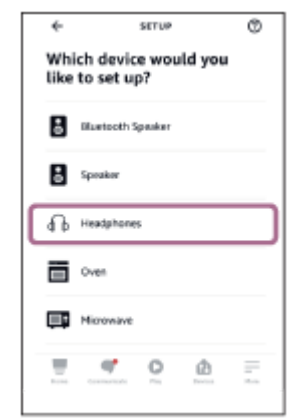

**3.** Pe [AVAILABLE DEVICES] de pe ecranul [Select your device], selectați [WH-CH720N].

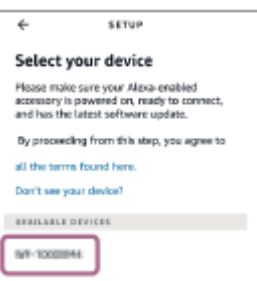

**4.** De pe ecranul [Set up Alexa on your WH-CH720N], atingeți [CONTINUE].

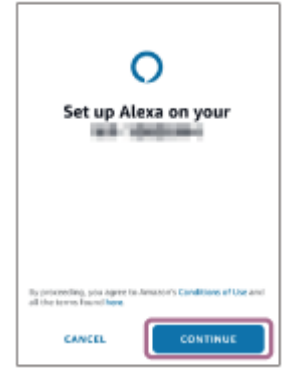

Dacă apare ecranul [This will override the current voice assistant on this accessory], apăsați butonul **5.** [CONTINUE].

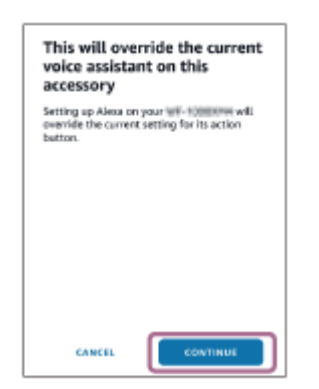

**6.** De pe ecranul [Setup Complete], atingeți [DONE].

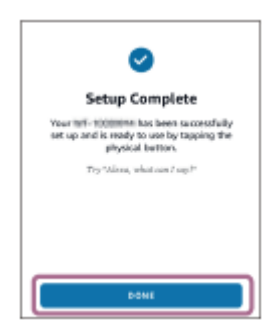

După finalizarea setărilor inițiale, funcția când apăsați continuu butonul – (redare/apelare) este setată la Amazon Alexa.

**Rostiți cuvântul de activare\* ("Alexa") sau acționați butonul (redare/apelare) pentru a utiliza funcția Amazon Alexa.**

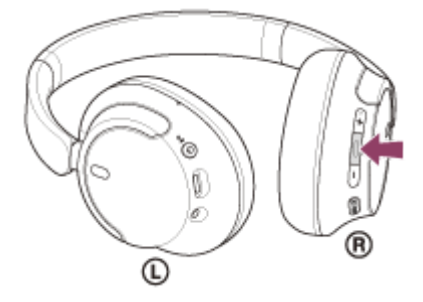

- Apăsați continuu butonul pentru a introduce o comandă vocală.
- Dacă nu se aude voce, se va anula automat.
- Pentru a seta un cuvânt de activare, activati [Activate Voice Assistant with your Voice] din aplicatia "Sony | Headphones Connect".

Pentru detalii privind Amazon Alexa și capacitățile sale, consultați următorul site web: <https://www.amazon.com/b?node=16067214011>

#### **Sugestie**

**4**

- Când configurați setul de căști la Amazon Alexa, funcția când apăsați continuu butonul (redare/apelare) va fi automat configurată pentru Amazon Alexa. Puteți restabili funcțiile anterioare ale butonului prin schimbarea setărilor cu ajutorul aplicației "Sony | Headphones Connect". Similar, puteți reconfigura butonul înapoi la Amazon Alexa dacă v-ați conectat anterior la Amazon Alexa dar ați schimbat la o altă funcție.
- Verificați sau actualizați versiunea de software de pe setul de căști folosind aplicația "Sony | Headphones Connect".
- Când Amazon Alexa nu este disponibil din motive precum lipsa conexiunii la rețea, se aude instrucțiunea vocală "Either your mobile device isn't connected; or you need to open the Alexa App and try again" (Fie dispozitivul mobil nu este conectat, fie trebuie să deschideți aplicația Alexa și să încercați din nou).

#### **Notă**

- Dacă funcția când apăsați continuu butonul (redare/apelare) este setată la [Amazon Alexa], funcția Google Assistant nu poate fi operată de pe setul de căști.
- Dacă funcția când apăsați continuu butonul = (redare/apelare) este setată la [Amazon Alexa], funcția de asistentă vocală (Google app, Siri) nu poate fi operată de pe setul de căști.
- Amazon Alexa nu este disponibilă în toate limbile și țările/regiunile. Funcțiile Alexa și funcționalitatea pot varia în funcție de locație.
- Pentru detalii privind serviciile oferite de alte companii, precum Google Assistant sau Amazon Alexa, consultați respectivii furnizori de servicii. Sony nu își asumă nicio responsabilitate pentru probleme, cum ar fi neînțelegerile legate de serviciile furnizate de alte companii.

# **Utilizarea Google Assistant (cu activare vocală)**

Prin utilizarea funcției Google app care este inclusă cu smartphone-ul Android, puteți vorbi la microfonul setului de căști pentru a controla smartphone-ul Android.

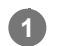

**3**

**4**

# **Setați selecția de asistență și de intrare voce la Google app.**

Pe smartphone-ul Android, selectați [Settings] - [Apps & notifications] - [Advanced] - [Default apps] - [Assist & voice input], și setați [Assist app] la Google app.

Operațiunea de mai sus este un exemplu. Pentru detalii, consultați instrucțiunile de utilizare a smartphone-ului Android.

Notă: Este posibil să aveți nevoie de cea mai recentă versiune a Google app.

Pentru detalii privind Google app, consultați instrucțiunile de utilizare sau site-ul web de asistență pentru smartphone-ul Android sau site-ul web al magazinului Google Play.

În funcție de specificațiile smartphone-ului Android, este posibil ca Google app să nu fie activat de pe setul de căști.

**2 Conectați setul de căști la smartphone-ul Android prin conexiunea Bluetooth.**

**Când smartphone-ul Android este în modul de așteptare sau redă muzică, apăsați continuu timp de** aproximativ 2 secunde sau mai multe butonul **-** (redare/apelare) de pe setul de căști.

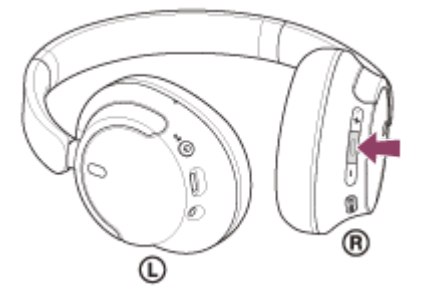

Google app se activează.

**Efectuați comenzi vocale către Google prin aplicație utilizând microfonul setului de căști.**

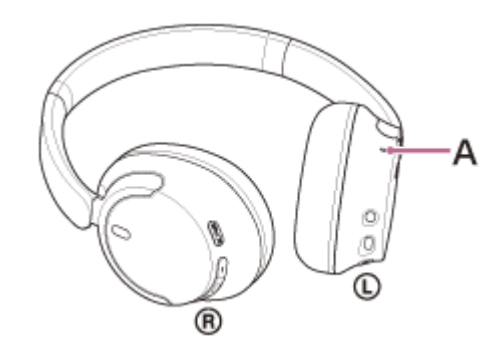

**A:** Microfon

Pentru detalii privind aplicațiile care sunt compatibile cu Google app, consultați instrucțiunile de utilizare a smartphone-ului Android.

După activarea Google app, comanda vocală este anulată după ce a trecut o anumită perioadă de timp fără nicio solicitare.

### **Notă**

- Dacă funcția când apăsați continuu (redare/apelare) este setată la [Google Assistant], funcția de asistență vocală (Google app) nu este disponibilă.
- Dacă funcția când apăsați continuu (redare/apelare) este setată la [Amazon Alexa], funcția de asistență vocală (Google app) nu este disponibilă.
- Google app nu poate fi activat atunci când spuneți "Ok Google" chiar și atunci când setarea de pe smartphone-ul Android "Ok Google" este activă.
- Când utilizați funcția de asistență vocală, vocea dumneavoastră se va auzi din setul de căști prin microfonul din acestea (funcția Sidetone). În acest caz, sunetele ambientale sau sunetele funcționării setului de căști pot fi auzite din acesta. Aceasta nu este o defecțiune.
- În funcție de specificațiile smartphone-ului sau de versiunea aplicației, este posibil ca Google app să nu fie activat.
- Google app nu funcționează la conectarea cu un dispozitiv care nu este compatibil cu funcția de asistență vocală.

# **Utilizarea funcției de asistență vocală (Siri)**

Prin utilizarea funcției Siri care este inclusă în iPhone, puteți vorbi la microfonul setului de căști pentru a controla iPhone.

#### **Porniți Siri. 1**

**3**

Pe iPhone, selectați [Settings] - [Siri & Search] pentru a activa [Press Home for Siri] și [Allow Siri When Locked]. Operațiunea de mai sus este un exemplu. Pentru detalii, consultați instrucțiunile de utilizare ale iPhone. Notă: Pentru detalii privind Siri, consultați instrucțiunile de utilizare sau site-ul web de asistență pentru iPhone.

**2 Conectați setul de căști la iPhone prin conexiunea Bluetooth.**

Când iPhone este în modul de așteptare sau redă muzică, apăsați continuu butonul **-** (redare/apelare) de **pe setul de căști până când Siri este activat.**

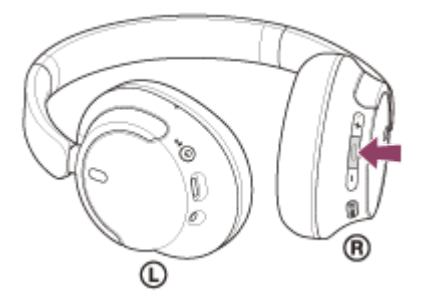

Siri se activează.

**4**

**Efectuați o solicitare prin Siri cu ajutorul microfonului setului de căști.**

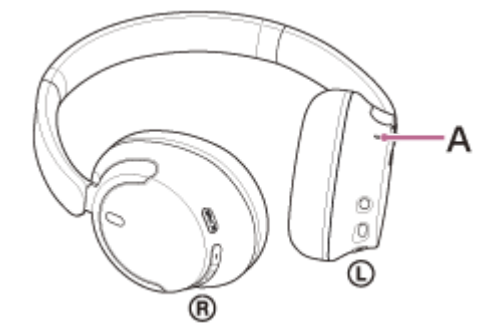

## **A:** Microfon

Pentru detalii privind aplicațiile care sunt compatibile cu Siri, consultați instrucțiunile de utilizare ale iPhone. După activarea Siri, după ce a trecut o anumită perioadă de timp fără nicio solicitare, Siri se va dezactiva.

#### **Notă**

- Dacă funcția când apăsați continuu (redare/apelare) este setată la [Google Assistant], funcția de asistență vocală (Siri) nu este disponibilă.
- Dacă funcția când apăsați continuu  $\blacktriangleleft$  (redare/apelare) este setată la [Amazon Alexa], funcția de asistență vocală (Siri) nu este disponibilă.
- Siri nu poate fi activat atunci când spuneți "Hey Siri" chiar și atunci când setarea de pe iPhone "Hey Siri" este activă.
- Când utilizați funcția de asistență vocală, vocea dumneavoastră se va auzi din setul de căști prin microfonul din acestea (funcția Sidetone). În acest caz, sunetele ambientale sau sunetele funcționării setului de căști pot fi auzite din acesta. Aceasta nu este o defecțiune.
- În funcție de specificațiile smartphone-ului sau de versiunea aplicației, este posibil ca Siri să nu fie activat.

# <span id="page-99-0"></span>Ce puteți face cu aplicația "Sony | Headphones Connect"

Când conectați smartphone-ul cu aplicația "Sony | Headphones Connect" instalată și setul de căști prin conexiunea Bluetooth, puteți efectua următoarele.

- Actualiza software-ul setului de căști
- Seta descărcarea automată a software-ului
- Comuta limba pentru ghidarea vocală
- Activa/dezactiva ghidarea vocală
- Seta asistentul vocal
- Activa sau dezactiva cuvântul de activare pentru Amazon Alexa
- Seta modul de conectare Bluetooth (modul pentru calitatea sunetului)
- Opriți setul de căști
- Dezactiva alimentarea automată
- Verifica starea conexiunii și setările setului de căști
- Seta conexiunea multipunct (conectarea setului de căști la 2 dispozitive simultan)
- Inițializa setul de căști
- Verifica versiunea de software de pe setul de căști  $\ddot{\phantom{a}}$
- Afișa codecul de conexiune Bluetooth
- Afișa starea setării funcției DSEE
- $\qquad \qquad \oplus$ Seta funcția DSEE
- Afișa nivelul rămas al bateriei setului de căști
- Seta setarea Egalizator/CLEAR BASS
- Configura setarea Egalizator
- Regla funcția de anulare a zgomotului și a modului Sunet ambiental (control sunet ambiental)
- Selecta modelul de comutare când comutați funcția de anulare a zgomotului/modul Sunet ambiental de la setul de căsti
- Utiliza reglarea automată a funcției de anulare a zgomotului prin recunoașterea comportamentului (Control adaptiv sunet)
- Regla volumul în timpul redării muzicii/unui apel telefonic
- Redare/pauză muzică sau treceți la începutul piesei anterioare (sau piesa curentă în timpul redării)/treceți la începutul piesei următoare
- Asocia ușor
- Înregistra și afișa informațiile privind utilizarea setului de căști
- Seta funcția 360 Reality Audio

Pentru detalii privind aplicația "Sony | Headphones Connect", consultați următoarea adresă URL. [https://rd1.sony.net/help/mdr/hpc/h\\_zz/](https://rd1.sony.net/help/mdr/hpc/h_zz/)

## **Sugestie**

Utilizarea aplicației "Sony | Headphones Connect" depinde de dispozitivul audio. Specificațiile aplicațiilor și designul ecranului pot fi schimbate fără notificare prealabilă.

#### **Subiect asociat**

- **[Instalarea aplicației "Sony | Headphones Connect"](#page-101-0)**
- [Verificarea nivelului rămas al bateriei](#page-19-0)
- [Utilizarea funcției de anulare a zgomotului](#page-73-0)
- [Ascultarea sunetului ambiental în timpul redării muzicii \(Mod Sunet ambiental\)](#page-75-0)
- [Despre modul pentru calitatea sunetului](#page-77-0)
- [Codec-uri acceptate](#page-78-0)
- [Despre funcția DSEE](#page-79-0)
- [Conectarea setului de căști la 2 dispozitive simultan \(conexiune multipunct\)](#page-62-0)
- [Despre 360 Reality Audio](#page-71-0)

# <span id="page-101-0"></span>**Instalarea aplicației "Sony | Headphones Connect"**

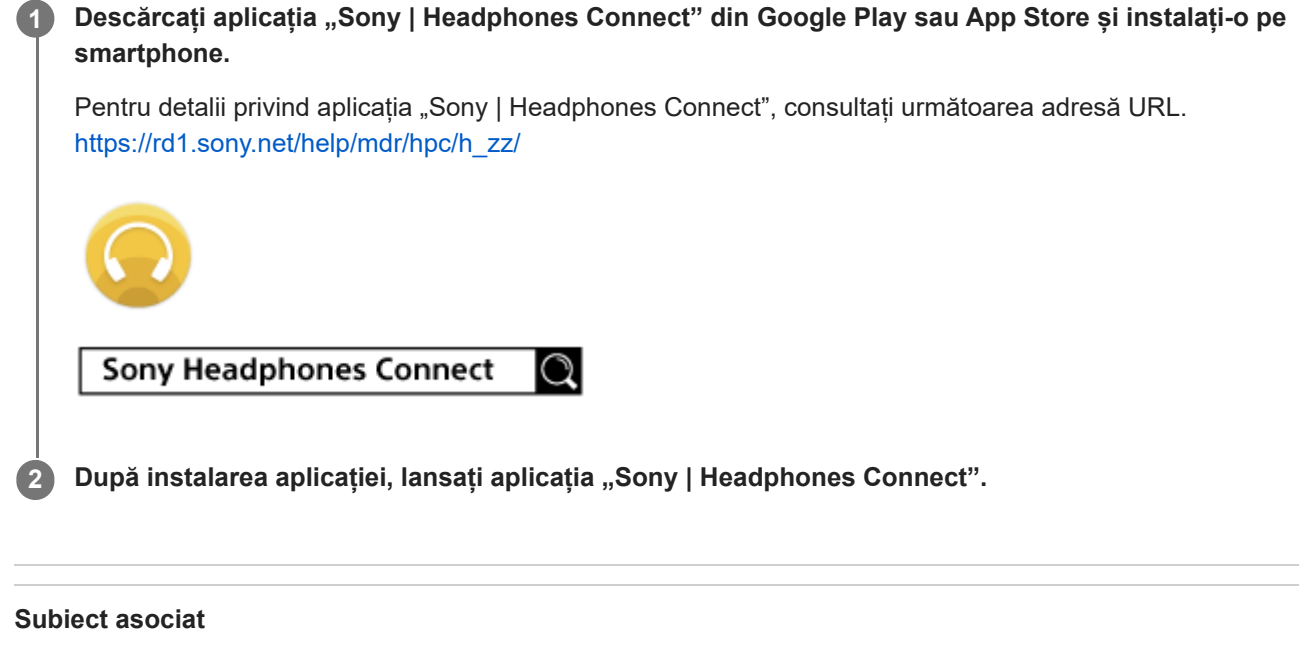

[Ce puteți face cu aplicația "Sony | Headphones Connect"](#page-99-0)

WH-CH720N

# Accesarea informațiilor de asistență din aplicația "Sony | Headphones Connect"

Puteți accesa ultimele informații de asistență din aplicația "Sony | Headphones Connect".

**1** Selectați [Help] de pe ecranul aplicației "Sony | Headphones Connect".

**2 Ecranul [Headphones Connect Help] apare și sunt afișate informații de asistență.**

**3 Selectați elementul dorit.**

# **Cum se păstrează software-ul la zi (pentru o utilizare confortabilă a setului de căști)**

Instalați ultima versiune software a setului de căști utilizând aplicația "Sony | Headphones Connect" pentru a vă bucura de noile funcții sau pentru a remedia un număr concret de probleme ale acestui set de căști.

Utilizați întotdeauna setul de căști cu ultima versiune software instalată.

Pentru detalii cu privire la ultima versiune software și modalitatea de actualizare a software-ului setului de căști, consultați informațiile de pe site-ul de asistență.

Când setarea [Automatic download of software] este activată (setare implicită) din aplicația "Sony | Headphones Connect", descărcarea și transferul software-ului va începe automat.

Puteți de asemenea să actualizați software-ul setului de căști în felul următor.

**Descărcați software-ul de actualizare de pe server pe un dispozitiv mobil, precum un smartphone pe care** este instalată aplicația "Sony | Headphones Connect". **1**

**2 Transferați software-ul de actualizare de pe dispozitivul mobil pe setul de căști.**

**3 Actualizați software-ul setului de căști urmând instrucțiunile de pe ecran.**

# **Notă**

- Se recomandă să dezactivați funcția de oprire automată a setului de căști înainte de actualizare. Conform setărilor din fabrică, dacă setul de căști nu este conectat prin Bluetooth timp de aproximativ 15 minute, acesta se va stinge automat. Această setare poate fi modificată utilizând aplicația "Sony | Headphones Connect".
- Când dispozitivul mobil utilizat pentru actualizare are alte dispozitive Bluetooth conectate la acesta, opriți toate dispozitivele Bluetooth până la finalizarea actualizării. Software-ul nu poate fi actualizat când dispozitivul mobil este conectat cu alte dispozitive compatibile cu Bluetooth Low Energy (precum dispozitive wearable, ceasuri inteligente etc.).
- Urmați următoarele în cazul în care actualizarea nu poate fi finalizată.
	- Închideți toate aplicațiile instalate pe dispozitivul mobil, cu excepția aplicației "Sony | Headphones Connect".
	- Încărcați complet setul de căști și dispozitivul mobil.
	- Așezați setul de căști și dispozitivul mobil utilizat pentru actualizare cât mai aproape unul de celălalt înainte de a porni actualizarea.
	- Păstrați dispozitive LAN wireless și alte dispozitive Bluetooth departe de setul de căști atunci când efectuați actualizarea.
	- Dezactivați modul de economisire a energiei\* de pe dispozitivul mobil înainte de a actualiza software-ul. În funcție de versiunea sistemului de operare a dispozitivului mobil, este posibil ca actualizarea să nu fie finalizată cu modul de economisire a energiei activ.
- Denumirile pot varia în funcție de dispozitivul mobil utilizat.

### **Subiect asociat**

[Ce puteți face cu aplicația "Sony | Headphones Connect"](#page-99-0)

# **Măsuri de precauție**

# **Despre Bluetooth comunicațiile**

- Tehnologia wireless Bluetooth funcționează pe o rază de aproximativ 10 m. Distanța maximă de comunicații poate varia în funcție de prezența unor obstacole (oameni, obiecte metalice, pereți etc.) sau într-un mediu electromagnetic.
- Microundele emise de la un dispozitiv Bluetooth pot afecta funcționarea dispozitivelor medicale electronice. Opriți setul de căști și alte dispozitive Bluetooth din următoarele locații, deoarece se poate produce un accident:
	- în spitale, în apropierea scaunelor cu prioritate din trenuri, în locurile în care este prezent gaz inflamabil, în apropierea ușilor automate sau a alarmelor de incendiu.
- Când este utilizat în modul wireless, acest produs emite unde radio. Când este utilizat în modul wireless la bordul unui avion, respectați instrucțiunile personalului de bord cu privire la utilizarea permisă a produselor în modul wireless.
- Datorită caracteristicii tehnologiei wireless Bluetooth, sunetul redat pe setul de căști este întârziat față de sunetul redat de dispozitivul care transmite. În consecință, sunetul este posibil să nu fie sincronizat cu imaginea atunci când vizionați filme sau jucați jocuri.
- Setul de căști permite funcții de securitate compatibile cu standardul Bluetooth ca modalitate de asigurare a securității în timpul comunicațiilor, utilizând tehnologia wireless Bluetooth. Cu toate acestea, în funcție de setările configurate și de alți factori, acest nivel de securitate este posibil să nu fie suficient. Aveți grijă când stabiliți o comunicare folosind tehnologia wireless Bluetooth.
- Sony nu își asumă nicio răspundere pentru daune sau pierderi rezultate din scurgeri de informații care apar în timpul utilizării comunicațiilor prin Bluetooth.
- Conexiunile Bluetooth cu toate dispozitivele Bluetooth nu pot fi garantate.
	- Dispozitivele Bluetooth conectate la setul de căști trebuie să respecte standardul Bluetooth specificat de Bluetooth SIG, Inc. și trebuie să fie certificate conforme.
	- Chiar și atunci când dispozitivul conectat este conform cu standardul Bluetooth, pot exista cazuri în care caracteristicile sau specificațiile dispozitivului Bluetooth nu permit conectarea acestuia sau au ca rezultat diferențe ale metodelor de control, afișajului sau funcționării.
	- Când utilizați setul de căști pentru a vorbi la telefon în regimul "mâini libere", poate să apară zgomotul, în funcție de dispozitivul conectat sau de mediul de comunicare.
- În funcție de dispozitivul care va fi conectat, poate fi necesar un timp pentru începerea comunicațiilor.

# **Notă privind electricitatea statică**

Dacă utilizați setul de căști atunci când aerul este uscat, ați putea simți un disconfort din cauza electricității statice a corpului dvs. Acest lucru nu reprezintă o funcționare defectuoasă a setului de căști. Puteți reduce efectul prin purtarea unor haine fabricate din materiale naturale care nu generează usor electricitate statică.

# **Note referitoare la purtarea setului de căști**

Deoarece setul de căști realizează o fixare strânsă peste urechi, apăsarea puternică peste urechi urmată de scoaterea rapidă a acestuia poate produce deteriorarea timpanului. Atunci când purtati setul de căști, diafragma difuzorului poate produce un sunet de tip clic. Aceasta nu reprezintă o funcționare defectuoasă.

# **Alte note**

- Nu supuneți setul de căști la șocuri excesive, deoarece este un dispozitiv de precizie.
- Atunci când utilizați setul de căști drept căști cu fir, utilizați exclusiv cablul de căști inclus. Asigurați-vă că ați introdus complet cablul de căsti.
- Este posibil ca funcția Bluetooth să nu funcționeze cu un telefon mobil, în funcție de condițiile de semnal și de mediul înconjurător.
- Nu aplicați greutate sau presiune pe setul de căști timp îndelungat, inclusiv în timpul depozitării, deoarece se pot produce deformări.
- Dacă simțiți disconfort în timpul utilizării setului de căști, încetați imediat utilizarea unității.
- Pernițele se pot defecta sau deteriora după utilizarea și depozitarea pe perioade de timp îndelungate.
- Setul de căști nu este impermeabil. Dacă apa sau alte materii străine pătrund în setul de căști, acestea pot cauza un incendiu sau un șoc electric. Dacă apa sau o materie străină intră în setul de căști, opriți imediat utilizarea acestuia și consultați cel mai apropiat dealer Sony.

# **Curățarea setului de căști**

Când exteriorul setului de căști se murdărește, ștergeți cu o lavetă moale, uscată. Dacă setul de căști este foarte murdar, înmuiați o lavetă în detergent neutru diluat și stoarceți-o bine înainte de a o folosi pentru curățarea setului de căști. Nu utilizați solvenți, de exemplu diluant, benzen sau alcool, deoarece aceștia pot deteriora suprafața setului de căști sau pot produce alte deteriorări.

# **Nu utilizați setul de căști în apropierea dispozitivelor medicale**

- Undele radio pot afecta stimulatoarele cardiace și dispozitivele medicale. Nu utilizați setul de căști în locuri aglomerate, cum ar fi trenurile aglomerate sau în interiorul unei instituții medicale.
- Setul de căști conține magneți care ar putea interfera cu stimulatoarele cardiace, valvele de derivație programabile pentru tratamentul hidrocefaliei sau alte dispozitive medicale. Nu așezați setul de căști în apropierea persoanelor care utilizează astfel de dispozitive medicale. Consultați medicul înainte de a folosi setul de căști, dacă utilizați astfel de dispozitive medicale.

# **Țineți setul de căști departe de un card magnetic**

Setul de căști are magneți. Dacă apropiați un card magnetic de setul de căști, cardul magnetic poate fi afectat și poate deveni inutilizabil.

# **Pentru a preveni arderea sau defecțiunile cauzate de umezire**

# **Despre performanța în materie de impermeabilitate a setului de căști**

Setul de căști nu este impermeabil. Dacă apa sau alte materii străine pătrund în setul de căști, este posibil ca acesta să se ardă sau să se defecteze.

Evitați următoarele situații și aveți grijă să nu permiteți acumularea umezelii sau a murdăriei pe setul de căști.

Utilizarea setului de căști în condiții de ploaie sau ninsoare

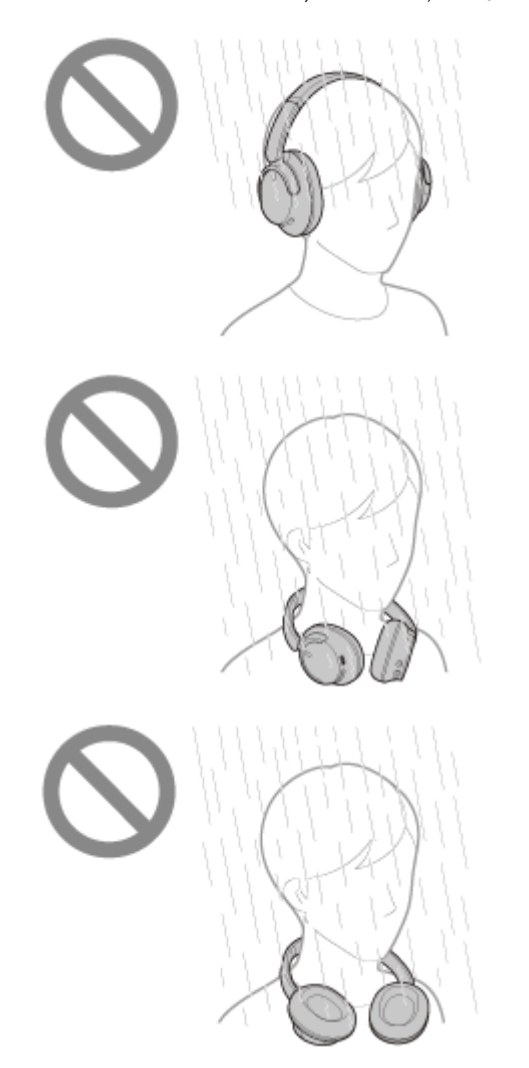

Atingerea setului de căști fără a vă usca mâinile umede după efectuarea treburilor casnice la bucătărie sau spălarea mâinilor la baie

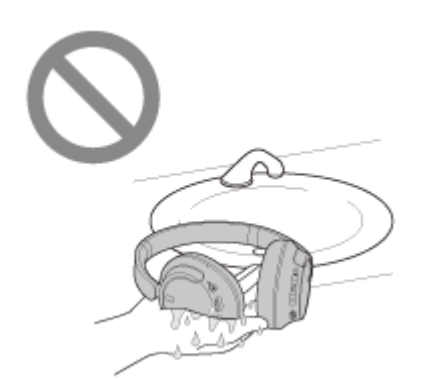

Atingerea setului de căști cu mâini transpirate sau utilizarea setului de căști în situații în care setul de căști se poate îmbiba în transpirație

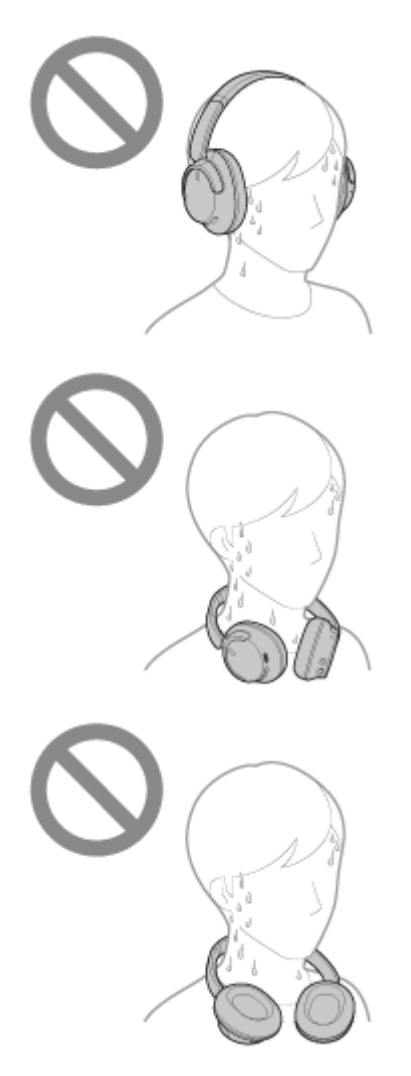

Punerea setului de căști într-o geantă cu o sticlă PET rece

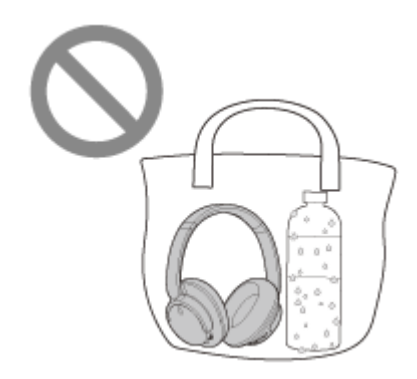

# **Dacă setul de căști se udă sau apa pătrunde în setul de căști**

Dacă setul de căști este încărcat în timp ce este ud și pornit, este posibil ca acesta să se ardă sau să se defecteze. În timp ce supuneți setul de căști la vibrații cât mai mici posibil, întoarceți încet pernițele pentru urechi în jos și lăsați apa să
se scurgă. Apoi, așezați setul de căști în poziție verticală și puneți o cârpă sub portul USB Type-C și mufa de intrare a cablului de căști până când nu mai curge apă din set. După aceea, lăsați setul de căști într-un spațiu umbrit, bine ventilat până se usucă complet.

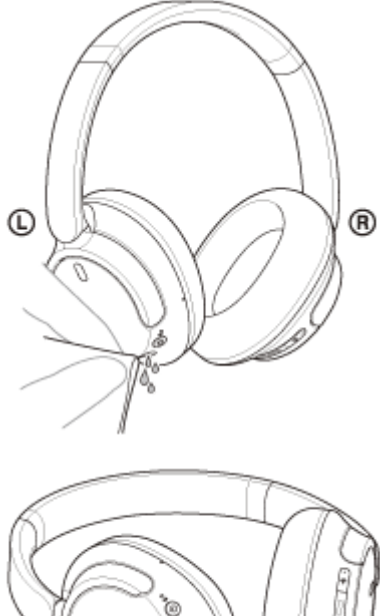

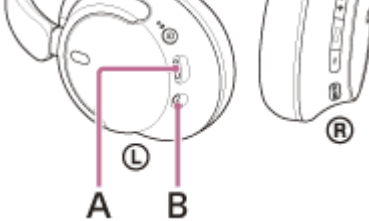

**A:** Port USB Type-C **B:** Mufă intrare cablu de căști

[Ghid de asistenţă](#page-0-0)

Căști stereo fără fir cu reducerea zgomotului WH-CH720N

# **Licențe**

Acest produs conține software pe care Sony îl utilizează conform unui acord de licențiere încheiat cu proprietarul drepturilor de autor corespunzător. Suntem obligați să anunțăm conținutul acestui acord clienților conform cerințelor din partea proprietarului drepturilor de autor pentru software. Vă rugăm să accesați următoarea adresă URL și citiți textul.

<https://rd1.sony.net/help/mdr/sl/23/>

Serviciile oferite de terţi pot fi modificate, suspendate sau reziliate fără o notificare prealabilă. Sony nu poartă nicio responsabilitate în astfel de situaţii.

## **Mărci comerciale**

- Microsoft, Windows şi Windows Media sunt fie mărci comerciale, fie mărci comerciale înregistrate ale Microsoft Corporation în Statele Unite ale Americii şi/sau în alte ţări.
- iPhone, iPod touch, macOS, Mac și Siri sunt mărci comerciale ale Apple Inc., înregistrate în S.U.A. și alte țări.
- App Store este o marcă de servicii a Apple Inc., înregistrată în Statele Unite ale Americii și în alte țări.
- IOS este o marcă comercială sau o marcă comercială înregistrată a Cisco în Statele Unite ale Americii și în alte țări și este utilizată sub licență.
- Google, Android și Google Play sunt mărci comerciale ale Google LLC.
- Amazon, Alexa și toate siglele aferente sunt mărci comerciale ale Amazon.com, Inc. sau ale asociaților acesteia.
- Marca verbală și siglele Bluetooth® sunt mărci comerciale înregistrate și apartin Bluetooth SIG, Inc., iar utilizarea acestor mărci de către Sony Group Corporation și subsidiarii săi se face sub licență.
- USB Type-C® și USB-C® sunt mărci comerciale înregistrate ale USB Implementers Forum.
- DSEE este o marcă comercială sau o marcă comercială înregistrată a companiei Sony Group Corporation sau a entităților asociate ale acesteia.
- Toate celelalte mărci comerciale şi mărci comerciale înregistrate sunt mărci comerciale sau mărci comerciale înregistrate ale deţinătorilor respectivi. În acest manual, simbolurile TM şi ® nu sunt specificate.

# <span id="page-111-0"></span>**Site-uri web de asistență clienți**

Pentru clienții din SUA., Canada și America Latină: <https://www.sony.com/am/support> Pentru clienții din țările europene: <https://www.sony.eu/support> Pentru clienții din China: [https://service.sony.com.cn](https://service.sony.com.cn/) Pentru clienții din alte țări/regiuni: <https://www.sony-asia.com/support>

# **Cum pot rezolva o problemă?**

Dacă setul de căști nu funcționează cum ar trebui, încercați următorii pași pentru a rezolva problema.

- Căutați simptomele problemei în acest Ghid de asistență și încercați metodele de rezolvare enumerate.
- Încărcați setul de căști.
- Este posibil să puteți rezolva unele probleme încărcând bateria setului de căști.
- Reporniți dispozitivul conectat la setul de căști. Este posibil să puteți rezolva unele probleme prin repornirea dispozitivului conectat, precum un computer sau un smartphone.
- Reinițializați setul de căști.
- Inițializați setul de căști.
- Această operațiune reinițializează reglarea volumului etc. la setările din fabrică și șterge toate informațiile de asociere.
- Căutați informații despre problemă pe site-ul web de asistență clienți.

Dacă operațiunile de mai sus nu funcționează, consultați cel mai apropiat dealer Sony.

#### **Subiect asociat**

- [Încărcarea setului de căști](#page-15-0)
- [Site-uri web de asistență clienți](#page-111-0)
- [Reinițializarea setului de căști](#page-127-0)
- [Inițializarea setului de căști pentru a restaura setările din fabrică](#page-129-0)

[Ghid de asistenţă](#page-0-0)

Căști stereo fără fir cu reducerea zgomotului WH-CH720N

## **Nu se poate porni setul de căști.**

- Asigurați-vă că bateria este încărcată complet.
- Setul de căști nu poate fi pornit în timpul încărcării bateriei. Deconectați cablul USB Type-C și porniți setul de căști.
- Reinițializați setul de căști.
- Inițializați setul de căști și asociați din nou setul de căști cu dispozitivul.

#### **Subiect asociat**

- [Încărcarea setului de căști](#page-15-0)
- [Verificarea nivelului rămas al bateriei](#page-19-0)
- [Pornirea setului de căști](#page-21-0)
- [Reinițializarea setului de căști](#page-127-0)
- [Inițializarea setului de căști pentru a restaura setările din fabrică](#page-129-0)

## **Nu se poate efectua încărcarea.**

### **Obișnuit**

- Asigurați-vă că utilizați cablul USB Type-C inclus.
- Se recomandă încărcarea într-o locație cu o temperatură ambientală cuprinsă între 15 °C și 35 °C. Este posibil ca încărcarea eficace să nu fie posibilă în afara acestui interval.
- Reinițializați setul de căști.
- Inițializați setul de căști și asociați din nou setul de căști cu dispozitivul.

### **Încărcarea cu un adaptor de c.a. pe USB**

- Asigurați-vă că ați conectat ferm adaptorul de c.a. pe USB la priza de c.a.
- Atunci când utilizați un adaptor de c.a. pe USB disponibil la vânzare, utilizați unul capabil să genereze un curent de ieșire de 0,5 A (500 mA) sau mai mult.

### **Încărcarea la un computer**

- Asigurați-vă că ați conectat corect cablul USB Type-C inclus la portul USB al computerului.
- Asigurați-vă că este pornit computerul. Scoateți computerul din modul de așteptare (repaus) sau din modul de hibernare.
- Asigurați-vă că există o conexiune directă între setul de căști și computer, nu prin intermediul unui hub USB.
- Poate fi o problemă la portul USB al computerului conectat. Încercați să conectați la un alt port USB de pe computer, dacă este disponibil.
- Actualizați sistemul de operare al computerului.
- Reporniți computerul și încercați din nou procedura de conectare USB în cazurile diferite de cele menționate mai sus.

### **Subiect asociat**

- [Încărcarea setului de căști](#page-15-0)
- [Reinițializarea setului de căști](#page-127-0)
- [Inițializarea setului de căști pentru a restaura setările din fabrică](#page-129-0)

## **Timpul de încărcare este prea mare.**

- Atunci când încărcați la un computer, asigurați-vă că există o conexiune directă între setul de căști și computer, nu prin intermediul unui hub USB. De asemenea, această problemă poate fi ameliorată prin repornirea computerului și reaccesarea conexiunii USB.
- Asigurați-vă că utilizați cablul USB Type-C inclus.
- Se recomandă încărcarea într-o locație cu o temperatură ambientală cuprinsă între 15 °C și 35 °C. Este posibil ca încărcarea eficace să nu fie posibilă în afara acestui interval.

#### **Subiect asociat**

[Încărcarea setului de căști](#page-15-0)

# **Timpul de funcționare disponibil este scurt (autonomia bateriei este mică).**

- Dacă setați următoarele funcții, timpul de funcționare a bateriei va fi mai scurt.
	- Modul pentru calitatea sunetului în timpul redării Bluetooth: Prioritate acordată calității sunetului
	- Funcție de Anulare a zgomotului/Mod Sunet ambiental
	- $=$  Egalizator
	- $-$  DSEE
	- Funcție de pornire asistent vocal prin comandă vocală

Dacă activați setările de mai sus în același timp, timpul de operare disponibil al bateriei devine chiar și mai scurt.

- Dacă nu folosiți setul de căști pentru o perioadă lungă de timp, timpul de utilizare a bateriei reîncărcabile poate scădea. Cu toate acestea, durata de viață a bateriei se va îmbunătăți după câteva încărcări și descărcări. Dacă depozitați setul de căști pentru o perioadă lungă de timp, încărcați bateria o dată la 6 luni, pentru a evita descărcarea excesivă.
- Se recomandă încărcarea într-o locație cu o temperatură ambientală cuprinsă între 15 °C și 35 °C. Este posibil ca încărcarea eficace să nu fie posibilă în afara acestui interval. Dacă problema nu se rezolvă, contactați cel mai apropiat dealer Sony.
- Dacă timpul de utilizare al bateriei reîncărcabile încorporate scade semnificativ, ar trebui să înlocuiți bateria. Consultați cel mai apropiat dealer Sony.

#### **Subiect asociat**

[Timp de funcționare disponibil](#page-17-0)

## **Nu se emite sunet**

- Asigurați-vă că atât setul de căști, cât și dispozitivul conectat sunt pornite.
- Când redați muzică, asigurați-vă că setul de căști și dispozitivul de transmitere Bluetooth sunt conectate printr-o conexiune A2DP Bluetooth.
- Când utilizați o aplicație de apelare video pe un computer, verificați că setul de căști și computerul sunt conectate printr-o conexiune HFP sau HSP Bluetooth.

În funcție de aplicația de apelare video pe care o utilizați, este posibil ca setările pentru microfon să nu fie disponibile.

- În funcție de tipul de dispozitiv conectat, atunci când conectați setul de căști la 2 dispozitive simultan prin intermediul conexiunii multipunct, este posibil ca dispozitivul să continue să trimită semnalul silențios chiar și după oprirea redării muzicii sau clipului video. În acest caz, setul de căști rămâne conectat la dispozitiv, iar conexiunea nu poate fi schimbată cu un alt dispozitiv. Dacă sunetul de la al doilea dispozitiv nu poate fi auzit după oprirea redării pe primul dispozitiv, operați în următoarea ordine și verificați dacă situația s-a îmbunătățit.
	- Verificați cu aplicația "Sony | Headphones Connect" dacă setarea [Connect to 2 devices simultaneously] este activă.
	- Opriți redarea aplicației pe primul dispozitiv.
	- Opriți aplicația pe primul dispozitiv.
- Asigurați-vă că unitatea stângă și unitatea dreaptă a setului de căști au fost poziționate corespunzător și sunt introduse în urechi în orientarea corectă. Dacă purtați unitatea stângă și unitatea dreaptă a setului de căști în urechi în orientarea greșită, este posibil ca în timpul apelurilor să existe momente în care cealaltă persoană să nu vă poată auzi sau volumul apelului să fie scăzut.
- Creșteți volumul dacă este prea redus.
- Asigurați-vă că dispozitivul conectat redă conținut.
- În cazul în care conectați un computer la setul de căști, asigurați-vă că setarea de ieșire audio a computerului este configurată pentru un dispozitiv Bluetooth.
- Asociați din nou setul de căști cu dispozitivul Bluetooth.
- Asigurați-vă că este conectat corect cablul de căști atunci când utilizați cablul de căști inclus.  $\bullet$
- Reporniți smartphone-ul sau computerul.
- Reinițializați setul de căști.
- Inițializați setul de căști și asociați din nou setul de căști cu dispozitivul.

#### **Subiect asociat**

- [Purtarea setului de căști](#page-13-0)
- [Cum se efectuează conexiunea wireless la dispozitivele Bluetooth](#page-23-0)
- [Utilizarea cablului de căști inclus](#page-64-0)
- [Ascultarea muzicii de la un dispozitiv prin conexiune Bluetooth](#page-66-0)
- **[Reinițializarea setului de căști](#page-127-0)**
- [Inițializarea setului de căști pentru a restaura setările din fabrică](#page-129-0)

[Ghid de asistenţă](#page-0-0)

Căști stereo fără fir cu reducerea zgomotului WH-CH720N

## **Nivel de sunet scăzut**

- Ajustați volumul setului de căști și al dispozitivului conectat.
- Conectați din nou dispozitivul Bluetooth la setul de căști.
- Reinițializați setul de căști.
- Inițializați setul de căști și asociați din nou setul de căști cu dispozitivul.

#### **Notă**

În funcție de dispozitivul conectat, este posibil ca nivelurile de volum pentru dispozitiv și setul de căști să nu fie sincronizate. Dacă volumul pe un dispozitiv nu este sincronizat cui volumul de pe setul de căști, nu veți putea utiliza dispozitivul pentru a crește volumul de pe setul de căști în momentul în care volumul este redus de pe setul de căști. În acest caz, măriți volumul setului de căști și al dispozitivului conectat. Dacă sunetul este în continuare redus chiar și după reglarea volumului dispozitivelor conectate, reglați volumul cu ajutorul

aplicației "Sony | Headphones Connect".

#### **Subiect asociat**

- [Reinițializarea setului de căști](#page-127-0)
- [Inițializarea setului de căști pentru a restaura setările din fabrică](#page-129-0)

## **Calitatea sunetului scăzută sau se pot auzi sunete neobișnuite sau zgomot.**

- Reduceți volumul dispozitivului de redare dacă volumul este prea mare.
- Când redați muzică, verificați starea conexiunii a setului de căști și a dispozitivul de transmitere Bluetooth. Când setul de căști și dispozitivul de transmitere Bluetooth sunt conectate printr-o conexiune HFP sau HSP Bluetooth, comutați conexiunea Bluetooth la A2DP cu ajutorul dispozitivului conectat.
- Unele dispozitive care emit unde sonore cu ultrasunete concepute pentru a respinge rozătoarele pot fi instalate ocazional la intrările din unitățile comerciale sau din stațiile de metrou. În apropierea unor astfel de dispozitive, undele sonore cu ultrasunete pot duce la zgomot sau sunet neobișnuit în setul de căști. Părăsiți locul unde se aude zgomotul sau sunetul neobisnuit. Sau dezactivati funcția de anulare a zgomotului/modul Sunet ambiental din aplicatia "Sony | Headphones Connect".
- Când utilizați o aplicație de apelare video pe un computer, comutați conexiunea Bluetooth la HFP sau la HSP cu ajutorul computerului.
- În timpul unui apel video, calitatea sunetului poate scădea din cauza condițiilor liniei de comunicare.
- Dacă setul de căști este conectat la dispozitivul Bluetooth conectat anterior, setul de căști poate efectua conexiunea HFP/HSP Bluetooth doar când acesta este pornit. Utilizați dispozitivul conectat pentru a vă conecta printr-o conexiune A2DP Bluetooth.
- Când ascultați muzică de pe un computer la setul de căști, calitatea sunetului poate fi slabă (este greu să auziți vocea cântărețului etc.) în primele secunde după efectuarea conexiunii. Aceasta se datorează specificațiilor computerului (prioritate acordată conexiunii stabile la începutul transmisiei și apoi prioritate acordată calității sunetului câteva secunde mai târziu) și nu reprezintă o defecțiune a setului de căști.

Dacă nu observați o îmbunătățire a calității sunetului după câteva secunde, utilizați computerul pentru a efectua o conexiune A2DP. În ceea ce privește operațiile efectuate pe computer, consultați instrucțiunile de utilizare furnizate împreună cu computerul.

#### **Subiect asociat**

- [Ascultarea muzicii de la un dispozitiv prin conexiune Bluetooth](#page-66-0)
- [Efectuarea unui apel video pe computer](#page-86-0)

## **Apar frecvent intermitențe de sunet.**

- [Setați setul de căști în "Prioritate acordată conexiunii stabile". Pentru detalii, consultați "Despre modul pentru](#page-77-0) calitatea sunetului".
- Problema poate fi ameliorată prin schimbarea setărilor de calitate pentru redarea wireless de pe dispozitivul de transmitere. Pentru detalii, consultați instrucțiunile de utilizare incluse cu dispozitivul de transmitere.
- Îndepărtați orice obstacole dintre antena dispozitivului Bluetooth care urmează a fi conectat și antena încorporată a setului de căști. Antena setului de căști este integrată în partea indicată cu linia punctată de mai jos.

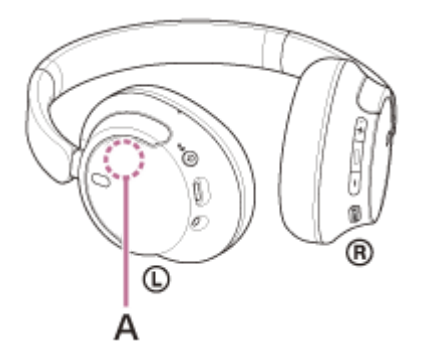

**A:** Locul antenei încorporate

- Este posibil să fie dezactivate comunicațiile Bluetooth sau este posibil să apară zgomot sau pierderi ale sunetului în următoarele condiții.
	- Atunci când există o persoană între setul de căști și dispozitivul Bluetooth Dacă acesta este cazul, așezați dispozitivul Bluetooth în aceeași direcție cu antena setului de căști pentru a îmbunătăți comunicarea Bluetooth.
	- Dacă există un obstacol, cum ar fi un obiect din metal sau un perete, între setul de căști și dispozitivul Bluetooth
	- $-$  În locuri cu LAN wireless, unde este utilizat un cuptor cu microunde, unde sunt generate unde electromagnetice etc.
	- Dacă există alte dispozitive audio cu comunicare wireless sau alte persoane în apropiere, precum în stații de tren sau într-un tren aglomerat.
- Dacă ascultați muzică pe smartphone, situația poate fi îmbunătățită prin închiderea aplicațiilor inutile sau prin repornirea smartphone-ului. Dacă ascultați muzică de pe computer, închideți aplicațiile sau ferestrele inutile și reporniți computerul.
- Conectați din nou setul de căști și dispozitivul Bluetooth.
- Când Controlul adaptiv al sunetului este activat, setul de căști detectează acțiunile utilizatorului și reglează automat funcția de anulare a zgomotului. Când această setare este modificată, este posibil ca muzica să se întrerupă temporar. Aceasta nu reprezintă o funcționare defectuoasă.
- Reinițializați setul de căști.
- Inițializați setul de căști și asociați din nou setul de căști cu dispozitivul.

#### **Subiect asociat**

- [Despre modul pentru calitatea sunetului](#page-77-0)
- [Reinițializarea setului de căști](#page-127-0)
- [Inițializarea setului de căști pentru a restaura setările din fabrică](#page-129-0)

# **Efectul de anulare a zgomotului nu este suficient.**

- Asigurați-vă că funcția de anulare a zgomotului este activată.
- Reglați setul de căști într-o poziție confortabilă.
- Funcția de anulare a zgomotului este eficientă în intervale de frecvențe joase, cum ar fi în avion, în tren, în birouri, în apropierea sistemelor de aer condiționat și nu este la fel de eficientă pentru frecvențele mai înalte, cum ar fi vocile umane.
- Când Controlul adaptiv al sunetului din aplicația "Sony | Headphones Connect" este activat, sunt detectate acțiunile utilizatorului, precum mersul sau alergatul. Funcția de anulare a zgomotului este reglată automat și modul Sunet ambiental poate fi activat conform acestor acțiuni.

Pentru a profita la maximum de funcția de anulare a zgomotului, dezactivați Controlul adaptiv al sunetului și încercați să activați manual funcția de anulare a zgomotului atunci când aveți nevoie.

• Cu aplicația "Sony | Headphones Connect" puteți verifica setarea [Ambient Sound Control]. Dacă este setat la [Ambient Sound], efectul de anulare a zgomotului este redus. Setați-l la modul de anulare a zgomotului.

#### **Subiect asociat**

- [Ce este anularea zgomotului?](#page-72-0)
- [Utilizarea funcției de anulare a zgomotului](#page-73-0)
- [Purtarea setului de căști](#page-13-0)
- [Ce puteți face cu aplicația "Sony | Headphones Connect"](#page-99-0)

## **Nu se poate efectua asocierea.**

- Apropiați setul de căști la 1 m de dispozitivul Bluetooth.
- Când asociați un dispozitiv pentru prima oară după achiziționare, după inițializare sau după repararea setului de căști, porniți setul de căști și setul de căști intră automat în modul de asociere. Când asociați un al doilea sau al treilea dispozitiv etc. (setul de căști deține deja informații de asociere pentru alte dispozitive), apăsați continuu butonul (1) (alimentare) aproximativ 5 secunde sau mai multe pentru a accesa modul de asociere.
- Când asociați din nou un dispozitiv după inițializarea sau repararea setului de căști, este posibil să nu puteți asocia dispozitivul dacă acesta a păstrat informațiile de asociere pentru setul de căști (iPhone sau un alt dispozitiv). În acest caz, ștergeți informațiile de asociere ale setului de căști din dispozitiv, apoi asociați-le din nou.
- Reporniți dispozitivul conectat, precum un smartphone sau un computer și asociați din nou setul de căști și dispozitivul.
- Reinițializați setul de căști.
- Inițializați setul de căști și asociați din nou setul de căști cu dispozitivul.  $\blacksquare$

### **Subiect asociat**

- [Cum se efectuează conexiunea wireless la dispozitivele Bluetooth](#page-23-0)
- [Reinițializarea setului de căști](#page-127-0)
- [Inițializarea setului de căști pentru a restaura setările din fabrică](#page-129-0)

## **Nu se poate efectua o conexiune Bluetooth.**

- Asigurați-vă că setul de căști este pornit.
- Asigurați-vă că dispozitivul Bluetooth este pornit și funcția Bluetooth este activată.
- Dacă setul de căști se conectează automat la ultimul dispozitiv Bluetooth conectat, este posibil să nu puteți conecta la alte dispozitive prin conexiunea Bluetooth. În acest caz, acționați ultimul dispozitiv Bluetooth conectat și opriți conexiunea Bluetooth.
- Verificați dacă dispozitivul Bluetooth se află în starea de repaus. Dacă dispozitivul se află în starea de repaus, anulați această stare.
- Verificați dacă conexiunea Bluetooth a fost întreruptă. Dacă a fost întreruptă, restabiliți conexiunea Bluetooth.
- În cazul în care informațiile de asociere pentru setul de căști au fost șterse de pe dispozitivul Bluetooth, asociați din nou setul de căști cu dispozitivul.
- Reinițializați setul de căști.
- Inițializați setul de căști și asociați din nou setul de căști cu dispozitivul.

#### **Subiect asociat**

- [Cum se efectuează conexiunea wireless la dispozitivele Bluetooth](#page-23-0)
- [Reinițializarea setului de căști](#page-127-0)
- [Inițializarea setului de căști pentru a restaura setările din fabrică](#page-129-0)

# **Setul de căști nu poate fi operat.**

- Reinițializați setul de căști. Această operațiune nu șterge informațiile de asociere.
- Dacă setul de căști nu funcționează corect chiar și după reinițializarea acestuia, inițializați setul de căști.
- În timp ce setul de căști este conectat la un dispozitiv prin cablul de căști inclus și setul de căști este pornit, nu puteți efectua operațiuni precum reglarea volumului sau redare/pauză.

#### **Subiect asociat**

- [Reinițializarea setului de căști](#page-127-0)
- [Inițializarea setului de căști pentru a restaura setările din fabrică](#page-129-0)

# **Nu puteți auzi cealaltă persoană sau volumul apelului este redus în timpul apelurilor/Cealaltă persoană nu vă aude sau volumul apelului este redus în timpul apelurilor.**

- Asigurați-vă că atât setul de căști, cât și dispozitivul conectat sunt pornite.
- Măriți volumul de pe dispozitivul conectat și volumul de pe setul de căști dacă sunt prea reduse.
- Asigurați-vă că unitatea stângă și unitatea dreaptă a setului de căști au fost poziționate corespunzător și sunt introduse în urechi în orientarea corectă. Dacă purtați unitatea stângă și unitatea dreaptă a setului de căști în urechi în orientarea greșită, este posibil ca în timpul apelurilor să existe momente în care cealaltă persoană să nu vă poată auzi sau volumul apelului să fie scăzut.
- Când utilizați aplicația de apel video, deschideți setările (<sup>\*</sup>) aplicației de apel video și asigurați-vă că setările pentru ۰ difuzor sau microfon sunt specificate ca [Headset (WH-CH720N Hands-Free)]\*\*. Când setările aplicației de apelare video nu pot fi consultate sau conexiunile de apelare [Headset (WH-CH720N Hands-Free)] nu pot fi selectate, selectați [Headset (WH-CH720N Hands-Free)] din setările computerului pentru a efectua conexiunile.
	- În funcție de aplicația de apelare video pe care o utilizați, este posibil ca această funcție să nu fie disponibilă.
	- Denumirile pot varia în funcție de computer sau de aplicația de apelare video pe care o utilizați.
- Operați dispozitivul Bluetooth pentru a restabili conexiunea. Selectați HFP sau HSP pentru profil.
- Dacă ascultați muzică cu setul de căști, opriți redarea și apăsați butonul  $\bullet$  (apelare) pentru a răspunde la un apel. Reinițializați setul de căști.
- Inițializați setul de căști și asociați din nou setul de căști cu dispozitivul.

#### **Subiect asociat**

- **[Purtarea setului de căști](#page-13-0)**
- [Cum se efectuează conexiunea wireless la dispozitivele Bluetooth](#page-23-0)
- [Preluarea unui apel telefonic](#page-80-0)
- [Efectuarea unui apel telefonic](#page-82-0)
- [Reinițializarea setului de căști](#page-127-0)
- [Inițializarea setului de căști pentru a restaura setările din fabrică](#page-129-0)

# <span id="page-127-0"></span>**Reinițializarea setului de căști**

Dacă setul de căști nu poate fi pornit sau dacă nu poate fi acționat, chiar și atunci când este pornit, reinițializați setul de căști.

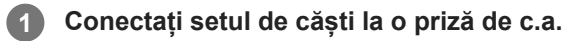

Utilizați cablul USB Type-C inclus și un adaptor de c.a. pe USB disponibil la vânzare.

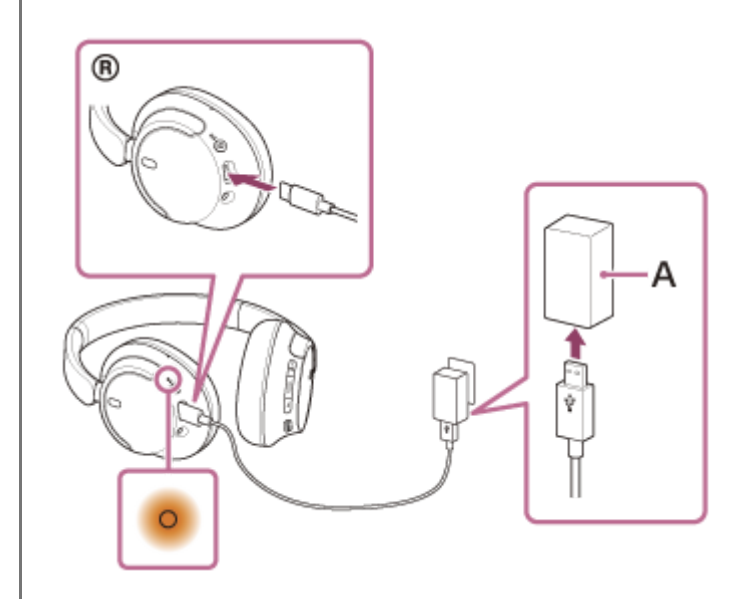

**A:** Adaptor de c.a. pe USB

**2**

Apăsați simultan butonul (<sup>1</sup>) (alimentare) și butonul NC/AMB (Anulare zgomot/Mod Sunet ambiental).

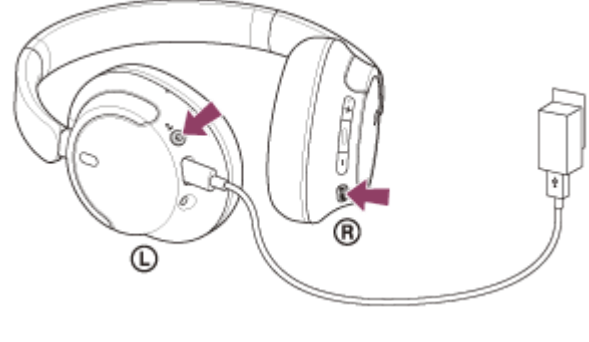

Setul de căști va fi reinițializat.

Informațiile de asociere și celelalte setări sunt păstrate.

Dacă setul de căști nu funcționează corect chiar și după reinițializare, inițializați setul de căști pentru a restaura setările din fabrică.

**Subiect asociat**

[Inițializarea setului de căști pentru a restaura setările din fabrică](#page-129-0)

# <span id="page-129-0"></span>**Inițializarea setului de căști pentru a restaura setările din fabrică**

Dacă setul de căști nu funcționează corect chiar și după reinițializare, inițializați setul de căști.

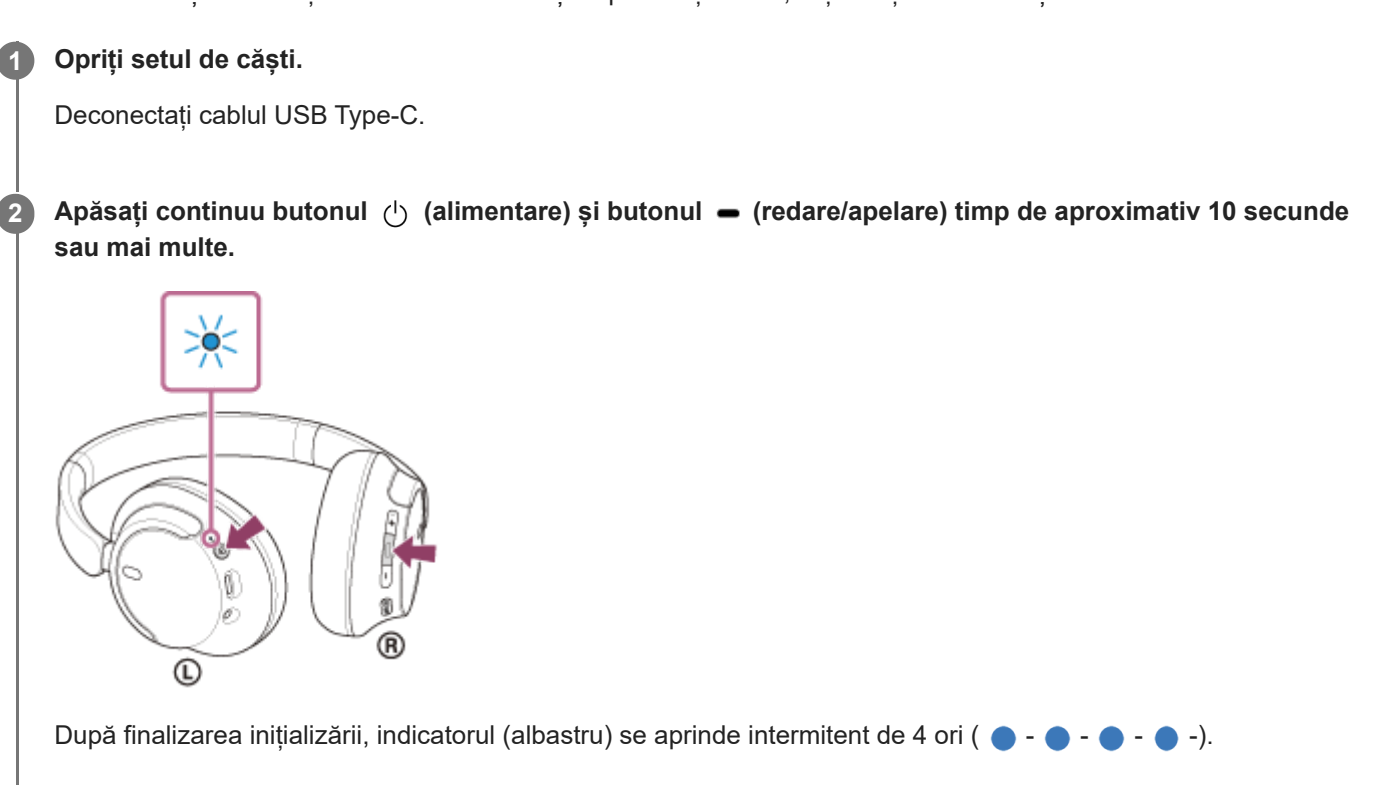

Această operațiune reinițializează reglarea volumului etc. la setările din fabrică și șterge toate informațiile de asociere. În acest caz, ștergeți informațiile de asociere ale setului de căști din dispozitivul conectat, apoi asociați-le din nou. Dacă setul de căști nu funcționează corect chiar și după inițializare, consultați cel mai apropiat dealer Sony.

#### **Subiect asociat**

- [Oprirea setului de căști](#page-22-0)
- [Reinițializarea setului de căști](#page-127-0)

[Ghid de asistenţă](#page-0-0)

Căști stereo fără fir cu reducerea zgomotului WH-CH720N

# **Specificații**

## **Set de căști**

### **Sursă de alimentare:**

CC 3,85 V: Baterie cu ioni de litiu reîncărcabilă încorporată CC 5 V: La încărcarea prin USB

### **Temperatură de funcționare:**

 $0 °C - 40 °C$ 

### **Timpul de încărcare:**

#### Aprox. 3,5 ore

(Este posibilă redarea muzicii timp de aproximativ 60 de minute după 3 minute de încărcare. Este posibilă redarea muzicii timp de aproximativ 4,5 ore după 10 minute de încărcare.)

#### **Notă**

Timpul de încărcare și de utilizare poate fi diferit în funcție de condițiile de utilizare.

### **Temperatură de încărcare:**

5 °C - 35 °C

#### **Masă:**

Aprox. 192 g

#### **Impedanță:**

325 Ω (1 kHz) (la conectarea prin cablul de căști cu setul de căști pornit) 31 Ω (1 kHz) (la conectarea prin cablul de căști cu setul de căști oprit)

#### **Sensibilitate:**

108 dB/mW (la conectarea prin cablul de căști cu setul de căști pornit) 99 dB/mW (la conectarea prin cablul de căsti cu setul de căsti oprit)

### **Răspuns în frecvență:**

7 Hz-20 000 Hz (JEITA) (la conectarea prin cablul de căsti cu setul de căsti pornit)

## **Specificație privind comunicația**

### **Sistem de comunicații:**

Specificație Bluetooth versiune 5.2

#### **Ieșire:**

Specificație Bluetooth Clasa de putere 1

### **Rază maximă de comunicare:**

Rază de acțiune aprox.  $10 \text{ m}^1$ 

### **Banda de frecvență:**

Bandă de 2,4 GHz (2,400 0 GHz - 2,483 5 GHz)

### **Profiluri Bluetooth compatibile2):**

A2DP AVRCP HFP **HSP** 

## **Codec acceptat3):**

SBC AAC

### **Gamă de transmisie (A2DP):**

20 Hz-20 000 Hz (Frecvență de eșantionare 44,1 kHz)

2) Profilurile Bluetooth standard indică scopul comunicațiilor Bluetooth între dispozitive.

3) Codec: Format de compresie și conversie a semnalului audio

Designul și specificațiile pot fi modificate fără notificare prealabilă.

## **Modele iPhone/iPod compatibile**

iPhone SE (generația a 3-a) iPhone 13 Pro Max iPhone 13 Pro iPhone 13 iPhone 13 mini iPhone 12 Pro Max iPhone 12 Pro iPhone 12 iPhone 12 mini iPhone SE (generația a 2-a) iPhone 11 Pro Max iPhone 11 Pro iPhone 11 iPhone XS Max iPhone XS iPhone XR iPhone X iPhone 8 Plus iPhone 8 iPhone 7 Plus iPhone 7 iPhone SE iPhone 6s Plus iPhone 6s iPod touch (generația a 7-a) (Începând cu mai 2022)

<sup>1)</sup> Intervalul real va fi diferit în funcție de factori precum obstacole între dispozitive, câmpuri magnetice din jurul unui cuptor cu microunde, electricitate statică, sensibilitatea recepției, performanța antenei, sistemul de operare, aplicația de software etc.